# FACULTAD DE INFORMÁTICA

# **TESINA DE LICENCIATURA**

**Título:** TransitaWeb. Herramienta para usuarios con discapacidad que accesibiliza sitios web. **Autores:** Mussa María Victoria. **Director:** Lic. Javier Diaz, Ivana Harari.

**Codirector:** -.

**Asesor profesional** -.

**Carrera:** Licenciatura en Sistemas.

#### **Resumen**

*El Estado comprende que hoy en día, internet y otras tecnologías son indispensables para la economía, la educación y la vida social del país. Sin embargo en la Argentina, la mayoría de los sitios oficiales tanto a nivel nacional como provincial, presentan importantes problemas de accesibilidad. En estos sitios como en otros tantos, no se contempla que el ciudadano se pueda encontrar con diferentes posibilidades físicas y económicas, en cuanto a las posibilidades físicas no todos tienen la misma capacidad visual, auditiva ni motriz pero, a pesar de ello, todos tenemos el mismo derecho de utilizar la tecnología y acceder a la*  información publicada. Comúnmente con el paso del tiempo tendemos a disminuir la visión lo que hace imposible leer las letras de *tamaño pequeño, el pulso empieza a ser más endeble y perdemos precisión al momento de usar el mouse, entre otras situaciones. Por otra parte, con respecto a lo económico no todos poseen una conexión favorable a Internet o tecnología avanzada en sus casas.*

*La utilización de internet ofrece múltiples ventajas en la democratización de la información, sin embargo el mal diseño o desarrollo de los sitios puede provocar marginalidad y discriminación digital*

*Por estos motivos el objetivo de esta herramienta es permitir el acceso a la información de una forma estándar y sencilla visualmente, cumpliendo con las normas que actualmente se utilizan en la WWW además de cumplir con la ley nacional 26.653 y la Convención sobre los Derechos de las personas con Discapacidad. Ofreciendo un servicio que, en caso de tener alguna limitación o discapacidad, ayude a resolverlo y permita al usuario acceder al contenido de la información con la menor cantidad de restricciones posibles.*

#### **Palabras Claves**

*Discapacidad Accesibilidad Normas WCAG Herramientas de apoyo Prototipo de accesibilidad*

#### **Conclusiones**

*Como conclusiones de este trabajo, hemos aprendido la importancia que tiene desarrollar código para todos los perfiles de usuarios, comprendiendo que de otra forma esto impediría hacer llegar a todos ellos la información completa. Por eso destacamos que es importante cumplir con las normas WAG, lo cual nos evitara problemas futuros de accesibilidad. Y proporcionara una sociedad más inclusiva.*

### **Trabajos Realizados**

Realizamos diferentes etapas de investigación, la primera consta de indagar el marco legal de la aprobación de la ley de accesibilidad y su implementación. Luego se investigó la situación actual de la web con los diferentes perfiles de usuarios. Y a continuación decidimos implementar un prototipo para poder accesibilizar los sitios deseados. Como tarea final hicimos distintas pruebas con los usuarios para probar el prototipo.

#### **Trabajos Futuros**

*Como trabajos futuros a realizar, se contemplará la posibilidad de ampliar nuestro prototipo para que pueda contemplar muchas más normas de forma automática y que brinde una API, en caso que se quiera utilizar el prototipo como un servicio de accesibilidad. Y Poder desarrollar una aplicación móvil para que sea mucho más fácil la navegación y performance.*

## Índice

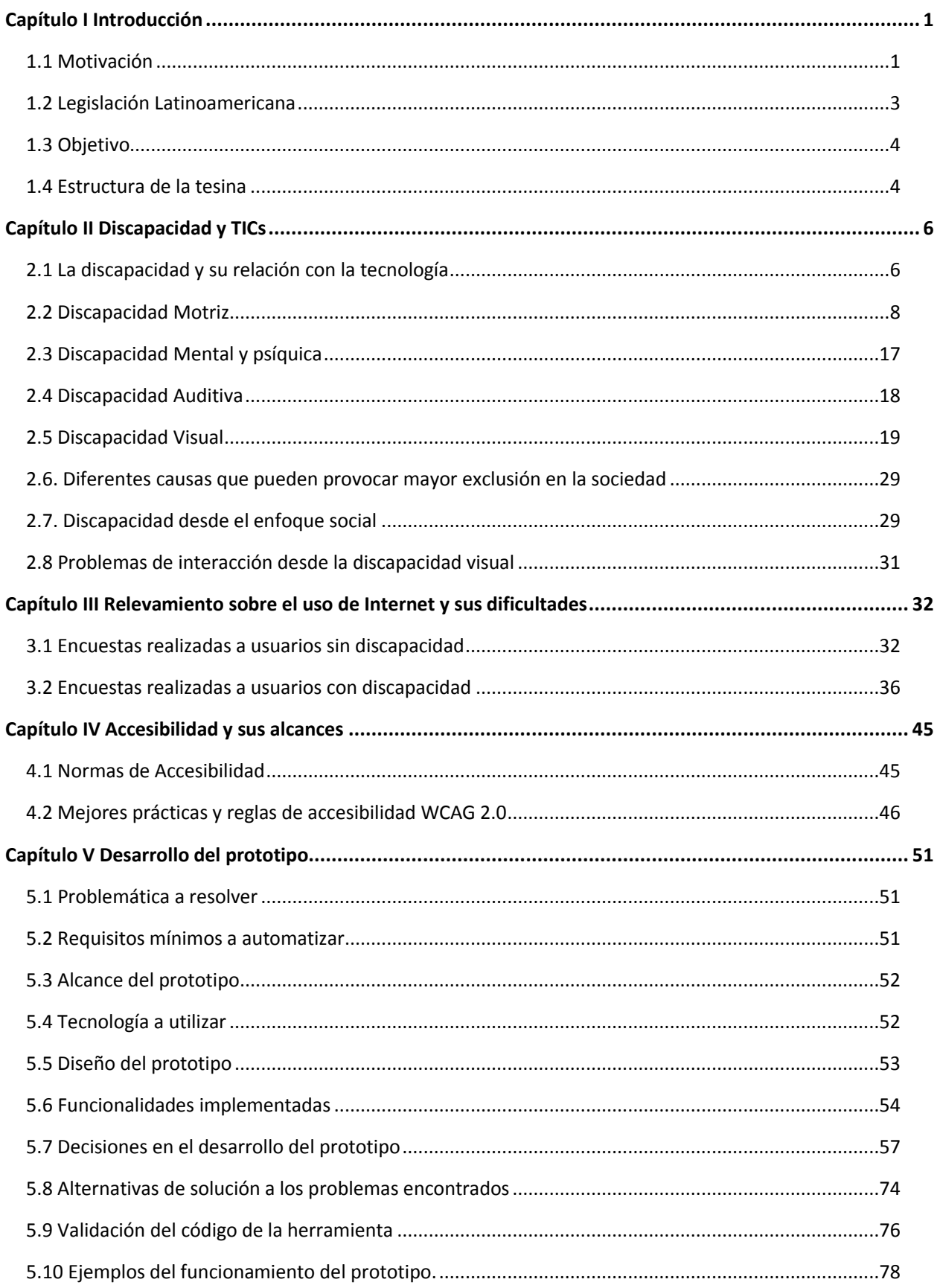

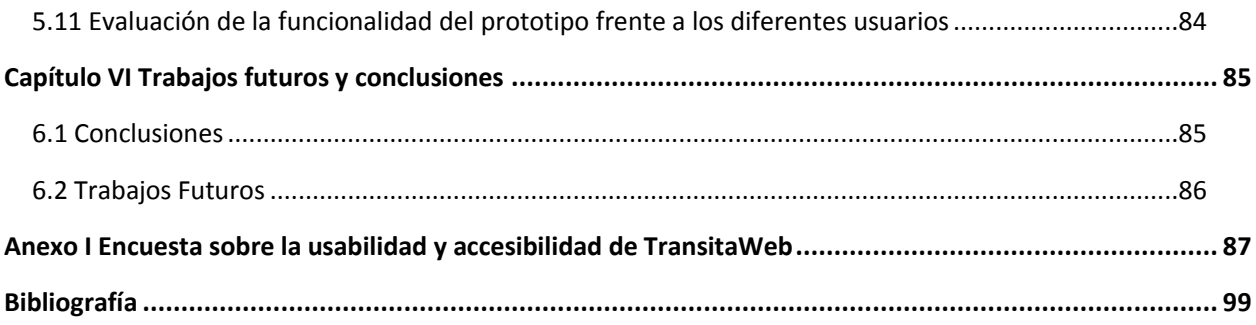

#### **Agradecimientos**

Este es el momento de agradecer a las personas que son parte de mi vida y me acompañan siempre.

Dedico esta tesis a mi padre, madre, hermano, abuela, familia y amigos por el apoyo incondicional en los buenos y no tan buenos momentos.

A mi amigo Iván Lansky, que siempre confió en mí y me acompaño a lo largo de la carrera.

A Tamara D'Urbano por su paciencia y ayuda desinteresada.

A aquellos que dedicaron su tiempo en probar TransitaWeb, sin ellos este trabajo no hubiera sido el mismo, los cuales me hicieron ver la vida desde otra perspectiva.

No quiero olvidarme de Alejandra y Mirtha por sus palabras de aliento.

Agradezco a mis directores de tesis, Ivana Harari y Javier Díaz, por su gran ayuda e impulso diario.

Simplemente Gracias.

Victoria

#### **Capítulo I Introducción**

<span id="page-4-0"></span>PALABRAS CLAVES: DISCAPACIDAD, ACCESIBILIDAD, NORMAS WCAG, HERRAMIENTAS DE APOYO, PROTOTIPO

#### <span id="page-4-1"></span>**1.1 Motivación**

En la actualidad se ha vuelto imprescindible la utilización de Internet para resolver problemas cotidianos, en varias tareas que realizamos recurrimos a la tecnología ya sea para estudiar, para trabajar, para informarnos, para dispersión y entretenimiento, entre otras. Hoy no nos imaginamos la vida sin tener acceso a Internet.

El Estado comprende que hoy en día, Internet y otras tecnologías son indispensables para la economía, la educación y la vida social del país. Sin embargo en la Argentina, la mayoría de los sitios oficiales tanto a nivel nacional como provincial, presentan importantes problemas de accesibilidad. En estos sitios como en otros tantos, no se contempla que el ciudadano se pueda encontrar con diferentes posibilidades físicas y económicas, en cuanto a las posibilidades físicas no todos tienen la misma capacidad visual, auditiva ni motriz pero, a pesar de ello, todos tenemos el mismo derecho de utilizar la tecnología y acceder a la información publicada. Comúnmente con el paso del tiempo tendemos a disminuir la visión lo que hace imposible leer las letras de tamaño pequeño, el pulso empieza a ser más endeble y perdemos precisión al momento de usar el mouse, entre otras situaciones. Por otra parte, con respecto a lo económico no todos poseen una conexión favorable a Internet o tecnología avanzada en sus casas.

La utilización de Internet ofrece múltiples ventajas en la democratización de la información, sin embargo el mal diseño o desarrollo de los sitios puede provocar marginalidad y discriminación digital.

De acuerdo con esta concepción el profesor Julio Cabero, se refiere a la brecha digital como:

(…) la diferenciación producida entre aquellas personas, instituciones, sociedades o países, que pueden acceder a la red, y aquellas que no pueden hacerlo; es decir, puede ser definida en términos de la desigualdad de posibilidades que existen para acceder a la información, al conocimiento y la educación mediante las nn.tt. Siendo en consecuencias estas personas marginadas de las posibilidades de comunicación, formación, impulso económico, etc., que la red permite. Y por tanto son excluidas y privados de las posibilidades de progreso económico, social y humano, que al menos teóricamente las nuevas tecnologías nos ofrecen. En otras palabras esta brecha se refiere a la ausencia de acceso a la red, y a las diversas herramientas que en ella se encuentran, y a las diferencias que ella origina. (…).

Para poder reducir esta brecha digital el Organismo Mundial de Salud (OMS), propone desde el año 2008 la Convención sobre los Derechos de las Personas con Discapacidad, ya que es uno de los organismos encargados de promover la accesibilidad para que todas las personas puedan alcanzar la misma información. La normativa propone promover y proteger los derechos humanos de todas las personas con discapacidad, ya que siguen encontrando barreras a la hora de participar en igualdad de condiciones en la vida social y que además siguen vulnerando sus derechos en todo el mundo.

Estos derechos no serían vulnerados si se contemplara lo propuesto en la Convención, como tener en cuenta la igualdad de condiciones con los demás, basándose en que la discapacidad es un concepto que evoluciona y que resulta de la interacción de las personas con deficiencias y las barreras debidas a la actitud y el entorno que evitan su participación plena y efectiva en la sociedad.

Reconociendo la importancia que revisten los principios y las directrices de política que figuran en el Programa de Acción Mundial para los Impedidos y en las Normas Uniformes sobre la Igualdad de Oportunidades para las Personas con Discapacidad como factor en la promoción, la formulación y la evaluación de normas, planes, programas y medidas a nivel nacional, regional e internacional destinados a dar una mayor igualdad de oportunidades a las personas con discapacidad. ONU (2013)

Dentro del artículo 4 de las Obligaciones generales de la Convención observamos que es una obligación: "Proporcionar información que sea accesible para las personas con discapacidad sobre ayudas a la movilidad, dispositivos técnicos y tecnologías de apoyo, incluidas nuevas tecnologías, así como otras formas de asistencia y servicios e instalaciones de apoyo;". ONU (2013)

Lo que queremos acentuar del artículo es la relevancia que tienen los dispositivos técnicos, la tecnología de apoyo y las nuevas tecnologías en el momento de generar información accesible.

Tomamos en consideración la ley nacional 26.653 de título:

Ley de accesibilidad de la información en las páginas web publicada en el año 2010 solicita que: cualquier individuo creador de páginas web oficiales deberá respetar en los diseños de sus

páginas Web gubernamentales las normas y requisitos sobre accesibilidad de la información que faciliten el acceso a sus contenidos, a todas las personas con discapacidad con el objeto de garantizarles la igualdad real de oportunidades y trato, evitando así todo tipo de discriminación. (INFOLEG, 2010)

Esta ley se desarrolla en catorce artículos en los cuales se deja en claro qué plazo tienen para implementar el sitio web accesible e invita a todas las provincias a que se adhieran a ella.

El Estado será el encargado de difundir las normativas y requisitos de accesibilidad. Pese a esto, no todos cumplen con tener un sitio web accesible.

Por estos motivos el objetivo de esta herramienta es permitir el acceso a la información de una forma estándar y sencilla visualmente, cumpliendo con las normas que actualmente se utilizan en la WWW además de cumplir con la ley nacional 26.653 y la Convención sobre los Derechos de las personas con Discapacidad. Ofreciendo un servicio que, en caso de tener alguna limitación o discapacidad, ayude a resolverlo y permita al usuario acceder al contenido de la información con la menor cantidad de restricciones posibles.

#### <span id="page-6-0"></span>**1.2 Legislación Latinoamericana**

Podemos destacar a nivel legislativo que así como en nuestro país existe la ley de Accesibilidad de la Información en las Páginas Web, en Brasil rige la ley 10.098 (Ley Nº 10.098, de 19 de diciembre de 2000), en Puerto rico existe la ley 229 de 2 de Septiembre de 2003, Perú consta de la ley Nº 28.530 (Ley de promoción de acceso a Internet a las personas con discapacidad), El salvador tiene la Ley 888 (Ley de equiparación de oportunidades para las personas con discapacidad). (SIDAR, 2011)

Revisando las leyes, antes mencionadas, fomentan que tanto las entidades públicas, como universidades deben crear páginas y portales accesibles. Como toda ley, sugieren que se deberá poner en vigencia en un tiempo estipulado luego de la aprobación de la norma, este es el déficit actual ya que no todos los sitios están desarrollados de forma accesible.

#### <span id="page-7-0"></span>**1.3 Objetivo**

A la luz de las cuestiones enunciadas en torno a la necesidad de posibilitar un acceso igualitario de la información, este trabajo se propuso como objetivo el desarrollo de una herramienta de sitio web que aplique las normas Web Content Accessibility Guidelines (WCAG) en todo sitio que el usuario transite o navegue y garantice mejor y mayor acceso a la información para usuarios con discapacidad. A su vez el prototipo, como los sitios que éste accesibilice, serán compatibles con la tecnología de apoyo de usuarios con discapacidad.

En este sentido TransitaWeb accesibiliza sitios que de otra forma la persona, que posee discapacidad, no podría consultarlos de forma simple y rápida. Adaptando el sitio a mostrar en base a la configuración realizada por el mismo. Aplicando reglas de accesibilidad y visualizando la información de forma accesible.

#### <span id="page-7-1"></span>**1.4 Estructura de la tesina**

Para cumplir con el objetivo propuesto, este trabajo de investigación consta de seis capítulos. El primer capítulo, denotará el objetivo de la tesis, la estructura de la misma y se invitará al lector a conocer el marco legal de las normas que amparan la accesibilidad web. Luego, nos resultó interesante en el segundo capítulo desarrollar una sección relacionada con la discapacidad con el punto de vista médico, en ella se definen distintos tipos de discapacidad, para que el lector pueda interiorizarse de forma más amplia sobre el tema, seguidamente en el mismo nos centramos en mostrar las distintas herramientas tecnológicas de apoyo al usuario, indagando ventajas y desventajas del uso del software existente. Confeccionamos un análisis de situación del contexto en el que se encuentra una persona con discapacidad y cómo es afectada por el entorno que la rodea. En el tercer capítulo veremos cómo se aplican y qué características tienen las normas de la World Wide Web Consortium (W3C) o normas WCAG 2.0, ejemplificando con algunos casos adecuados a las reglas. El cuarto capítulo es destinado a recopilar información por medio de encuestas para saber cuáles son los sitios de mayor interés y las características que los hacen más agradables para el usuario con o sin discapacidad. Se indagará desde la perspectiva del usuario con discapacidad la elección de sitios, en función de nivel de accesibilidad y grado de interés. El quinto capítulo va a estar dedicado completamente al desarrollo del prototipo: analizando distintas estructuras de código HTML, tecnologías relacionadas, construyendo el prototipo que muestre funcionalidades básicas para acceder a la información y adaptar de forma accesible los datos a mostrar al usuario. Analizaremos ventajas y desventajas del prototipo creado. Compararemos el acceso a la información desde diferentes sitios web en su versión original y en la versión generada por el prototipo. Finalmente, realizamos algunas conclusiones y futuras líneas de acción.

**Conclusiones:** A raíz de la falta de práctica, carencia de aplicación de las normas WCAG 1.0, 2.0 y la no adhesión práctica de la ley de accesibilidad web, surge TransitaWeb, prototipo que colabora con las herramientas de apoyo a usuarios con alguna discapacidad, proporcionando mayor acceso a la información y mitigando la brecha digital.

#### **Capítulo II Discapacidad y TICs**

<span id="page-9-0"></span>Con el tiempo se han acrecentado las diferencias socioeconómicas que permiten el acceso a diferentes tecnologías, ya sea para informarnos o comunicarnos, como por ejemplo: celulares, tablet, computadoras, notebook.

Además de diferencias económicas nos encontramos con diferencias físicas, impedimentos o capacidades diferentes y es aquí donde se siente con mayor peso el no cumplimiento de las normas que facilitan el acceso de la información.

Estos dos motivos son los que incrementan la no inclusión y la desinformación en la sociedad. Así, uno de los objetivos de esta tesis es generar conciencia en los individuos y mostrar todos los inconvenientes con los que afrontan al no realizarse las aplicaciones de forma usable y principalmente accesible. También se pretende lograr que el prototipo sea una contribución a la problemática actual. De aquí se deduce el origen de este capítulo, decidimos investigar las distintas discapacidades y su relación con la tecnología para comprender el problema a resolver en su totalidad.

#### <span id="page-9-1"></span>**2.1 La discapacidad y su relación con la tecnología**

Según la OMS la discapacidad es:

(…) compleja, dinámica, multidimensional y objeto de discrepancia. En las últimas décadas, el movimiento de las personas con discapacidad (6, 10), junto con numerosos investigadores de las ciencias sociales y de la salud (11, 12), han identificado la función de las barreras sociales y físicas presentes en la discapacidad. La transición que implicó pasar de una perspectiva individual y médica a una perspectiva estructural y social ha sido descrita como el viraje desde un «modelo médico» a un «modelo social», en el cual las personas son consideradas discapacitadas por la sociedad más que por sus cuerpos (13). El modelo médico y el modelo social a menudo se presentan como dicotómicos, pero la discapacidad debería verse como algo que no es ni puramente médico ni puramente social: las personas con discapacidad a menudo pueden experimentar problemas que derivan de su condición de salud (14). Se necesita un enfoque equilibrado que le dé el peso adecuado a los distintos aspectos de la discapacidad (15, 16). La CIF, considerada el marco conceptual de este informe, entiende el funcionamiento y la discapacidad como una interacción dinámica entre las condiciones de salud y los factores contextuales, tanto personales como ambientales (17). La promoción de un «modelo bio-psicosocial» representa un equilibrio viable entre los modelos médico y social. El término genérico «discapacidad» abarca todas las deficiencias, las limitaciones para realizar actividades y las restricciones de participación, y se refiere a los aspectos negativos de la interacción entre una persona (que tiene una condición de salud) y los factores contextuales de esa persona (factores ambientales y personales) (19). En el preámbulo de la CDPD se reconoce que la discapacidad es un «concepto que evoluciona», pero también destaca que la discapacidad «resulta de la interacción entre las personas con deficiencias y las barreras debidas a la actitud y el entorno que evitan su participación plena y efectiva en la sociedad en igualdad de condiciones con los demás». Si se define la discapacidad como una interacción, ello significa que la «discapacidad» no es un atributo de la persona. Se pueden lograr avances para mejorar la participación social abordando las barreras que impiden a las personas con discapacidad desenvolverse en su vida cotidiana avances para mejorar la participación social abordando las barreras que impiden a las personas con discapacidad desenvolverse en su vida cotidiana. (ONU ,2013)

Destacamos de la definición anterior que se reducirán los obstáculos impuestos por la sociedad hacia las personas con alguna discapacidad, siempre y cuando exista una tendencia por parte de la sociedad en la cual se adapten los entornos y los espacios públicos a estas necesidades, a fin de evitar la exclusión social, pues una discapacidad se percibe como tal, en tanto que la persona es incapaz de interactuar por sí misma con su propio entorno.

A continuación describiremos los distintos tipos de discapacidades existentes, nos basaremos en las terminologías empleadas en salud, extraídas de diversos ejemplares de medicina, en concordancia explicaremos los recursos tecnológicos utilizados como herramientas de apoyo para cada discapacidad.

Dentro de esta sección, a modo de organización categorizaremos el conjunto de discapacidades a desarrollar, manifestamos que cualquier individuo podrá pertenecer a una o varias categorías de las que mencionamos:

- **Discapacidad Motriz.**
- **Discapacidad Mental y psíquica.**
- **Discapacidad Multisensorial.**
- **Discapacidad Auditiva.**
- **Discapacidad Visual.**

#### <span id="page-11-0"></span>**2.2 Discapacidad Motriz**

Se refiere a la pérdida o limitación que posee una persona para moverse. Es la disminución o ausencia de las funciones motoras o físicas, por ejemplo: ausencia de una mano, pierna, pie, entre otros, disminuyendo su desenvolvimiento normal diario. (Fustinoni, 2006)

Según el diccionario de medicina Paresia es**:** Parálisis parcial o debilitamiento de la contractilidad de la musculatura. (Dorland, 2005)

Parálisis: La parálisis, o su grado menor de paresia, implican la existencia de una interrupción en un punto cualquiera de las vías motoras, desde la corteza cerebral hasta la fibra muscular misma. (Fustinoni, 2006)

Hemiplejias: es un síndrome caracterizado por la pérdida de la motilidad voluntaria de una mitad del cuerpo. La hemiplejia orgánica se debe generalmente a una alteración anatómica en un punto cualquiera en la vía piramidal, por lo que sus causas y su lugar de origen varían de un caso a otro. La hemiplejia funcional es aquella en la que no hay alteración anatómica que la justifique. (Fustinoni, 2006)

#### **2.2.1 Afecciones orgánicas que ejemplifican la discapacidad motriz**

Lesión Medular: Es un daño que se presenta en la médula espinal puede ser por una enfermedad o por un accidente y origina pérdida en algunas de las funciones movimientos y/o sensibilidad. (Fustinoni, 2006)

Esclerosis múltiples: es una enfermedad fundamentalmente inmunológica, en la cual se produce una suerte de alergia de una parte del sistema nervioso central.

Enfermedad cerebro vascular: Los pacientes con eventos cerebrovasculares presentan diferentes manifestaciones clínicas según el territorio cerebral comprometido. Es posible reconocer varios síndromes más o menos característicos de indudable utilidad diagnóstica cuando están presentes. Estos síndromes se describen a continuación:

Síndrome carótido: puede presentarse con paresia (monoparesia o hemiparesia), pérdida de la sensibilidad, trastornos del habla, perdida de la visual en un ojo o parte de un ojo (amaurosis fugaz), pérdida cognitiva. En conclusión el síndrome carotideo típico, está

compuesto por síntomas deficitarios motores (paresia), o sensitivos, acompañados de síntomas corticales. Los síntomas corticales consisten en la afasia, la dificultad cognitiva, el deterioro del sensorio y los síntomas visuales.

Síndrome vertebro basilar: es producto de la enfermedad de las arterias vertebral y basilar o de cualquiera de ellas se caracteriza por la presencia de vértigo, diplopía, juntos o por separados. Dos ejemplos típicos son: el del paciente que presenta disartria y vértigo y el del paciente que consulta por diplopía acompañada de paresia en ambos miembros inferiores. (Dorland, 2005)

Mal de Parkinson: entre las enfermedades neurológicas, el Mal de Parkinson (MP) ocupa el cuarto lugar en incidencia. Es una de las afecciones más antiguas que conoce la humanidad. Los síntomas más relevantes son**:** rigidez, temblor, inestabilidad postural, disminución del movimiento espontaneo y automático, lo que significa que no puede realizar tareas básicas cotidianas como por ejemplo aseo personal y vestirse solos. (Dorland, 2005)

Espina Bífida: Malformación congénita manifestada por falta de cierre o fusión de uno o varios arcos posteriores de la columna vertebral, con o sin exposición de la médula espinal. Algunas dificultades que puede presentar esta enfermedad son: problemas de aprendizaje, problemas urinarios e intestinales o una acumulación de líquido en el cerebro. Algunas personas tienen una inteligencia normal. Otras necesitan dispositivos de asistencia, como aparatos ortopédicos, muletas o sillas de ruedas.

#### **2.2.2 Tecnología relacionada con deficiencias motrices**

Citamos algunas de estas enfermedades para demostrar que pueden dejar una parte del cuerpo o varias sin movilidad, dependiendo de otro ser humano o tecnología que lo asista y ayude en su vida cotidiana. Algunos dispositivos que colaboran con las discapacidades motrices son:

Herramientas vinculadas al teclado: las herramientas vinculadas al teclado son utilizadas por personas con dificultades motrices, que no controlan del todo sus movimientos y esto puede hacer que no pueda oprimir una tecla por vez.

A continuación vamos a describir distintos **dispositivos manejados por las manos**:

Sobre-teclado.

#### ● **Teclado extendido.**

● **Virtual keyboard.**

#### **Sobre-teclado:**

Es una herramienta útil para el acceso al teclado, por parte de personas que poseen dificultades para controlar los movimientos involuntarios, o cuando éstos son imprecisos, y con personas con dificultades de conducta, cognitivas e hiperactividad en donde resulta dificultoso presionar sólo la tecla correspondiente.

Esta herramienta está desarrollada en acrílico transparente de alta resistencia, resistiendo golpes y caídas.

Uso**:** Colocar el dispositivo sobre el teclado de colores de acuerdo a la distribución de las teclas.

#### Discapacidad y usuarios que apoya:

- Niños y adultos con dificultades motrices en miembros superiores.
- Diseñado para personas con dificultades motrices especialmente para personas con parálisis cerebral con movimientos espásticos.
- Personas con Parkinson.

#### Actividades que facilita:

Digitar textos en el computador para personas con dificultades motrices que presentan en sus manos movimientos involuntarios.

A continuación en la figura 1 se muestra una foto del dispositivo:

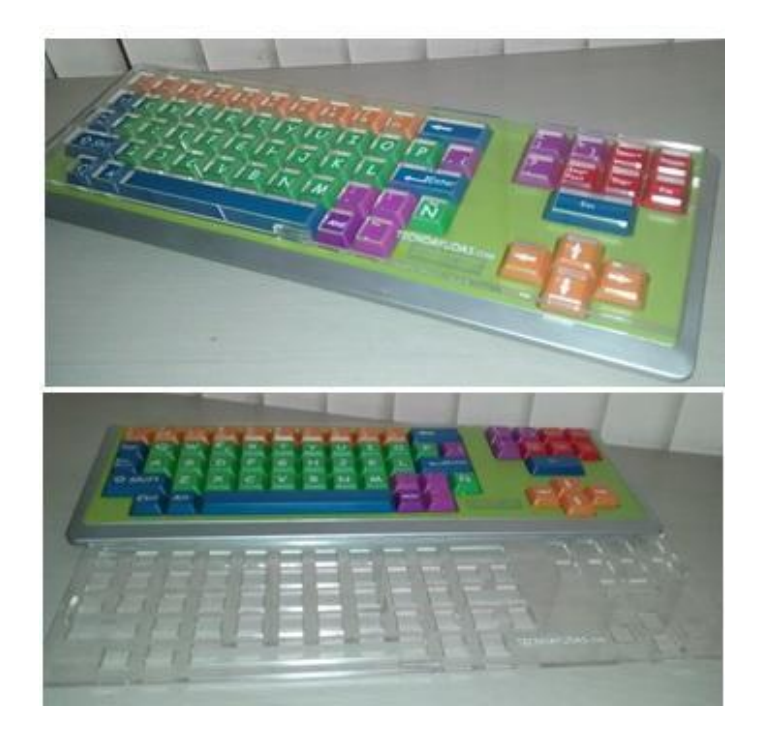

### **Figura 1: Imagen tomada de http://tecnoayudas.com/index.php/tecnologias-dificultades-fisicas/item/258 sobreteclado-tecnoayudas.**

#### **Teclado extendido:**

Puede utilizarse de forma simultánea al teclado convencional ya que cuenta con dos entradas para teclados, también cuenta con láminas de trabajo que se insertan y son leídas a través de un código de barras. Estas láminas contienen teclas tipo QWERTY y tipo alfabético, números y flechas de navegación. Sus teclas son más grandes de lo normal y tienen colores.

#### Discapacidad y usuarios que apoya:

- Facilita el uso para personas con discapacidad motora, o discapacidad intelectual.
- Facilita el reconocimiento de las letras en el teclado.

A continuación, en la figura 2, mostraremos una foto del dispositivo antes descripto:

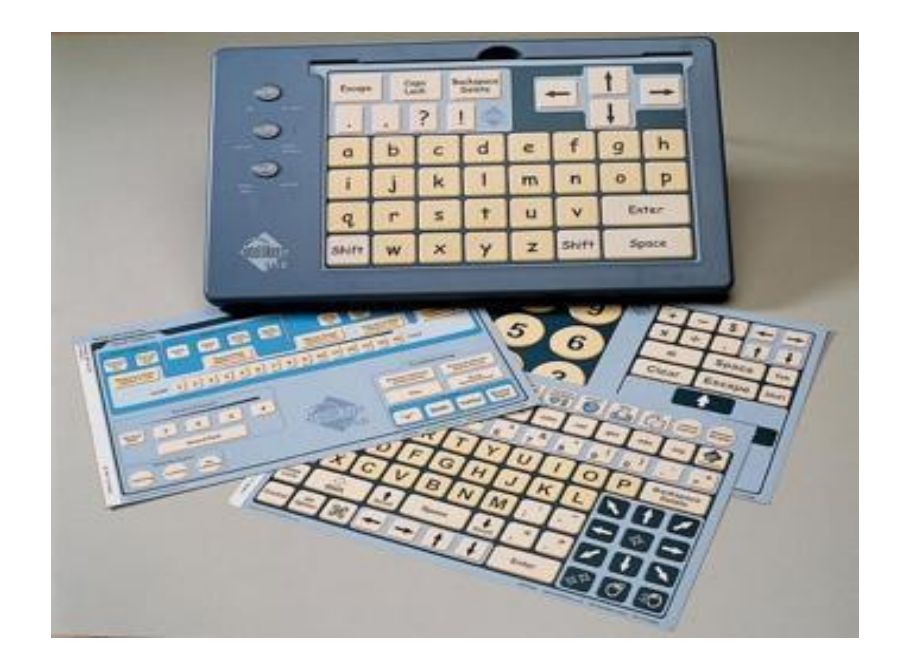

**Figura 2: encontramos las distintas láminas (teclados), para intercambiarlas según la necesidad. Imagen tomada de: http://www.revista.unam.mx/vol.14/num12/art53**

#### **Virtual keyboard:**

Es un teclado virtual en la pantalla que incorpora un sistema de predicción para facilitar la escritura. Ha sido diseñado específicamente para personas con problemas de movilidad. El Teclado Virtual Gratuito, funciona con cualquier PC Ultra Móvil basado en Windows que tiene una pantalla táctil pasiva (PC ultra móvil, tablet PC y Panel PC). (Teclado Virtual Gratuito, 2015)

#### Discapacidad y usuarios que apoya:

● Permite a las personas con problemas de movilidad introducir datos utilizando un dispositivo señalador.

A continuación, en la figura 3, se muestra una imagen del teclado virtual.

| $-\mathbf{x}$<br>Free Virtual Keyboard (www.FreeVirtualKeyboard.com) |                       |    |                |                |                |                |                |          |                |                |                     |                                       |                   |                      |              |  |
|----------------------------------------------------------------------|-----------------------|----|----------------|----------------|----------------|----------------|----------------|----------|----------------|----------------|---------------------|---------------------------------------|-------------------|----------------------|--------------|--|
|                                                                      | <b>Esc</b>            | F1 | F <sub>2</sub> | F <sub>3</sub> | F <sub>4</sub> | F <sub>5</sub> | <b>F6</b>      | F7       | F <sub>8</sub> | F <sub>9</sub> |                     |                                       | $F10$ $F11$ $F12$ |                      | Del          |  |
|                                                                      | $\tilde{\phantom{a}}$ | 1  | 2 <sup>1</sup> | -3.            | 4              | -51            | 6 <sup>1</sup> |          | 78             | $\overline{9}$ |                     | $\bf{0}$                              |                   | <b>Backsp</b><br>$=$ |              |  |
|                                                                      | Tab                   |    | q              | W              | e              | - r            | t              | <b>y</b> | <b>u</b>       | -i             | $\mathbf{o}$        | p                                     | T                 |                      |              |  |
|                                                                      | Caps                  |    | a              | s              | d              | $\mathbf{f}$   | g              | -h       | j              | k.             |                     | $\color{red} \blacktriangleleft$<br>÷ |                   |                      | <b>Enter</b> |  |
|                                                                      | Shift                 |    |                | z              | $\mathbf{x}$   | - C            | v              | b        | n              | m              | ٠,                  | G.                                    |                   |                      | Shift        |  |
|                                                                      | Win<br>Alt<br>Ctrl    |    |                |                |                |                |                |          |                |                | AltGr   Menu   Ctrl |                                       |                   |                      |              |  |

**Figura 3: teclado virtual, Imagen tomada de http://freevirtualkeyboard.com/tecladovirtual.html.**

A continuación veremos otros dispositivos manejados por la cabeza: estos dispositivos son utilizados en el caso de que la movilidad de las personas quede reducida solo a su cabeza, de esta forma la persona puede utilizar un teclado virtual, como nombramos en el inciso anterior, y de esta manera accederá a su computadora.

A continuación vamos a describir distintos **dispositivos manejados por la cabeza**:

● **Head pointer (apuntadores de cabeza) o Licornio.** ● **Head mouse.**

#### **Licornio (Head pointer):**

Producto de apoyo que permite controlar y/o utilizar diversos elementos mediante el uso de la cabeza. Está compuesto por un sistema de sujeción para la cabeza y dos varillas intercambiables de aluminio, utilizadas para teclear o sujetar un lápiz o pincel, entre otros.

#### Discapacidad y usuarios que apoya:

- Apoya a personas con amputación de sus brazos, malformación o dificultades motrices que les impide el manejo de sus brazos.
- Este dispositivo de apoyo ayuda al control de diferentes elementos mediante la cabeza; permite sujetar diversos elementos, con este dispositivo se puede teclear en el computador, escribir, dibujar y señalar.

A continuación, en la figura 4, mostraremos una imagen del dispositivo:

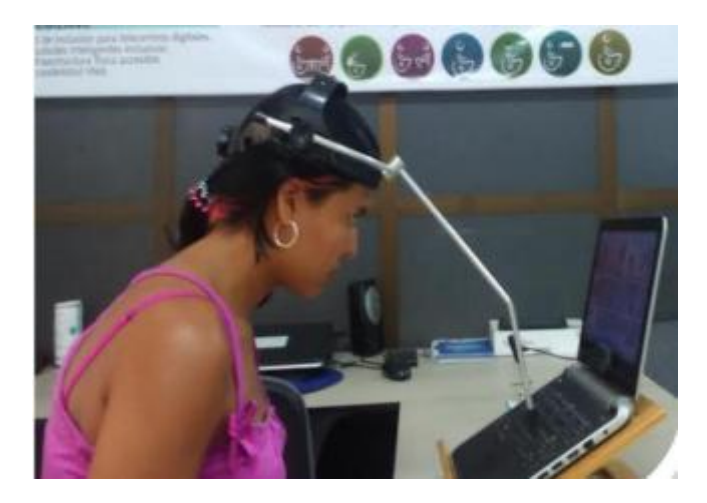

**Figura 4: head pointer, tomada de http://tecnoayudas.com/index.php/tecnologias-dificultadesfisicas/item/245-licornio**

#### **Head mouse:**

Es un programa gratuito diseñado para sustituir el ratón convencional, permite controlar el desplazamiento del cursor con pequeños movimientos de la cabeza y realizar acciones de clic mediante gestos faciales realizados delante de una webcam. Está especialmente diseñado para personas que no puedan utilizar un ratón informático convencional.

Es gratuito y solo requiere una Webcams USB.

Discapacidad y usuarios que apoya:

- Apoya personas con problemas de movilidad.
- A continuación en la figura 5 vamos a mostrar una imagen del dispositivo.

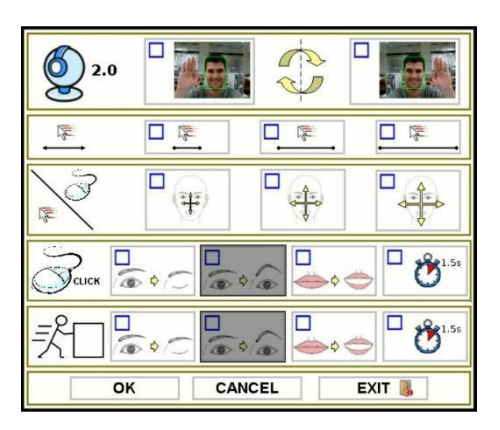

**Figura 5: configuración del head mouse, tomada de http://robotica.udl.cat/catedra/headmouse/version44/headmouse44esp.pdf**

Aquí se muestra, en la figura 6, el panel de configuración que permite ejecutar distintos tipos de clic que pueden ser realizados con gestos faciales o a partir de un tiempo de espera.

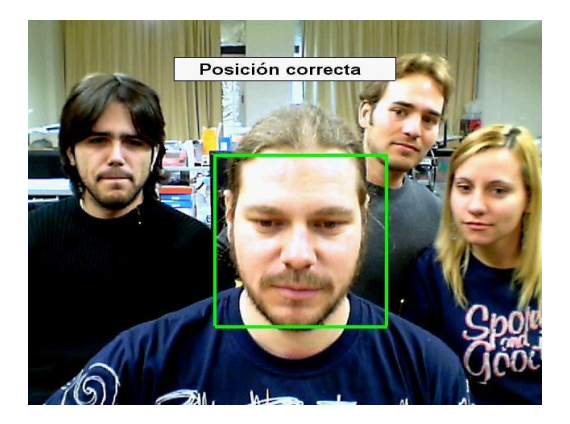

**Figura 6: uso head mouse, tomada de http://robotica.udl.cat/catedra/headmouse/version44/headmouse44esp.pdf.**

Es muy importante el posicionamiento de la persona frente a la cámara para lograr una posición correcta, de lo contrario será muy difícil utilizar este dispositivo.

Lo valorable del dispositivo Head mouse, es que no se necesita inversión alguna de dinero debido a que el software es gratuito, este software es bastante preciso, solo se necesita un tiempo para adaptarse a su funcionamiento. Quizás de forma opuesta el apuntador de cabeza si se tiene un buen control del movimiento de la cabeza el tiempo de adaptación resultará menor pero se deberá hacer una inversión para poder obtener la herramienta. (Head Mouse, 2015)

A continuación veremos otros **dispositivos manejados con la mano**, encontramos diferentes mouse según la necesidad de la persona:

- **Mouse ergonómicos (TrackBall).**
- **Mouse joystick.**

#### **Mouse TrackBall Ergonómico Inalámbrico:**

Permite un control preciso del cursor, independientemente de donde lo use, Las mesas, los sofás, las camas, silla de ruedas etc. El TrackBall permanece en su sitio, así no es necesario mover el brazo para mover el cursor. Su forma anatómica ofrece un cómodo soporte para la mano.

El TrackBall tiene un sensor láser ajustable que amplía las posibilidades de velocidad

del cursor y ofrece un control perfecto. Puede personalizar los botones del TrackBall para agilizar las acciones que desea realizar facilitando realizar acciones a personas con dificultades motrices.

Su base estable reduce los movimientos de la mano minimizando así la fatiga y ahorrando espacio en el escritorio. Este dispositivo permite controlar el puntero del mouse para acceder al computador. Escribir texto mediante un teclado virtual. (Tecno Ayudas, 2015)

Discapacidad y usuarios que apoya:

- Usuarios que tienen dificultad de mantener un movimiento.
- Usuarios con muy poca movilidad en brazos
- Usuarios con poca fuerza en los dedos.
- Usuarios que no pueden levantar las manos
- Usuarios con poco control del movimiento de la mano, pero con movilidad en los dedos.
- Ideal para personas con dificultades del túnel carpiano.

A continuación, en la figura 7, mostraremos una imagen del dispositivo:

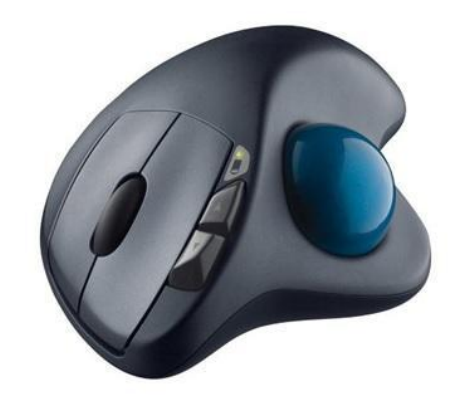

**Figura 7: mouse ergonométrico, tomada de http://tecnoayudas.com/index.php/productosdiscapacidad-fisica/item/266-mouse-trackball-ergonomico-inalambrico.**

#### **Mouse joystick:**

Programa que permite controlar el Mouse mediante un joystick convencional. Un controlador de dispositivo es un programa informático que permite al sistema operativo interactuar con un periférico, haciendo una abstracción del hardware y proporcionando una interfaz para usarlo. El controlador de ratón interactúa entre el sistema operativo del ordenador y el ratón. En tecnologías de apoyo, puede denominarse así a un programa que permita controlar el comportamiento del movimiento del puntero y de los botones del ratón,

modificando las funciones para que se adapten a las necesidades de los usuarios con diversidad funcional.

Como producto de apoyo, el ratón de palanca o joystick permite mover el puntero del ratón actuando sobre la palanca. Dependiendo del modelo, la velocidad de desplazamiento es progresiva, controlándola con la inclinación de la palanca. Suele disponer de botones izquierdo y derecho del ratón convencional, añadiendo, según el modelo, otro para hacer el doble clic y un cuarto para arrastrar o seleccionar.

Discapacidad y usuarios que apoya:

● Para que el usuario pueda utilizar este producto, necesita disponer de un control de movimientos complejos, para mover la palanca y un control de movimientos voluntarios simples para la pulsación de los botones.

A continuación, en la figura 8, vamos a mostrar una imagen del dispositivo

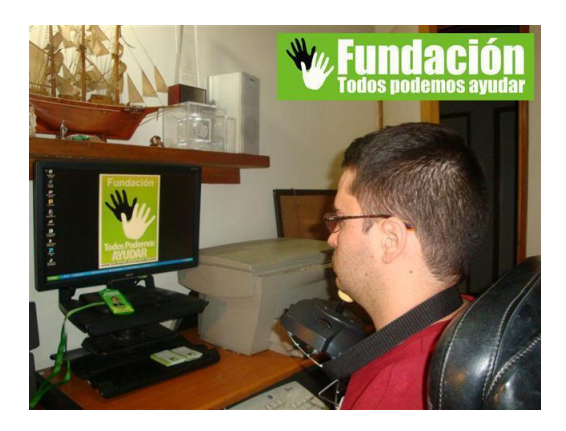

**Figura 8: Mouse joystick, tomada de http://www.tecnoaccesible.net/content/joystick-mouse-usb**

#### <span id="page-20-0"></span>**2.3 Discapacidad Mental y psíquica**

Discapacidad mental: Abarca la limitación del aprendizaje para nuevas habilidades.

Discapacidad psíquica: Afecta a áreas como la comunicación o las habilidades sociales, pero no a la inteligencia. Por tanto, la discapacidad psíquica afecta al comportamiento adaptativo. Trastornos como la esquizofrenia, la depresión o el trastorno bipolar son causantes de esta discapacidad o diversidad funcional.

Discapacidad multisensorial: Los niños y jóvenes que tienen una combinación de dificultades visuales y auditivas pueden ser denominados "discapacitados multisensoriales". Con frecuencia también se les llama sordo-ciegos, pero es importante recordar que un individuo puede conservar cierta audición o visión residual.

Cuando un niño nace con una combinación de dificultades visuales y auditivas se la denomina sordo-ceguera congénita. Cuando desarrolla estos problemas en sus primeros años se llama sordo-ceguera adquirida.

#### **2.3.1 Afecciones orgánicas que ejemplifican la discapacidad multisensorial**

Síndrome de Usher: es una condición genética por la que el niño nace sordo o con audición parcial y pierde la vista en la adolescencia. Desde 1983 ha aumentado la información sobre este síndrome y se han identificado tres tipos: (Dorland, 2005)

Usher 1: nacen sordos y comienzan a perder la vista en la adolescencia. Los primeros síntomas que experimentan son la visión en túnel y la ceguera nocturna.

Usher 2: nacen con sordera parcial y por lo general tienen que usar audífonos. Probablemente crezcan dentro de la comunidad "oyente". Al igual que en el Usher 1, comienzan a perder la visión en la adolescencia.

Usher 3: nacen con audición normal pero van desarrollando problemas tanto de vista como de oído a medida que crecen.

#### <span id="page-21-0"></span>**2.4 Discapacidad Auditiva**

Pérdida o limitación del oído para poder escuchar. Se debe diferenciar entre la sordera y la dificultad para escuchar. Una persona con dificultad auditiva es una persona con un grado de pérdida de habilidad para escuchar, no se consideran inválidos o funcionalmente limitados solo necesitan un dispositivo que amplifique los sonidos.

Hipoacusia: Pérdida parcial. Disminución de la capacidad auditiva que permite adquirir el lenguaje oral por la vía auditiva. (Dorland, 2005)

Sordera: Privación completa o parcial de la facultad de oír. Cuando es moderada, se suele denominar pérdida de la audición (Dorland, 2005)

Tipos de sordera:

- Sordera Central: la causa por alteraciones en las vías auditivas o en el centro auditivo.
- Sordera cortical: causada por lesiones de corteza cerebral.

#### **2.4.1 Afecciones orgánicas que ejemplifican la discapacidad auditiva**

Enfermedad de Meniere: en la cual el trastorno auditivo es de comienzo repentino y variable; por último puede ocurrir sordera grave y permanente. (Dorland, 2005)

# **2.4.2 Tecnologías relacionadas con las deficiencias auditivas:**

#### ● **Subtítulos.**

#### **Subtítulos:**

Los subtítulos son los textos que aparecen en el borde inferior de una imagen, con frecuencia sobreimpuesto a ella, aportando información adicional sobre la misma o traduciendo una narración o diálogo hablado en un idioma extranjero. Apreciados por los cinéfilos, por permitir la audición de la voz del actor original si aún no se domina el idioma de la producción, se emplean también como ayuda para mejorar el conocimiento de un idioma, o como sustituto de la banda sonora para personas con deficiencias auditivas. Algunas cadenas de televisión ofrecen, a través del teletexto (*ClosedCaption*), subtítulos adaptados para sordos. Al seleccionar la página del teletexto con los subtítulos, el televisor los muestra sobre la imagen.

Hay programas adaptados para la escritura cómoda de subtítulos, programas reproductores de vídeo que permiten sincronizar un fichero de vídeo con un fichero de subtítulos, y programas de edición de vídeo que permiten incluir pistas de subtitulado provenientes de un fichero externo o con herramientas propias para el tratamiento de subtítulos.

#### <span id="page-22-0"></span>**2.5 Discapacidad Visual**

Ceguera: falta o pérdida de la vista. Falta de percepción de estímulos visuales, debida a trastornos de los órganos de la visión o a lesiones en ciertas áreas del cerebro. Muchas enfermedades y condiciones contribuyen con la causa de la ceguera entre estas están: cataratas, parálisis cerebral, diabetes, glaucoma, y esclerosis múltiple. Algunas de estas condiciones son más preponderantes con la edad.

Acromatóxica: cualquier desviación de la percepción normal de los colores. El término Inglés es coloquial e incorrecto. Deuteranopía, protanopía, tetranopia, y tritanopia. (Dorland, 2005)

Tritanopia: amnésica para el color. Incapacidad para reconocer o nombrar un color, aunque sea correctamente definido. (Dorland, 2005)

Deuteranopia: (Daltonismo) nombre aplicado a la percepción defectuosa del rojo y verde. (Dorland, 2005)

Protanopia: carencia a la percepción del color rojo. (Dorland, 2005)

Tetranopia: carencia a la percepción del color azul. (Dorland, 2005)

Crepuscular: diurna: Dícese del estado en que la agudeza visual es mejor por la noche que de día. (Dorland, 2005)

#### **2.5.1 Afecciones orgánicas que ejemplifican la discapacidad visual**

#### **Causas de ceguera y diagnóstico diferencial**

Alrededor de 10 millones de personas según la OMS sufren en forma irrecuperable de esta gravísima incapacidad funcional: están total y definitivamente ciegos. (…) (Alezzandrini, 2003)

Posteriormente citaremos, del libro de Fundamentos de Oftalmología las causas de ceguera según la edad. Se mostrara la división en 4 grupos cada uno de ellos describirá la afección por la cual puede ocurrir la ceguera.

#### **En niños de hasta 6 años:**

Anomalías congénitas cataratas (30%), atrofia óptica y glaucoma congénito, buftalmia, aniridia, albinismo.

Infecciones transparentarías: toxoplasmosis, sífilis y rubiola.

Infecciones neonatales: oftalmia gonocócica del recién nacido, sarampión.

Prematurez: fibroplasia retrolental, retinopatía del prematuro.

Errores del metabolismo: albinismo, galactosemia, homocistinuria.

Complicaciones toco ginecológicas: hemorragias retinianas, rotura de la membrana de Descemet, parálisis oculares, luxación y avulsión del globo ocular por foto receptores.

#### **En edad escolar 6 a 12 años**

Anomalías congénitas o del desarrollo un 50% o 55%.

Defectos abiotróficos 10% heredo degeneración retinianas enfermedad de Stangard.

Trastornos: neurológicos y oculares asociados.

Tumores: retinoblastoma, rabdomiorsacoma.

Enfermedades infecciosas y parasitarias: tracoma, oncocercosis.

Enfermedades carenciales: hipovitaminosis A.

Traumatismos: heridas perforantes.

#### **Juventud y vida adulta (20 y 50 años)**

Defectos del desarrollo y abiotróficos (50%): miopía, queratótomo, degeneraciones retinianas.

Diabetes: infantojuvenil o insulinodependiente (5% 8%).

Enfermedades inflamatorias: uveítis, queratitis.

Desprendimiento de retina.

Melanoma de coroides.

Traumatismos y accidentes de trabajo (5 %).

**Vida adulta tardía (entre 50 y 70 años)**

Glaucoma.

Retinopatía diabética.

Degeneración macular relacionada con la edad.

Degeneración macular miopica.

Accidentes vasculares: trombosis de la vena central de la retina, neuropatía óptica isquémica.

#### Obstrucciones arteriales, accidentes cerebrovasculares.

#### Desprendimiento de retina.

En esta instancia, nos resultó interesante el fragmento que redactamos en el próximo párrafo, del libro Fundamentos de Oftalmología, ya que comprendemos que la participación social ayudaría en la inserción positiva al medio de la persona que padezca ceguera.

La rehabilitación de un ciego en los casos de ceguera congénita o adquirida en la niñez o en algunos pacientes portadores de una abiotrofia cuyo pronóstico señala en un futuro ceguera no ha de demorarse. Se procederá a una estimulación precoz que promueva el desenvolvimiento psicomotor, sensorial, afectivo y social capaz de permitirle al paciente una inserción positiva en el medio al que pertenece.

Muchas veces esto crea situaciones conflictivas con los padres, que piensan que su niño es un marginado, desarrollan un sentimiento de dependencia y no aceptan enfrentar la realidad del problema, lo mismo ocurre con los niños de visión parcial o ambliopes. El médico general puede ayudar mucho en ese sentido por su ascendiente sobre la familia y es por ello que debe reconocer el problema para explicar el proceso terapéutico y lo equivocado de sus reacciones emotivas e intelectuales para con el niño o el familiar deficiente visual.

Son necesarias modificaciones especiales y adaptar la enseñanza a la capacidad visual, con estimulaciones de otros canales sensoriales como el tacto, el oído y el olfato, que le ayudarán a conocer y relacionarse con el medio ambiente, a reconocer por su forma los objetos del mundo exterior y a localizar y discriminar los sonidos.

La alfabetización debe comenzar en la edad preescolar en instituciones y escuelas especializadas para deficientes visuales, aun cuando esta segregación pedagógica puede generar secuelas psicológicas, por ejemplo, en los ambliopes que comparten su aprendizaje con ciegos. Por ello, de ser posible, deben reservarse esas instituciones solo a ciegos irreversibles e integrar al ambliope a escuelas comunes pero complementando su enseñanza con la lectura braille dentro del curso regular para la visión normal.

Más adelante llegará la etapa de enseñanza laboral para la integración y profesionalización del ciego adulto, con manejo de lectura táctil y dactilografía braille y posteriormente el entrenamiento el entrenamiento de un oficio con salida laboral. (Alezzandrini, 2003)

Posteriormente, también desarrollaremos, dentro de las enfermedades visuales, el concepto de visión baja, el cual tendremos presente al momento de desarrollar el prototipo, creando alguna funcionalidad para esta enfermedad.

#### **Destacamos la visión baja**

La academia Americana de oftalmología define la visión baja de la siguiente forma:

"Si lentes, anteojos de contacto o implantes de lentes no te dan una visión clara, se podría decir que tienes una visión baja. No hay que confundir esta condición con ceguera. La gente con poca visión todavía puede mejorar su visión con recursos visuales. Si tu insuficiencia visual es leve o severa, la baja visión generalmente significa que tu visión no consigue ver lo que necesitas. Usando dispositivos visuales puedes mejorar tu visión, esto debe estar sugerido por el oftalmólogo aconsejando un tratamiento que podría mejorar tu visión. " (Alezzandrini, 2003)

La OMS en 1992 definió que una persona con Baja Visión, es aquella que con una incapacidad en la función visual aún después de tratamiento y/o refracción común, con una agudeza visual en el mejor ojo de 0.3 a percepción de luz o con un campo visual inferior a 10º desde el punto de fijación, pero que se use, es decir, potencialmente capaz de usar la visión para la planificación y ejecución de tareas.

La discapacidad visual puede originarse por un inadecuado desarrollo de los órganos visuales o por padecimientos o accidentes que afecten los ojos, las vías visuales o el cerebro. El inadecuado desarrollo en la gestación da como resultado esta discapacidad. Así mismo podemos agregar aquella discapacidad que se gesta a partir de una enfermedad que provoca esa disminución de la visión, como son: cataratas, glaucoma, diabetes, tracoma, ausencia de Vitamina A. (Paciello, 2000)

Mucha gente que padece de poca visión, usa monitores especiales o software que aumenta el tamaño del texto o imágenes. Los sitios web usan tamaños de fuentes que dificultan la visión de usuarios con visual baja y estos deben ajustarlo en sus computadoras. Sumamos a esta dificultad, algunos usuarios con baja visión se les hace más dificultoso los estilos de fuentes, por ejemplo la fuente itálica no puede ser leído por un asistente de software debido a que es una fuente pobre en calidad.

Daltonismo: ceguera del color, la gente que padece daltonismo no puede distinguir entre combinaciones de colores y pares de colores, significa que no son apropiadamente combinados o que no proveen un alto contraste. Por otro lado las imágenes sin un texto alternativo son un inconveniente, particularmente para un individuo que no está apto para discernir qué imagen es necesaria para él y su disminución visual. (Alezzandrini, 2003)

La accesibilidad web para personas que son ciegas es considerada como un desafío, debido a imágenes sin texto asociado, frames, tablas y contenido interactivo son algunos de los problemas con los que se encuentra el usuario.

Ambliopía: (ojo vago), consiste en el deterioro progresivo, mayor o menor, de la visión de un ojo. No hay lesión orgánica o esta no es proporcional a la intensidad de la disminución de la agudeza visual. Suele ser monocular. (Alezzandrini, 2003)

Aniridia: El iris es la estructura de color que se encuentra debajo de la córnea y cuyo orificio central constituye la pupila. El color del iris da la tonalidad de nuestros ojos. Es responsable en parte de regular la cantidad de luz que debe entrar en el ojo. Realiza la función de diafragma del ojo. Presenta un músculo de disposición circular que permite modificar el tamaño de la pupila. El término aniridia hace mención a la falta del iris del ojo, pero en realidad se encuentran involucradas más estructuras. Suele afectar a ambos ojos y no es completa, hay un iris incipiente que no ha llegado a desarrollarse. Es importante que la sociedad conozca la enfermedad para evitar el rechazo social que se da en muchas ocasiones. En los colegios hay que enseñar a los niños que su compañero es totalmente normal, explicarles por qué tienen que utilizar gafas de sol, los problemas que puede tener para la práctica de determinados deportes, el porqué de su mirada especial, etc. (Alezzandrini, 2003)

Atrofia óptica: La atrofia del nervio óptico es una incapacidad permanente de la vista causada por daños al nervio óptico. El nervio óptico es como un cable (más de un millón de nervios pequeños, axones) que lleva información del ojo al cerebro para ser procesada. Cuando alguno de estos nervios ha sido dañado por alguna enfermedad, el cerebro no recibe la información completa y la vista se nubla. La atrofia puede variar desde parcial, cuando algunos de los axones están dañados, hasta profunda, cuando lo están la mayoría. Puede afectar a un ojo o a los dos y también puede ser progresiva, dependiendo de la causa. Las áreas del ojo más vulnerables son las correspondientes a la zona central de la retina, la zona responsable de los detalles y el color (mácula). (Alezzandrini, 2003)

Cataratas: Además de la pérdida de visión, el paciente suele notar también una gran

facilidad para el deslumbramiento, sintiéndose mucho más cómodo en ambientes poco iluminados, en los que incluso mejora su visión gracias a la dilatación de la pupila, que deja así expuesta mayor proporción del cristalino. Al evolucionar la catarata el paciente se queja de ver sólo sombras, manchas, luces. (Alezzandrini, 2003)

Cataratas Congénitas: Las cataratas congénitas son aquellas opacidades del cristalino que se presentan en los tres primeros meses de vida. Se consideran las anormalidades oculares más comunes y suponen una causa importante de deterioro visual en la niñez.

Es la enfermedad responsable entre el 10 y el 39% de todas las cegueras ocasionadas en los niños. (Alezzandrini, 2003)

#### **2.5.2 Tecnologías de apoyo aplicadas a la discapacidad visual**

- **Lectores de pantalla.**
- **Teclado alto contraste.**
- **Magnificadores de Pantalla.**
- **Software alto contraste.**

#### **Lectores de pantalla**

Un revisor de pantalla es una aplicación o un Software que permite a la persona invidente o baja visión saber qué es lo que pasa en la pantalla de la computadora, entender cada uno de los procedimientos que se efectúan en él para lograr alguna cosa, es un recurso auditivo que por medio de una voz sintetizada dice literalmente todo cuanto ocurra en la pantalla, es decir, la ubicación, por ejemplo si se está en el escritorio, si se está en un menú, en un cuadro de diálogo, en una ventana, en una aplicación, entre otros.

Brinda información adicional para que el usuario conozca cómo puede desplazarse en cada uno de los lugares antes mencionados.

Lee un texto completo o de línea en línea, de frase en frase, de párrafo en párrafo, de palabra en palabra o de letra en letra, en office Word al igual que ocurre con las hojas de cálculo como las que se encuentran en office Excel o en una presentación de PowerPoint.

En este momento seguramente se estarán preguntando cómo es posible esto si para todo en el computador se utiliza el ratón, pues es preciso mencionar que los revisores de pantalla como el JAWS usan los comandos de Windows para enriquecerse y basan el manejo del computador en el principio de que toda acción del ratón está soportada en un comando de teclado permitiendo que todo lo que una persona vidente realiza con un simple clic, la persona invidente lo haga con una combinación de teclas por ejemplo: Para cerrar una aplicación o programa la persona vidente encausará el ratón hacia la X ubicada en la parte superior derecha de la pantalla mientras que la persona invidente usará la combinación Alt.+F4 para tal fin. (Discapacidad online, 2015).

Otra de las herramientas que suple la necesidad de lectura para las personas con discapacidad visual es el escáner ya que gracias a la aplicación OCR, permite adquirir documentos impresos en tinta o como grafías al medio digital del computador para que luego pueda ser leído con la voz sintetizada que antes mencionábamos tiene el JAWS.

Queremos destacar como punto relevante que en el caso de una discapacidad visual la utilización de los lectores de pantalla se vuelve imprescindible pero infructuosa si el sitio que visita no cumple con los estándares de accesibilidad. Nosotros podemos incrementar esta mejoría desarrollando de una forma accesible, para que en el momento que se utilicen estas herramientas no haya ningún tipo de interferencia innecesaria.

Haciendo referencia al Jaws uno de sus mayores defecto es que este es un software no es gratuito, esto resulta un impedimento para aquellos que no cuenten con el dinero. También existe software similar gratuito pero no tan populares como el JAWS.

Algunas opciones de lectores de pantalla con voz que utilizan las personas con algún grado de limitación visual son: Non Visual Desktop Access (NVDA), VoiceOver, PwWebSpeak, Orca, Home Page Reader o terminales Braille. Estos lectores de pantallas permiten al usuario con limitación visual desplazarse por todas las áreas que aparecen en pantalla y acceder a las aplicaciones del [ordenador] solo con el manejo del teclado, haciendo uso de diferentes comandos. Otro lector de pantalla de fácil acceso, que se instala como plugin en el navegador chrome se llama ChromeVox.

NVDA (Non Visual Desktop Access) es un lector de pantalla gratuito que permite a personas ciegas y con problemas de visión usar computadoras. Permite leer el texto en la pantalla en una voz computarizada. Puede controlar lo que se lee moviendo el cursor al área de texto correspondiente con un ratón o las flechas de su teclado. También pueden convertir el texto en braille si el usuario de la computadora posee un dispositivo llamado "display

braille". Proporciona la clave para la educación y el empleo para muchas personas ciegas. También proporciona acceso a redes sociales, compras en línea, banca y noticias. Funciona con Microsoft Windows. Puede descargarlo en su PC, o en una memoria USB que puede usar con cualquier computadora. (NVDA, 2015)

#### **Acceso PC - Teclado Alto Contraste**

Este teclado cuenta con teclas con un tamaño de letra mucho más grande que los teclados convencionales, Posee teclas de colores con alto contraste para facilitar la discriminación visual de las letras. Ofrece fácil acceso a las funciones básicas del computador.

Discapacidad y usuarios que apoya:

- Teclado diseñado para personas con diversas dificultades visuales, especializado para personas de baja visión.
- Con solo el toque de una tecla permite ingresar a: Internet, correo electrónico, y los botones de control multimedia.

A continuación, en la figura 9, mostraremos una imagen del dispositivo.

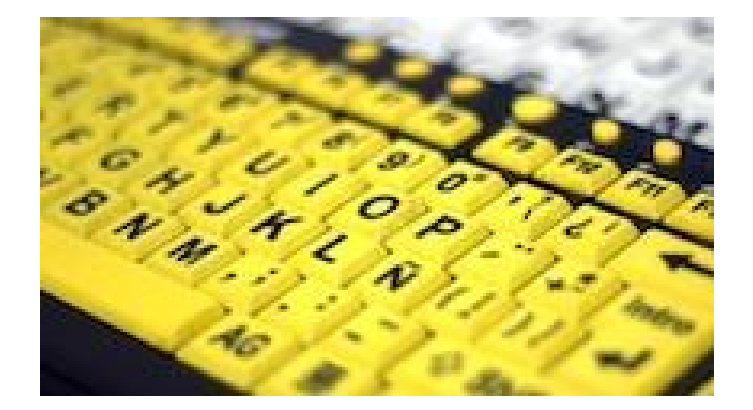

**Figura 9: teclado alto contraste, tomada de http://tecnoayudas.com/index.php/productosdiscapacidad-fisica/item/50-acceso-pc-teclado-alto-contraste**

#### **Magnificadores de pantalla:**

Se trata de programas que permiten aumentar el tamaño de los caracteres o elementos en pantalla, conocidos también como "Lupas". Son diseñados especialmente para su utilización por personas con baja visión, que aunque no pueden ver el tamaño normal de los caracteres de una computadora, su resto visual les permite ver si los caracteres son agrandados. Hay de diferentes características, lo ideal es probar el que mejor se adapte a las

necesidades y posibilidades de cada usuario.

A continuación, en la figura 10, mostramos una pantalla utilizando el magnificador Microsoft magnifier:

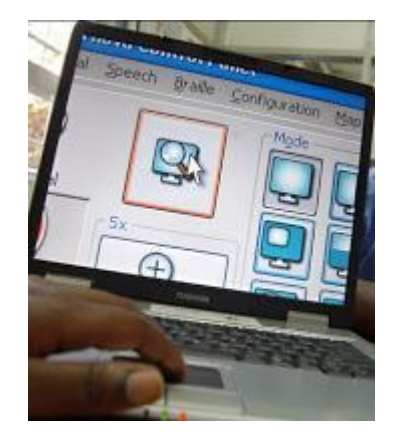

**Figura 10: magnificador de pantalla, tomada de http://disminucionvisual.blogspot.com.ar**

#### **Magnificadores de pantalla para Macintosh**

El nuevo sistema operativo Macintosh, ya tiene integrado, un magnificador de pantalla. El mismo, magnifica la pantalla completa y puede cambiar el contraste de los colores del fondo y las letras. No puede seguir el foco al escribir, pero sin dudas, es un magnificador más completo que el MicrosoftMagnifier integrada en Windows.

#### **Omicrono**

Extensión para Chrome la cual está orientada para **usuarios daltónicos** o que no pueden percibir los colores correctamente. Para aquellos que no tenemos problemas de visión los colores no nos suponen ningún tipo de inconveniente, pero para quienes padecen de daltonismo o similares la situación es muy distinta, sobre todo a la hora de visualizar un sitio web, ya que las páginas están hechas con colores particulares que en realidad no todos pueden percibir correctamente.

A continuación, en la figura 11, mostraremos una imagen de la extensión.

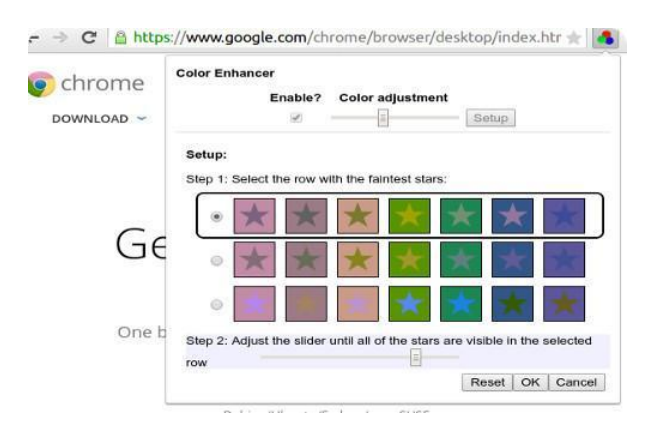

**Figura 11: extensión de contraste, tomada de chrome**

#### <span id="page-32-0"></span>**2.6. Diferentes causas que pueden provocar mayor exclusión en la sociedad**

En la actualidad la falta de desarrollo accesible web ha perjudicado la inclusión del usuario con discapacidad dejándolo afectado con el entendimiento y la aplicación del conocimiento, comunicación, movilidad, vida doméstica, interacciones, relaciones interpersonales y la vida en la comunidad social y cívica.

#### <span id="page-32-1"></span>**2.7. Discapacidad desde el enfoque social**

Desde la perspectiva social la discapacidad es considerada principalmente como un problema social creado y básicamente como cuestión de la inclusión completa de los individuos en sociedad (la inclusión, como los derechos de la persona con discapacidad).

Desde este enfoque la discapacidad, es una colección compleja de condiciones, muchas de las cuales son creadas por el ambiente social, razón por la cual la gerencia del problema requiere la acción social y es responsabilidad colectiva de la sociedad hacer las modificaciones ambientales necesarias para la participación completa de la persona con discapacidad en todas las áreas de la vida. La mayor desigualdad se da en la desinformación de la discapacidad que tiene enfrente las personas sin discapacidad y el no saber cómo desenvolverse con la persona discapacitada, logrando un distanciamiento no querido. La sociedad debe eliminar las barreras para lograr la equidad de oportunidades entre personas con discapacidad y personas sin discapacidad. Para lograr esto, tenemos las tecnologías de apoyo.

No contemplar la discapacidad como un problema individual, sino como algo dado por

las limitaciones que pueda tener una persona y las muchas barreras que levanta la sociedad. Esto es lo que causa la desigualdad social con personas sin discapacidad.

La accesibilidad es el grado en el que todas las personas pueden utilizar un objeto, visitar un lugar o acceder a un servicio, independientemente de sus capacidades técnicas, cognitivas o físicas. A nivel internacional, el W3C ha preparado unas Directrices sobre la accesibilidad de los contenidos en la web. Las leyes y reglamentos nacionales pueden fomentar el cumplimiento de las normas de accesibilidad.

Para muchas personas, TICs, entre ellas Internet, son hoy en día indispensables para la economía, la educación y la vida social. Para que las personas con discapacidad tengan iguales posibilidades de acceso a la información que los demás, los sitios web deben poder ser consultados por todos. Consiste en la definición de productos y entornos para ser usados por todas las personas al máximo posible, sin adaptaciones o necesidad de un diseño especializado. Este concepto comprende una definición más amplia de lo que se conoce como accesibilidad para personas con discapacidad. Abarca desde los entornos, productos y servicios que se ofrecen y usamos en nuestra vida diaria, hasta el acceso a las tecnologías de la información y comunicación que deben estar disponibles para todos en igualdad de condiciones como parte esencial para la adecuada integración de los diversos grupos de la sociedad. Este concepto busca que los entornos desde su diseño, incluyan uno o más de los siguientes principios:

- **Uso equitativo**: que los entornos puedan ser usados por personas con distintas capacidades físicas.
- **Uso flexible**: que los entornos se acomoden a un amplio rango de referencias y habilidades individuales.
- **Uso simple e intuitivo**: que los entornos sean fáciles de entender, sin importar la experiencia, conocimientos, habilidades del lenguaje o nivel de concentración del usuario.
- **Información perceptible**: que los entornos transmitan la información necesaria al usuario para su desplazamiento de forma efectiva, sin importar las condiciones del medio ambiente o sus capacidades sensoriales.
- **Tolerancia al error**: que los entornos minimicen riesgos y consecuencias adversas de acciones involuntarias o accidentales.
- **Mínimo esfuerzo físico**: que los entornos puedan ser usados cómoda y eficientemente minimizando la fatiga.
- **Adecuado tamaño de aproximación y uso**: que los componentes de las construcciones proporcionen un tamaño y espacio adecuado para el acercamiento, alcance, manipulación y uso de los servicios independientemente del tamaño corporal, postura o movilidad del usuario.

#### <span id="page-34-0"></span>**2.8 Problemas de interacción desde la discapacidad visual**

En la interacción entre el usuario y el software de apoyo es necesario tener en cuenta, la dificultad que presentan los lectores de pantalla en el momento que se virtualiza la información y la pérdida de ésta en caso de no poder virtualizarla correctamente. He aquí la relevancia de la principal acción de TransitaWeb que se encargará de ofrecer a la herramienta de apoyo la simplificación de la información con su estructura más adecuada.

#### **Conclusiones**

Destacamos que es importante poder identificar de forma correcta la afección del usuario, debido a que las distintas discapacidades tienen diversas sintomatologías y estos a su vez se deben tratar de forma individual como lo hemos realizado anteriormente. Hoy en día se ha avanzado mucho gracias a la voluntad de la sociedad en poner la tecnología al servicio de la comunidad, pero no se han resulto del todo las problemáticas. Con respecto a la accesibilidad web, todavía quedan muchas cosas por resolver ya que los desarrolladores no tienen en cuenta las normas de accesibilidad (WCAG) en el momento de desarrollar una página web, esto dificulta que cualquier otro dispositivo de software o hardware no pueda obtener la información completa, y esto aporta a ampliar la brecha digital. Para poder revertir esta situación recomendamos poder adaptar el código a las normas que vamos a desarrollar a continuación.

Así como la medicina aconseja la prevención y cuidados de la salud recomendamos el uso y la implementación de las normas de accesibilidad web.

#### <span id="page-35-0"></span>**Capítulo III Relevamiento sobre el uso de Internet y sus dificultades**

Desde el capítulo anterior pudimos ver diferentes causalidades generadoras de discapacidad y la definición de las mismas con sus herramientas de apoyo. Esto nos permitió interiorizarnos de la situación a la cual debemos enfrentarnos.

Este capítulo lo vamos a destinar a conocer, investigar los futuros y posibles usuarios con y sin discapacidad, para esto decidimos indagar en el campo de acción.

Tomamos la decisión de confeccionar y utilizar encuestas para obtener los datos que estamos buscando. El objetivo de utilizar dichas encuestas fue para realizar un diagnóstico de la situación actual de la web.

Contamos con dos tipos de encuestas: una dirigida a los usuarios sin discapacidad y otra dirigida a usuarios con discapacidad, esta última se diferencia de la primera por que indaga y pide más detalle sobre la herramienta de apoyo y dificultades de la misma para obtener la información de cualquier sitio.

Con los resultados pretendemos medir, investigar y recolectar datos del campo de trabajo. Queremos recompilar información de los sitios más populares entre la población. Para poder lograrlo, tomamos una muestra de 71 personas. Las personas encuestadas tienen un rango de edad desde 20 hasta 60 años.

A continuación mostraremos, un resumen con las conclusiones que elaboramos de las respuestas obtenidas de ambas encuestas.

#### <span id="page-35-1"></span>**3.1 Encuestas realizadas a usuarios sin discapacidad**

La primera encuesta fue destinada a usuarios que no tienen una discapacidad, todas las preguntas realizadas en la encuesta tienen un objetivo por detrás, el cual pasamos a detallar:

●**1er pregunta**: ¿Qué tipo de información buscas en internet? Esta pregunta sirve como disparador para saber qué información necesita buscar la persona en internet en su uso cotidiano. También se tiene en cuenta sitios que quizás no se hubieran contemplado.
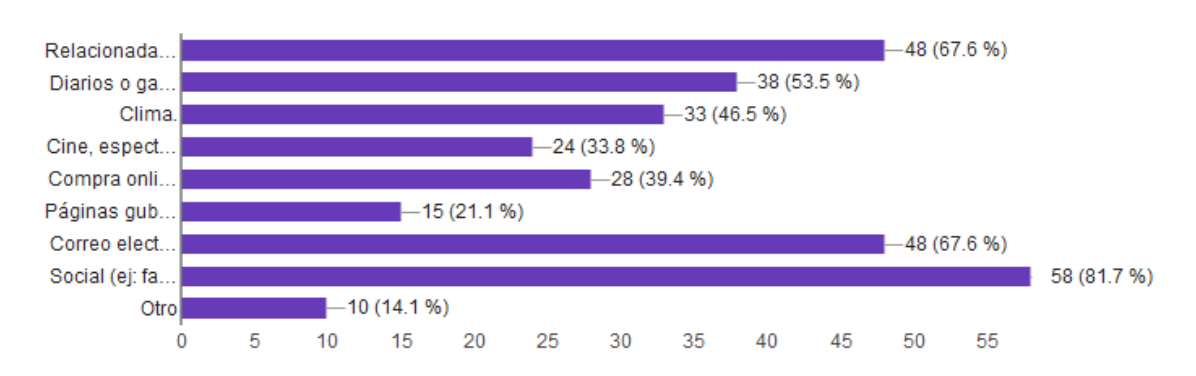

¿Qué tipo de información buscas en internet ? (71 respuestas)

**Figura 12: información que busca en internet, tomada de las encuestas realizadas.**

De la totalidad de las respuestas obtenidas contemplaremos las páginas relacionadas con el estudio o profesión, diarios y gacetillas ya que son las que tienen un alto grado de información para mostrar.

●**2da pregunta**: Escriba 5 páginas, de ser posible, que acceda diariamente. La segunda pregunta sirve para poder realizar futuras pruebas con el prototipo, y analizar la estructura y distribución de la información.

Escriba 5 páginas, de ser posible, que acceda diariamente. (71 respuestas)

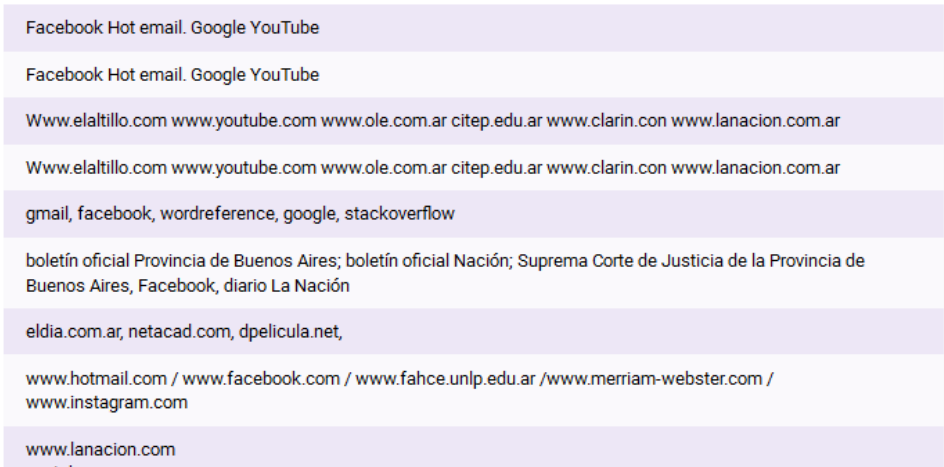

**Figura 13: resultado de páginas que buscan en internet.**

De todas las opciones de sitios elegimos quedarnos con: la nación, el día, diario hoy, entre otras.

●**3er pregunta**: ¿Qué le resulta incómodo o molesto cuando está en un sitio web? Esta pregunta se enfoca a la visual, por un lado pregunta sobre el tamaño de la letra y los colores.

Y por otro si hay sobresaturación de publicidades e imágenes.

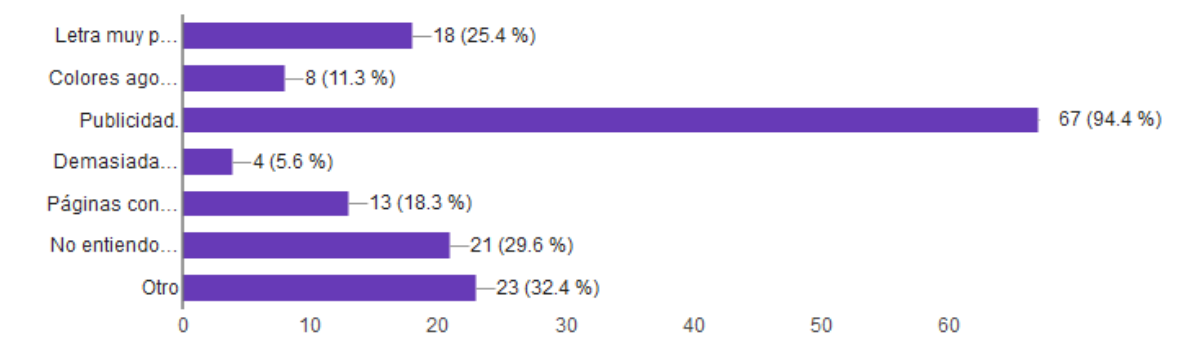

¿Qué le resulta incómodo o molesto cuando está en un sitio web? (71 respuestas)

**Figura 14: resultado de lo que resulta incómodo a la hora de buscar en internet información.**

Estos datos servirán para definir algunas funcionalidades a desarrollar, como por ejemplo:

Al ver que la mayoría de los usuarios respondieron que les molestaba demasiado las publicidades, decidimos suprimirlas, para que no se vuelva a repetir la misma problemática, además nos agregaría información extra de la que se quiere mostrar, considerando sin relevancia para la finalidad de la página.

Otro ítem a destacar, es que muchos usuarios no comprenden la distribución de los elementos o información de la página, por este motivo decidimos ofrecer una opción donde el usuario elige de qué forma quiere ver la información posicionado el menú principal y el contenido, reorganizando las zonas de la páginas.

●**4ta pregunta**: ¿Qué distribución de los elementos de una página le parece más cómoda y entendible? Esta pregunta también nos servirá para saber lo que resulta más usable relacionado en la ubicación de la información de un sitio.

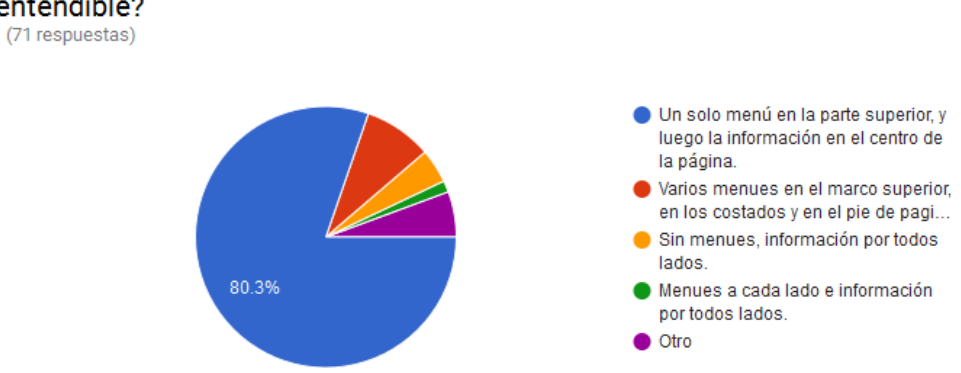

## ¿Qué distribución de los elementos de una página le parece más cómoda y entendible?

#### **Figura 15: gráfico de torta representando posición de elementos de página más entendibles.**

Observamos que la opción más aceptada por los usuarios es la de tener un solo menú en la parte superior de la página y la información en el centro, a raíz de esto decidimos configurar el prototipo con esta opción seleccionada al comienzo y en caso de querer elegir otra distribución de la información podría ser modificada manualmente por el usuario.

●**5ta pregunta**: ¿Qué página recomendaría que sea visualmente linda y fácil de usar? Esta pregunta está orientada a ideas de que es lo que busca la gente pero analizando la accesibilidad dentro de lo que es posible.

De las páginas seleccionadas notamos que las más elegidas son las que contienen menor saturación visual, lo que le permite al usuario no cansar la vista y poder determinar de forma correcta la ubicación de los elementos, ya sea un buscador menues simples y la información en el centro de la misma.

● **6ta pregunta**: Si usted usa Blog, ¿cuáles son los que visita diariamente? Se realizó para tener información extra. A partir de las respuestas, denotamos que los blogs están en desuso para la mayoría de los usuarios encuestados.

●**7ma pregunta**: ¿Qué página utilizó y no recomendaría, explique brevemente?

Esta pregunta se realizó para que el usuario exprese los inconvenientes desde su necesidad. Esto nos servirá para prestar atención a sus disconformidades y no cometer futuros errores en el prototipo.

Hay páginas que son difíciles de navegar cuando se las quiere visualizar desde un dispositivo móvil, he aquí una importante característica que debería cumplir cualquier sitio, y

no sucede a menudo.

Otra característica no operable seria las ventanas emergentes, las cuales interrumpen la visual, son torpes y hacen que el usuario se desoriente. Forzando al usuario a poner su atención en un lugar que no eligió.

La forma en que se muestra la información, muchas veces es desordenada y confusa, y hace difícil poder encontrar lo que se está buscando.

El uso de publicidades invasivas, molesta y produce cansancio visual en los usuarios que tienen que mantener la atención en un tema.

Particularmente en los lectores de pantalla la publicidad, logra desorientar al usuario con incapacidad de ver, lo cual restringe el acceso de la información.

●**8va pregunta**: ¿Qué colores le resultan cómodos para ver en su pantalla diariamente? Particularmente esta pregunta está relacionada no a lo estético ni al diseño, sino más bien al uso, y cansancio de la vista, además de las dificultades por alguna deficiencia de la misma.

Las respuestas fueron variadas, por lo general se interpreta el buen contraste entre los colores de letra y fondo, y que no cansen la vista, esas fueron las mayores coincidencias.

#### **3.2 Encuestas realizadas a usuarios con discapacidad**

A continuación seleccionamos algunas muestras de distintas encuestas realizadas a usuarios con alguna discapacidad, para poder tener una percepción más atinada sobre los inconvenientes que se encuentran diariamente.

#### **Entrevista N° 1**

La primer entrevista que vamos a mostrar fue realizada a Maximiliano Vazquez, es estudiante de la facultad de informática, brinda apoyo en configuraciones y uso de la pc a gente que posee discapacidad visual.

Maximiliano tiene ceguera, en la entrevista comentó de qué forma utilizaba la computadora y como hacía para poder informarse y comunicarse a través de ella. Tomamos esta información ya que el perfil de Maximiliano es de un usuario avanzado lo cual nos resulta de suma utilidad.

A continuación se mostrarán las preguntas realizadas:

-¿Qué Navegador utilizás?

-El navegador que utilizo habitualmente es el Mozilla.

-¿Qué paginas usas diariamente?

-Gmail, en la versión HTML, porque es más simple la página y el lector la lee mucho mejor.

Twitter en la versión móvil, ya que es más accesible que la versión original, es la forma que tengo de informarme de las noticias, debido a que algunos diarios se me hacen imposibles de leer.

Facebook, uso la versión mvfacebook que es la versión para móvil, mucho más accesible.

-¿Qué paginas no podes acceder y por qué razón?

-Las páginas que no son accesibles, ya que cuando el NVDA, que es el lector de pantalla que yo uso virtualiza la pantalla para poder leerla pierde información y muchas cosas me pierdo de leerlas.

-¿Qué cosas de una página te molestan?

-Las publicidades, las ventanas pop up, las imágenes sin descripción porque el lector de pantalla no puede leerme de que se trata esa imagen. Los formularios muchas veces tengo que llenar datos, como por ejemplo fechas y no siempre el almanaque que ofrecen para cargar los datos es accesible, preferiría llenar el campo a mano, sabiendo de qué forma tendría que completarlo. También me pasa con los captcha, ya que muchas veces necesito pedir ayuda a alguien por que el sonido del captcha no funciona correctamente y deja de ser accesible.

Es importante que la navegación de las páginas pueda utilizar las teclas para recorrerla. Con el NVDA tengo algunas combinaciones para recorrer las páginas por ejemplo:

Presionando la tecla H: navego todos los encabezados de la página.

Presionando la F: se posiciona en el primer campo del formulario.

Insert + F7: lee la lista de links de la página.

Control + flecha arriba o abajo: lee por párrafos.

Luego de la entrevista con Maximiliano, nos damos cuenta de la relevancia que tiene en realizar un diseño sencillo, con código accesible y con la información justa, sin querer rellenar la página con publicidades que no están relacionadas con la información principal.

#### **Entrevista N° 2**

La segunda entrevista es realizada a Santiago Alconada, cotidianamente utiliza la computadora para desarrollar su vida laboral, de profesión abogado y empleado de la Honorable Cámara de Diputados.

Santiago tiene daltonismo, en la entrevista nos comentó de qué forma utilizaba la computadora y que inconvenientes encontraba en el momento de encontrar información.

A continuación mostraremos las preguntas realizadas:

-¿Qué dificultades afrontas al ser daltónico?

-Con respecto a la vida cotidiana, tengo inconvenientes con los semáforos ya que según el brillo del día me ayuda a distinguirlos más o menos, por suerte sé de memoria los colores en qué posición están, o la fecha de vencimiento de los productos del supermercado, distinguir colores de la naturaleza, por ejemplo una flor que tenga colores en degrade, me es difícil diferenciar. Con respecto a la informática tengo inconvenientes con las páginas que no tienen grandes contrastes, con el Word se complica cuando tengo que elegir un color de la paleta de colores ya que algunos no los puedo distinguir. En el caso que vea algún video si los subtítulos son en blanco pierdo información pero si son de color amarillo no.

-¿Cuándo te diste cuenta que eras daltónico?

-Me di cuenta que era daltónico, de chico cuando me hicieron la prueba de daltonismo y no pude distinguir bien el resultado.

-¿Qué colores confundís?

-Los colores que se me confunden son el verde, marrón, naranja y por otro lado el azul y el violeta.

-¿Qué paginas no podes acceder y por qué razón?

-No es en sí una página puntual, las páginas que contienen gráficos y esos gráficos tienen como referencia los colores para diferenciar los elementos, se me complica diferenciarlos, ya que se me mezclan o no veo varios colores como uno.

-¿Cómo solucionarías este problema?

-En el caso de los gráficos, pondría una referencia alternativa, como un texto o un dibujo que lo distinga, además no dejaría que utilice gamas de colores.

-¿Qué herramienta utilizas para que te ayude a superar el obstáculo de los colores?

-Lo único que hago es configurar el perfil del correo, para que el fondo tenga otro color más fuerte, como por ejemplo el color mostaza, este hace contraste y veo bien todas las letras y mensajes.

Además configuro el contraste del monitor, pero cuando me cambio de máquina en el trabajo, tengo que configurar todo de vuelta.

En WhatsApp también configuro el fondo de los mensajes para poder leer bien y que eso me genere el contraste adecuado.

En el trabajo cuando utilizo archivos de texto lo que hago es resaltarme los títulos más grande con un color, luego los subtítulos con otro y por último los párrafos con otro.

-¿Qué página recomendarías?

-Una página que uso bastante y me gusta la distribución y los colores es, la página del Poder Judicial de la provincia de Buenos Aires.

Con respecto a esta dificultad, y los inconvenientes que Santiago nos comentó, vamos a tener en cuenta el uso de los altos contrastes, por más que visualmente no sean estéticamente armoniosos, como por ejemplo: amarillo | negro, celeste |rojo, blanco | negro.

También observamos como dato importante poder diferenciar en la página los títulos, subtítulos y párrafos con diferentes colores, esto será de utilidad para ayudar a que la persona distinga las distintas estructuras de información.

#### **Entrevista N° 3**

La tercer entrevista es realizada a Silvia Galeazzi, cotidianamente utiliza la

computadora para desarrollar su vida profesional, tiene por ocupación abogada independiente. Participante de las Clínicas Jurídicas de la UNLP Comisión Discapacidad. Manejo en tecnologías de la información y comunicación (TICS) y da clases de informática con el lector de pantalla Jaws a personas con discapacidad visual.

Silvia tiene ceguera, en la entrevista comentó de qué forma utilizaba la computadora y que inconvenientes encontraba en el momento de encontrar información.

A continuación mostraremos las preguntas realizadas:

-¿Cuáles son las páginas que usas diariamente?

-Facebook.

-¿Usas algún navegador en particular?

-Internet explorer y mozilla.

-¿Cuál es la herramienta de apoyo que usas, para acceder a la información?

-Lector de pantalla Jaws.

-¿Qué paginas no podes acceder y por qué razón?

-La de los bancos y tarjetas de crédito, son casi inaccesibles. También cuando hay que introducir letras y números en un cuadro para suscribirse.

-¿Qué cosas de una página te molestan?

-En la creación de usuarios el cabsa. También cuando está llena de enlaces que no sabes dónde terminas y al final no conseguís la información que necesitas.

-En caso de usar un lector de pantalla, ¿qué te parece útil de su funcionalidad? por ejemplo funcionalidad de teclas, etc. Podrías darnos detalle de esas funcionalidades.

-Las combinaciones de teclas es lo mejor, para poder navegar por las distintas páginas web, el problema que son todas distintas, por eso con las teclas rápidas se puede acceder a los botones, tablas, cuadros de edición, etc. También la misma ayuda que trae el programa que te describe estas letras según la aplicación que estés.

### **Entrevista N° 4**

Por último y no menos importante realizamos la entrevista a Fernando Rojas, su ocupación es testing software en Accenture Buenos Aires. Fernando tiene ceguera, en la entrevista comentó de qué forma utilizaba la computadora y que inconvenientes enfrentaba en el momento de encontrar información.

A continuación mostraremos las preguntas realizadas:

-¿Cuáles son las páginas que usas diariamente?

google.com,www.redlink.com.ar,ww.bbvafrances.com.ar,exceltotal.com,

www.grandidizionari.it, www.wordreference.com, pagina12.com.ar, lanacion.com, www.freedomscientific.com, nvaccess.com, www.aulaclic.com, desarrolloweb.com, php.net, w3c.org, youtube.com, radiocut.fm, infoclima.com.ar, www.italian– verbs.com,rae.es, bac.org.ar, www.once.es, Dropbox.com,Taringa.net,mercadolibre.com www.fravega.com, compumundo.com.ar, www.musimundo.com, www.garbarino.com, yahoo.com.

-¿Usas algún navegador en particular?

-Internet Explorer – Mozilla Firefox – Google Chrome

-¿Cuál es la herramienta de apoyo que usas, para acceder a la información?

-JAWS For Windows – NVDA – Narrador de Windows

-¿Qué paginas no podes acceder y por qué razón?

-Si bien no recuerdo páginas específicas a las cuales referir, Sí puedo señalar que las dificultades de acceso por lo general se dan con las páginas que están desarrolladas con tecnología de Adobe Flash Player, las que implementan validación mediante algún captcha inaccesible, las que utilizan refresco de página en periodos muy cortos de tiempo, las que incrustan aplicaciones que dificultan la navegación por teclado, las que requieren Mouse exclusivamente para poder vincular a sus secciones, las que ofrecen información mediante gráficos y no tienen una alternativa en texto, las que utilizan reproductores multimedia que no se pueden manipular con lectores de pantalla, las que tienen cuadros desplegables que refrescan la página al querer seleccionar una de sus opciones, las que usan menús con submenús que sólo pueden ser accedidos con Mouse, las que utilizan imágenes para representar expresiones matemáticas o fórmulas sin ofrecer un medio alternativo de hacerse de la información contenida en dichas imágenes, las que reproducen sonidos altos y me impiden operar con el lector de pantalla, las que lanzan ventanas emergentes indeseadas, las que contienen publicidad excesiva y las que no pueden ser navegadas con un orden lógico desde la perspectiva de la información que tiene un usuario de software lector de pantalla.

-¿Qué cosas de una página te molestan?

-Las mismas referidas en el punto 4.

-En caso de usar un lector de pantalla, ¿qué te parece útil de su funcionalidad?, por ejemplo funcionalidad de teclas, etc. Podrías darnos detalle de esas funcionalidades.

-En Windows uso tres lectores de pantalla: JAWS, NVDA y el narrador de Windows. JAWS y NVDA son los lectores de pantalla más utilizados por la población ciega en todo el mundo en lo que refiere a apoyo tecnológico para computadoras con sistema operativo Windows. El narrador de Windows es un lector de pantalla nativo del sistema operativo de Microsoft que alcanzó un desarrollo importante recién con la salida de Windows 8.

Con los lectores de pantalla todo se maneja mediante órdenes por teclado:

Para lo específico referido a la Web, por poner un orden, te puedo señalar lo siguiente:

La navegación y acceso a las opciones propias de un navegador como Internet Explorer. Hay órdenes de tecla que pueden ser distintas según el idioma que utilizamos en la interface del navegador, hay órdenes de tecla que son específicas de un software, hay órdenes de tecla que si bien son específicas de un software primeramente son interceptadas por el lector de pantalla para mejorar la interacción con la computadora y hay órdenes que son específicas de los programas lectores de pantalla. Algunos ejemplos:

La tecla Alta permite llevar el foco del sistema a la barra de menú del navegador y las teclas de dirección del teclado permiten navegar las opciones de la barra de menú; permiten recorrer y leer las opciones y también permiten expandir y contraer los submenús presentes en los menús Archivo, Ver, Herramientas, etc. Con la tecla escape se puede salir del menú y volver a focalizar el contenido de la página Web y con Enter se acciona la opción del menú focalizado.

Hay órdenes que despliegan un menú puntualmente: (Alt+a despliega el menú Archivo

– Alt+E despliega el menú Edición – Alt+v despliega el menú Ver…).

También hay teclas que permiten llevar el foco a distintos paneles o apartados del navegador como la tecla F6, la tecla Alt+d entre otras.

Además hay teclas que permiten acceder de modo abreviado a una utilidad del navegador (Control+n abre una ventana nueva del navegador, Control+t abre una nueva pestaña dentro de una misma ventana, Control+Tab y Control+Shift+Tab hacen que se pueda navegar por las distintas pestañas que se encuentren abiertas…).

Estas órdenes y muchas otras son específicas del navegador y algunas son interceptadas previamente por el lector de pantalla para llevar a cabo su funcionalidad de mejor manera.

Dentro de una página Web los lectores de pantalla utilizan básicamente dos modos de exploración: Uno que permite leer todo lo que hay en la Web y otro que sólo permite desplazarse por elementos de formularios.

En el modo de exploración completa posibilita leer todo lo que hay en la Web. Aquí nos encontramos con una particularidad que es específica de los lectores de pantalla, se trata de algo que podemos denominar navegación con una sola tecla, lo cual se usa para posicionarnos rápidamente sobre un elemento HTML. Prácticamente todas las letras y números del teclado tienen una función que permiten desplazarse por los elementos de la Web (ejemplos: la letra t y shift+t focaliza las tablas, la letra l focaliza las listas, b y Shift+ b focaliza botones, h y Shift+h focaliza encabezados…).

La navegación por elementos de formulario la usamos para editar, para seleccionar o marcar las opciones que se encuentren en tales elementos. Cuando restringimos la navegación para sólo desplazarnos por elementos de formulario algunas de las órdenes que solemos usar son: Tab, Shift+Tab, Barra Espaciadora, flechas de dirección y Enter.

Muchas de estas teclas son específicas de los lectores de pantalla.

Desde un enfoque más bien técnico, las funcionalidades de un lector de pantalla consisten en: Identificar los tipos de elementos (u objetos) que se presentan en la pantalla de una computadora, describir si el elemento tiene un nombre dado por el programador del software, comunicar qué tipo de acción se puede realizar sobre los elementos; cuáles son las teclas que se pueden emplear y si hay definido un atajo de teclado que permita posicionarse rápidamente sobre un elemento también esto es anunciado por el lector de pantalla.

En una definición más llana, la funcionalidad de un lector de pantalla es la de proveer

recursos para que las personas ciegas puedan operar una computadora con la mayor normalidad posible. En otras palabras, tiene que ver con operar una computadora haciendo uso de un teclado, de parlantes y también de dispositivos Braille.

## **Conclusiones**

De estas encuestas se desprende que es de relevancia poder entender y aplicar las normas de accesibilidad web para que todos los usuarios, con o sin discapacidad puedan tener acceso a la misma información, utilizando una herramienta de apoyo, con los distintos periféricos. Por eso en el siguiente capítulo vamos a desarrollar las normas de accesibilidad para poder comprender mejor como se aplican y se desarrollan estas normas.

# **Capítulo IV Accesibilidad y sus alcances**

Desde el capítulo anterior notamos la necesidad de poder aplicar las normas de accesibilidad, por consiguiente en este capítulo se va a desarrollar el marco teórico sobre las normas y el cómo aplicarlas correctamente. Comenzaremos con una pequeña introducción para saber de donde surgen las mismas.

#### **4.1 Normas de Accesibilidad**

La W3C es un consorcio internacional que busca desarrollar el máximo potencial de la Web mediante el desarrollo de estándares y pautas que promuevan su evolución y aseguren su interoperabilidad. Trabaja en el desarrollo de estándares web, y que recibe el apoyo de los principales actores de la industria y los gobiernos del mundo.

La WAI se dedica a promover soluciones de accesibilidad en la web para personas con discapacidades. Actúa principalmente sobre **cinco áreas de trabajo:**

- ●Asegurar que las tecnologías web den soporte a la accesibilidad.
- ●Desarrollar pautas de accesibilidad.
- ●Crear herramientas de evaluación y corrección de la accesibilidad web.
- ●Desarrollar materiales para la educación y difusión.
- ●Coordinar proyectos de investigación y desarrollo.

Las WCAG 1.0 y las WCAG 2.0 están organizadas y estructuradas de distinta manera.

Las WCAG 1.0 se organizan en catorce pautas que constituyen los principios generales del diseño accesible. Cada una de estas pautas tiene asociados ciertos puntos de verificación (sesenta y cinco en total) que explican cómo se aplica la pauta. A su vez, cada punto de verificación tiene asignada una prioridad (1, 2, 3).

El nivel de adecuación de accesibilidad (nivel de conformidad) será:

- **Simple - A (A):** cuando cumple todos los puntos de verificación de prioridad 1.
- ●**Doble - A (AA):** cuando cumple todos los puntos de verificación de prioridad 1 y 2.

●**Triple - A (AAA):** cuando cumple todos los puntos de verificación de prioridad 1, 2 y 3.

Las WCAG 2.0 se organizan en cuatro principios fundamentales para la accesibilidad del contenido:

## **PERCEPTIBLE**

La información y los componentes de la interfaz de usuario deben ser presentados a los usuarios de modo que ellos puedan percibirlos.

## **OPERABLE**

Los componentes de la interfaz de usuario y la navegación deben ser operables.

### **COMPRENSIBLE**

La información y el manejo de la interfaz de usuario deben ser comprensibles.

### **ROBUSTO**

El contenido debe ser suficientemente robusto como para ser interpretado de forma fiable por una amplia variedad de aplicaciones de usuario, incluyendo los productos de apoyo. W3C, (2015)

## **4.2 Mejores prácticas y reglas de accesibilidad WCAG 2.0**

Para inducir al lector, decidimos dar ejemplos de las diferentes reglas de accesibilidad y para que sea más admisible poder entender cómo se aplican estas reglas.

Nos vamos a concentrar en las recomendaciones más importantes, y a continuación se mostrarán ejemplos de diferentes sitios que deberían estar destinados a toda la sociedad en su conjunto.

Dentro del principio de perceptibilidad encontramos las **alternativas textuales**, lo que esto significa es que para cualquier elemento que no sea texto se debe proporcionar una alternativa textual. El caso más frecuente sería proveer a cualquier imagen una descripción adecuada al atributo alt, como se muestra en el ejemplo siguiente:

#### **<img src='logo.gif' width='120' heigt='60' alt='logo' >**

El atributo alt nos provee el texto equivalente para imágenes en la etiqueta <img>, por lo tanto los lectores de pantalla podrán realizar sin problemas la lectura de estos elementos imagen. En cambio en el ejemplo siguiente no cumple con la propiedad, como se muestra, en la figura 16, a continuación:

**<img src="http://www.pami.org.ar/imagenes/cabecera/logo\_pami.png" width="275px" height="90px">**

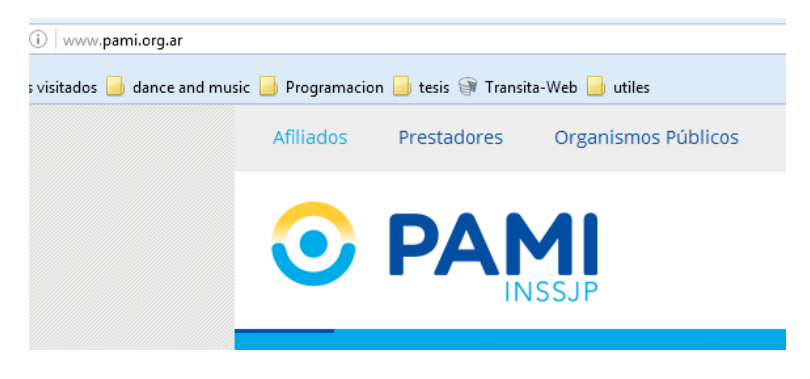

**Figura 16: tomada de www.pami.org.ar**

Con respecto a las alternativas para **multimedia tempo-dependientes**, un ejemplo claro de este caso sería cuando se visualizan imágenes que se van deslizando por la pantalla, la forma correcta de utilizarlo es proveer al usuario una opción para poder detener esta acción así el usuario podría evitar la pérdida de información.

Captcha: Si el propósito del contenido no textual es confirmar que quien está accediendo al contenido es una persona y no una computadora, entonces se proporcionan alternativas textuales que identifican y describen el propósito del contenido no textual y se proporcionan formas alternativas de captcha con modos de salida para distintos tipos de percepciones sensoriales, con el fin de acomodarse a las diferentes discapacidades. El ejemplo a continuación muestra, en la figura 17, lo anteriormente explicado.

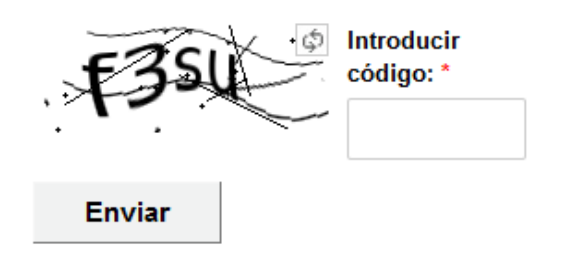

#### **Figura 17 tomada de www.gardenshopvivero.com/contacto**

En la imagen anterior muestra como hay una alternativa sonora, para que las personas con ceguera puedan realizar la comprobación del código.

Ejemplo usando atributo LONDESC: se debe utilizar el atributo longdesc para proporcionar una descripción completa de la imagen, de forma que transmita la misma información que se proporciona en la imagen de forma visual.

Para hacer las imágenes accesibles, hay que definir el atributo longdesc y crear la página correspondiente en la que se proporciona una descripción completa de la imagen; en el atributo longdesc se tiene que indicar la URL de la página con la descripción completa.

## **<imgsrc='foto.jpg' alt='fotografia del pintor ' londesc='foto.html'>**

Donde foto.html contiene el texto: "La imagen es una foto de 'Waterlilies' de Monet."

El longdesc provee una descripción del contexto de la imagen.

Para que se cumplan el principio de operabilidad, entre otras cosas se deberá poder acceder a todas las funcionalidades a través del teclado, se deberá proveer el tiempo necesario para que el usuario pueda leer y usar el contenido web, se deberá evitar diseñar sitios que contengan destellos.

El ASCII Art se considera igualmente como un elemento no textual, por lo que debe proporcionarse una alternativa siguiendo los mismos criterios que para las imágenes o elementos de audio o vídeo.

En el caso de datos multimedia se deberá proponer la alternativa ya sea proponer subtítulos, interprete de señas, entre otros. Un ejemplo de esto sería, un discurso grabado en audio: el enlace de este elemento podría ser "Discurso del presidente ante la asamblea", debe contener otro enlace con la transcripción textual del discurso. Otro caso podría ser una animación que ilustre cómo funciona un motor de automóvil, acompañado de un tutorial textual: En este caso el tutorial ya muestra toda la explicación del funcionamiento, lo que convierte a las imágenes y animaciones en alternativa textual, las cuales incluyen únicamente un extracto del texto completo.

Desde el punto de vista de la accesibilidad audiovisual, el aspecto más relevante en lo que se refiere a la accesibilidad lógica, se concreta en el reproductor multimedia. Debería cumplir con una instalación de forma accesible y ejecutarse en el entorno del usuario independientemente de cuál sea éste. Y otro aspecto es que sea posible interactuar adecuadamente con su interfaz.

Un ejemplo de lo anteriormente nombrado seria: en el siguiente link, los videos que se muestran no tienen subtítulos

http://www.ioma.gba.gov.ar/gestion-institucional.html

En cambio en este otro caso ofrecen subtítulos para el video: la página es la siguiente como se muestra en la figura 18.

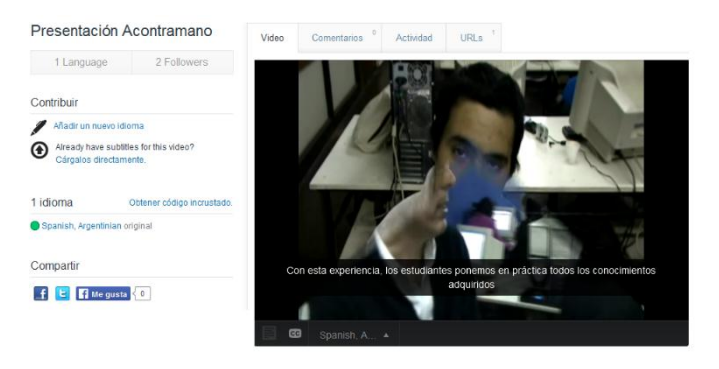

**Figura 18 tomada de http://www.amara.org/es/videos/rmTCqC1bKK8n/info/presentacion-acontramano**

Que sea el contenido adaptable significa crear contenido que pueda presentarse de diferentes formas (por ejemplo, con una disposición más simple) sin perder información o estructura significa que toda la información pueda ser leída por el lector de pantalla.

El principio de comprensión está relacionado con que el contenido textual debe ser legible y comprensible. Además se deberá desarrollar el sitio para que este se pueda manejar de forma predecible. En caso de haber algún campo donde se debe introducir información tendrá que ayudar al usuario a que evite errores.

El concepto de robustez está relacionado a los diversos agentes de usuarios, en caso que sea muy robusto significa que la mayoría de las navegadores interpretan de forma correcta el código de accesibilidad.

Con respecto al uso del color no debe usarse como único medio visual para transmitir la información, indicar una acción, solicitar una respuesta o distinguir un elemento visual.

Si el audio de una página web suena automáticamente durante más de 3 segundos, se proporciona ya sea un mecanismo para pausar o detener el audio, o un mecanismo para controlar el volumen del sonido que es independiente del nivel de volumen global del sistema.

Entrando un poco en tema con el contraste, podemos denotar que la presentación visual de texto e imágenes de texto tiene una relación de contraste de, al menos, 4.5:1, salvo en el caso que los textos sean grandes y las imágenes sean grandes o si el texto que forma parte de un logo o nombre de marca no tiene requisitos de contraste mínimo.

Se deberá permitir configurar el tamaño del texto y contraste, entre otras.

Se deberá simplificar la visual, ya que esto podrá colaborar con la accesibilidad.

## **Capítulo V Desarrollo del prototipo**

En los capítulos anteriores mostramos las discapacidades, deficiencias de los sitios e incumplimiento de normas. De todas las discapacidades nombradas nos enfocaremos en la discapacidad visual. Nuestro prototipo fortalecerá las herramientas existentes que apoyan al usuario (por ejemplo lectores de pantalla). El modo en el cual reforzará estas herramientas será aportando una estructura simple, que priorizará la información dejando de lado publicidades, avisos, que perturban la funcionalidad de los lectores.

En este capítulo se dará cuenta del proceso y etapas de creación.

Desarrollaremos los siguientes ítems:

- **Problemática a resolver.**
- **Requisitos mínimos a automatizar.**
- **Alcance del prototipo.**
- **Tecnología a utilizar.**
- **Diseño del prototipo.**
- **Funcionalidades implementadas.**
- **Decisiones del desarrollo.**
- **Problemas encontrados en el desarrollo y su resolución.**
- **Validación del código de la herramienta.**
- **Ejemplos del funcionamiento del prototipo.**
- **Evaluación del funcionamiento del prototipo frente a los diferentes usuarios.**

#### **5.1 Problemática a resolver**

Lograr que cualquier persona con alguna discapacidad (principalmente visual como ceguera, daltonismo, baja visión y problemas motrices) pueda acceder a la información con la ayuda del dispositivo adecuado resultando una tarea simple y clara en el momento de buscar información en la web.

## **5.2 Requisitos mínimos a automatizar**

● Dentro de las normas WCAG 2.0, como mínimo deberá cumplir con los puntos de verificación de prioridad 1 (Simple - A (A)), de esta forma se garantizaría que el lector de pantalla pueda acceder a toda la información, en el caso de personas con ceguera o visión baja.

- Tratar de simplificar el diseño y estructura de la página, estandarizando el resultado visual a mostrar, esto ayudará en los casos de visión baja y daltonismo ya que siempre el usuario se encontrará con una estructura conocida, lo mismo ocurre con la ceguera ya que se acostumbra a un formato muy similar para los distintos sitios web.
- Sacando información no deseada, ya sea publicidades y ventanas emergentes, ayudará a los lectores de pantalla a que sea más rápida y limpia la lectura de la información.

En los últimos dos ítems, aclaramos que también podría ser útil para las personas con discapacidades cognitivas y adultos mayores, ya que el contenido extra y desorganizado les puede producir inconvenientes en la interacción.

### **5.3 Alcance del prototipo**

Se encargará de garantizar los principios mencionados en el capítulo anterior, que son: perceptible, operable, comprensible y robusto.

Como objetivo principal deberá lograr que los elementos de la interfaz puedan ser percibidos por los usuarios, proporcionando alternativas textuales. El contenido será mostrado en diferentes formas sin perder información o estructura. También ofrecerá simplicidad en la forma de mostrar la información. Ofrecerá al usuario un panel de configuración para que el mismo pueda adaptarlo según su necesidad y también luego de elegir las opciones de configuración estas serán guardadas para próximas consultas.

### **5.4 Tecnología a utilizar**

La tecnología en la cual se realiza el prototipo es:

- Cakephp, se encargará de las etapas de tomar información de la página requerida, convertir y simplificar los datos a mostrar. CakePHP (2015)
- Se utilizara una librería llamada Simple Dom HTML, para manipular los elementos HTML. Simple Dom HTML (2015).
- Phantomjs: se encargará de realizar el raspado de páginas web (*scraping*), este será su principal objetivo dentro del prototipo. Permitirá identificar las zonas HTML que consideramos relevantes. Phantomjs (2015).
- JavaScript: se utilizará dentro del prototipo para acciones puntuales, como

eventos, entre otras cosas.

● CSS (Hojas de Estilo en Cascada) es la tecnología que se encargará de la estética de la visualización del prototipo. Media queries, encargada de diseño responsivo.

## **5.5 Diseño del prototipo**

Este prototipo tiene una arquitectura Cliente-Servidor. Debido a que este proyecto es una aplicación web Responsiva.

La parte del cliente, se encarga de realizar una petición al servidor en este caso es atreves de cualquier navegador web.

La forma de acceder es a través de la dirección IP: http://162.243.122.236/ o http://transitaweb.ddns.net/. La cual tiene como interfaz visual la configuración de TransitaWeb. Como se muestra, en la figura 19.

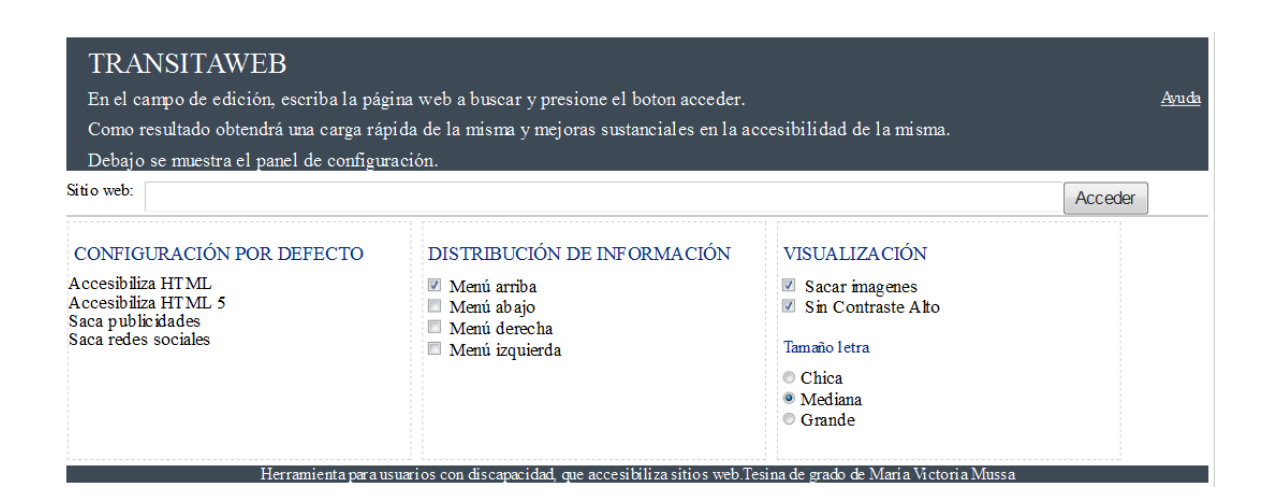

#### **Figura 19: tomada de la página principal del prototipo.**

Por medio del cliente se puede realizar la petición de la página web que se quiere accesibilizar, colocando la dirección URL en el cuadro de entrada como se muestra en la figura anterior.

Luego en la parte del servidor tenemos todo el código encargado de transitar y accesibilizar el resultado a mostrar.

El servidor está conformado por: Servidor Ubuntu, PHP 5.6 y NGNX [\(servidor](https://es.wikipedia.org/wiki/Servidor_web)  [web](https://es.wikipedia.org/wiki/Servidor_web)[/proxy inverso](https://es.wikipedia.org/wiki/Proxy#Proxy_inverso_.28Reverse_Proxy.29) ligero de alto rendimiento). A continuación mostraremos en la figura 20 la

estructura de la cual estamos hablando.

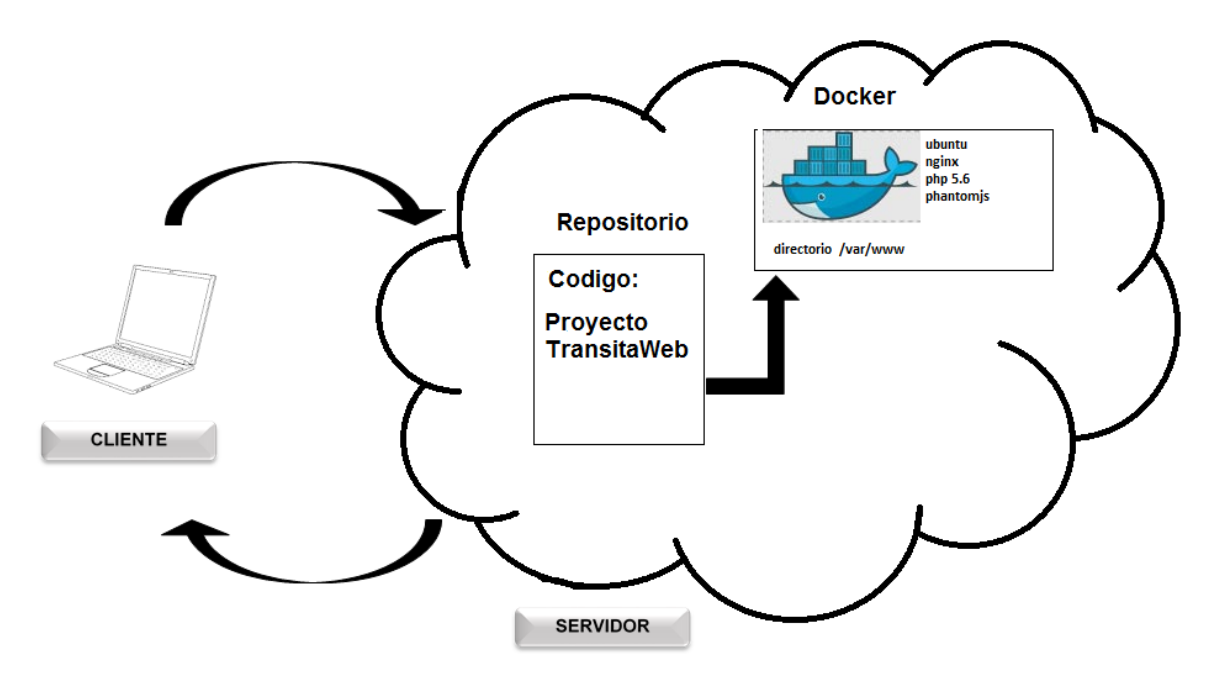

**Figura 20: representa la arquitectura en que se basa el prototipo.**

## **5.6 Funcionalidades implementadas**

Con TransitaWeb se podrá:

- Accesibilizar en forma automática aplicando las normas WCAG 2.0 a los sitios que el visite.
- Configurar y adaptar la página de acuerdo a las necesidades del usuario. En este último punto, el usuario podrá a través del panel accesible, seleccionar la configuración deseada. Entre las que se tienen:
	- Accesibilizar las páginas web implementadas con código HTML5 y código HTML posteriores.
	- Descartará las publicidades.
	- No tendrá en cuenta los logos de las redes sociales.
	- Se podrá elegir el la ubicación de los elementos del sitio, según la necesidad del usuario. Podrá colocar el menú y contenidos principales de las siguientes formas: menú arriba, menú abajo o a los costados.
	- Ofrecerá la opción de visualizar las páginas con alto contraste.
- Ofrecerá sacar o dejar las imágenes.
- Se podrá seleccionar el tamaño de letra con el que se desea mostrar la información.
- Ofrecerá un configurador accesible, para poder personalizar el resultado con que se quiere ver la información.
- Ofrecerá un manual básico de uso

En las próximas secciones se explicara tanto el panel de configuración que permite una adaptación manual de la página de acuerdo a las opciones elegidas por el usuario, como así también el proceso automático de accesibilización.

#### **Panel de configuración de TransitaWeb:**

Antes de enfocarnos en lo concreto del desarrollo, vamos a detenernos en la configuración que nos ofrece la vista principal del prototipo. Consta de información necesaria a nivel informativo y de configuración. A nivel informativo se encuentra el título de la herramienta acompañado de una breve descripción del uso de la misma y en la esquina superior derecha un enlace con el título "ayuda", este abrirá en una nueva ventana con una breve explicación del funcionamiento, por debajo de estas sección nos encontramos con el cuadro de entrada para insertar o escribir la dirección del sitio a transitar Debajo de esta sección se provee la posibilidad de poder seleccionar algunas opciones, entre estas: distribución de la información y visualización. Dentro de la sección de "distribución de la información" se permite cambiar de lugar el menú del sitio resultante, se podrá seleccionar menú: arriba, abajo o a los costados, posibilitando a que los lectores de pantalla comiencen la lectura según crea conveniente el usuario. En la sección de "visualización" permite sacar las imágenes, generar alto contraste visual y elegir tamaño de letra. Hay una sección más que es la llamada "configuración por defecto", que como su nombre lo indica, no se puede seleccionar o modificar. A continuación mostraremos la imagen 21 que representa lo antes explicado:

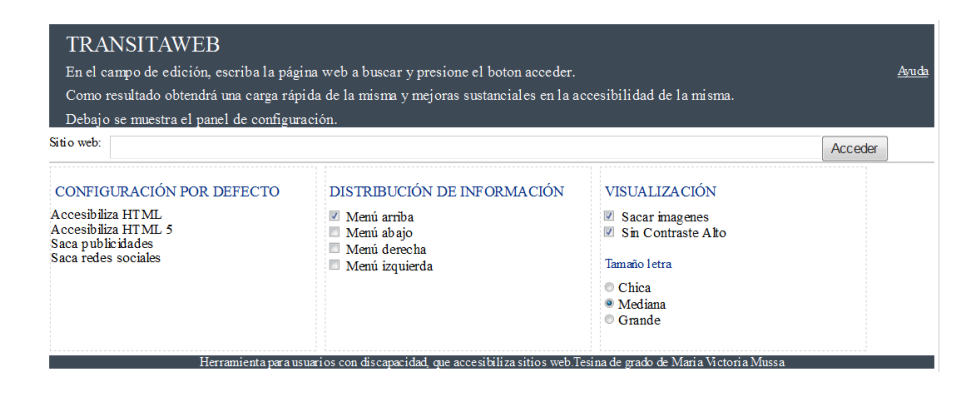

**Figura 21: configuración del prototipo.**

En la figura 22 mostraremos otro tipo de resolución del panel de configuración.

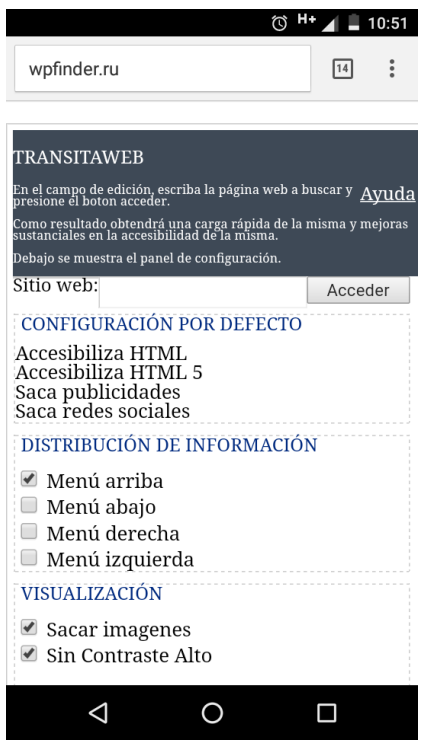

**Figura 22: captura de pantalla de dispositivo móvil. (320 x480)**

Para garantizar que la vista se adapte a distintas resoluciones realizamos dos técnicas para evaluar la visual, una manual consiste en probar el prototipo en distintos dispositivos, y otra con la ayuda de dos herramientas web para comprobar que esté funcionando correctamente, estas son: testsize.com y quirktools.com/screenfly. La implementación del código fue realizada con un módulo de media queries que se insertó dentro del código css.

A continuación mostraremos la ventana que se abre al seleccionar el enlace "ayuda".

Esta sección la armamos a pedido de uno de los usuarios ya que nos explicó que podría ser de utilidad para que los futuros usuarios conozcan previamente la disposición de los elementos y funcionalidad de la herramienta. En la figura 23 se muestra lo antes mencionado.

Manual de ayuda de TransitaWeb

Diseño de la página La página de inicio de TransitaWeb tiene tres secciones: la primer sección es el encabezado de la página, dentro de ella está el título con una breve<br>descripción de funcionamiento y un enlace de ayuda. La segunda sección e Configuración Dentro del panel de configuración encontramos tres recuadros: el primer recuadro no se puede seleccionar ningún elemento ya que es informativo. El segundo recuadro, con el título distribución de la información se usa para elegir de que manera se quiere ver el resultado del sitio que se quiere hacer accesible, las opciones a elegir son: menu arriba, abajo, derecha o izquierda. En el tercer recuadro, con el título visualización: se podrá elegir si se quiere sacar o poner imagenes, utilizar contraste alto y elegir el tamaño de letra a mostrar Funcionalidad Se debe permitir poder personalizar el menú de configuración a gusto, escribir o pegar una dirección del sitio que se desee accesibilizar. En caso que la página se escriba de forma incorrecta mostrará un mensaje de error debajo de la entrada de texto y se escuchará un sonido marcando el error. En caso que tenga exito, cuando se termine de hacer accesible la página se esc Resultado El resultado que se quiere obtener es el más simple posible, por eso la estructura de la página a mostrar contendrá el titulo, un menú con enlaces e La resulta de la partir de la partir de la partir de la partir de la partir de la partir de la partir de la partir de la partir de la partir de la partir de la partir de la partir de la partir de la partir de la partir de Teclas de acceso En la página de inicio, con la combinación de teclas alt + U se posiciona en el cuadro de edición. En la página de inicio, con la combinación de teclas En la pagna de micio, con la combinación de teclas alt $+$  U se pos<br> $+$  F o simplemente oprimiendo el enter se presiona el boton acceder<br>FIN DE LA AYUDA. Herramienta para usuarios con discapacidad, que accesibiliza sitios web.Tesina de grado de Maria Victoria Mussa

**Figura 23: captura de pantalla manual de ayuda de TransitaWeb**

### **5.7 Decisiones en el desarrollo del prototipo**

Antes de comenzar a nombrar las diferentes etapas de desarrollo de la herramienta con sus respectivos inconvenientes, vamos a pasar a comentar las decisiones que elegimos para realizar el panel de configuración.

Tuvimos en cuenta la manera en que el lector de pantalla realiza la lectura y recorre los elementos web, por eso decidimos que toda la información de título y funcionamiento se encuentren posicionadas antes del cuadro de edición de la dirección url, de esta forma como se muestra en la figura número 21, el lector de pantalla luego de leer los elementos HTML se podrá posicionar en el cuadro de edición donde se carga dirección del sitio, y luego podrá, si lo requiere, configurar las opciones en los primeros comienzos del prototipo este campo se encontraba en la parte inferior del sitio, pero esto complicaba al usuario poder seleccionar rápidamente el campo de texto, en cambio como está desarrollado ahora, el usuario podrá acceder rápidamente. Ocurrió exactamente lo mismo con los colores de los elementos del sitio, ya que en principio pusimos colores que no tenían un alto contraste. A partir de esto, tratamos de lograr un alto contraste entre el texto y el color de fondo. Esto será útil tanto para usuarios con baja visión y usuarios con daltonismo y si lo relacionamos con la tecnología, por ejemplo, sería de utilidad si tenemos un monitor blanco y negro. El contraste de los colores lo probamos con la herramienta llamada Colour Contrast Check. Permite evaluar si los colores elegidos pasan la fórmula de contraste de WCAG 2.0, en la figura número 24, mostraremos los colores que utilizamos para el panel de configuración y se podrá observar el resultado dado por la herramienta.

## **Colour Contrast Check**

Date created: January 11, 2005 Date last modified: January 11, 2015

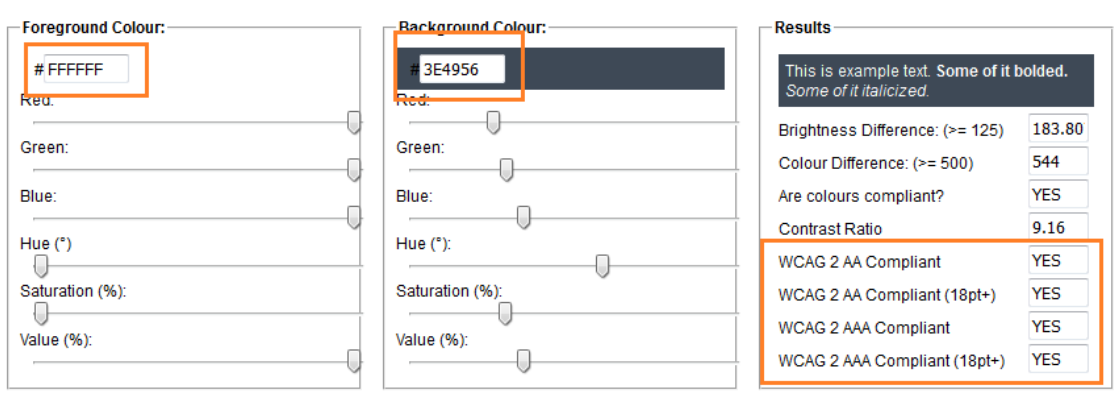

**Figura 24: representa la prueba de contraste realizada para seleccionar los colores del panel de configuración del prototipo.**

Nos pareció importante, realizar la vista principal de forma sencilla, con la explicación del funcionamiento de forma concreta, las propiedades a seleccionar y el cuadro de edición con el botón para realizar la acción, esta decisión la tomamos a raíz de las distintas encuestas mencionadas en el capítulo III, las cuales dejan notar la necesidad del usuario de encontrarse con vistas simples y fáciles de usar.

Se realizó como funcionalidad el desarrollo de cookies, las cuales permitirán que cuando el usuario elija las opciones más apropiadas para su perfil y realice la búsqueda, la próxima vez que se conecte a TransitaWeb vera que sus opciones fueron guardadas, lo cual hace más ágil la selección de las opciones elegidas en TransitaWeb ya que no tiene que volver a configurarlo cada vez que accede al sitio.

Finalmente tuvimos presente que nuestro prototipo al ser desarrollado en una plataforma web se puede acceder desde cualquier navegador y además lo codificamos para que sea responsivo, logrando ver el prototipo con diferentes resoluciones, mostraremos un ejemplo a continuación en la figura 25.

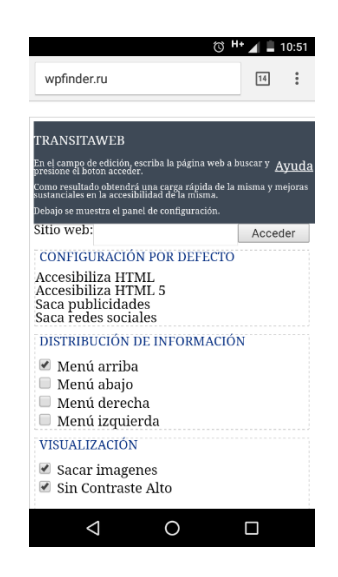

**Figura 25: representa el panel de configuración visto desde un celular.**

### **La Accesibilización que realiza TransitaWeb**

Seguiremos describiendo el proceso para lograr un código accesible a través de las diferentes codificaciones de páginas.

La primera etapa, se basa en la investigación que tuvimos que realizar para saber cómo estaban construidos los diferentes sitios.

Tuvimos que realizar un análisis de las diferentes implementaciones de los sitios, donde se pudo ver la diversidad de desarrollos. Pudimos detectar que no todos los desarrolladores utilizan la estructura (header- main- footer) encabezado, contenido principal y pie de página, esto complica el análisis de los diversos sitios.

A continuación mostraremos casos que ejemplifiquen esta diversidad, vamos a identificar los elementos DOM y mostraremos los diferentes niveles existentes en un sitio web.

## **Ejemplo 1:**

```
<head> <br/> <br/>dody> <div id="container">
                           <div id="header">
                           <div id="footer">
</div></body></head>
```
Dentro de la etiqueta <br/>body>, encontramos un contenedor <div> y dentro de este se encuentra la etiqueta<header>, la etiqueta <footer> y dentro de estos últimos encontramos más elementos. Mostraremos la vista de la página, para poder comprender la codificación.

La imagen, de la figura 26, a continuación representa la etiqueta <header>: dentro de este contenedor tenemos menú principal, logo e información central.

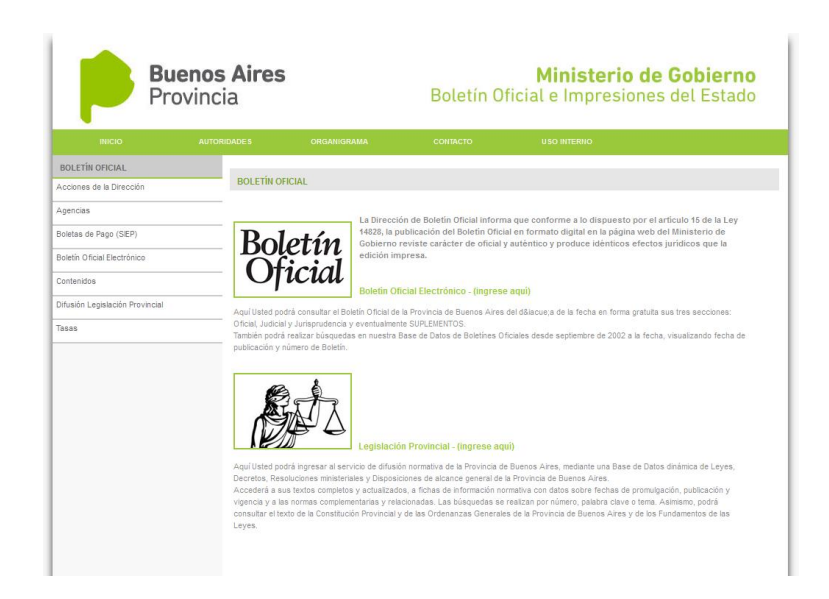

**Figura 26 tomada de la página http://www.gob.gba.gov.ar/portal/boletin**

Por otra parte dentro de la etiqueta <footer> encontramos: simplemente el pie de página con su respectivo logo, como se muestra en la figura 27.

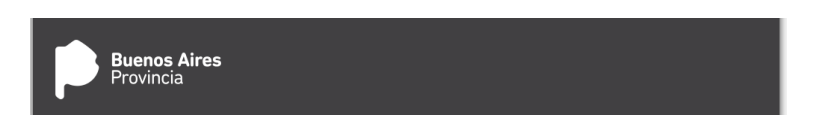

**Figura 27 tomada de la página de boletín oficial ministerio de Gobierno**

En este caso dentro de la etiqueta <br/>body> tenemos un único nivel que engloba el resto de los elementos y como segundo nivel tenemos el <header> y <footer>. En el <header> se encuentra más información de lo que tendría que tener; esto se debe a que no están del todo bien delimitadas las zonas, por la falta de estructura de la misma.

**Ejemplo 2:** código sacado de la página weather.com/es-

### US/tiempo/hoy/l/ARBA0009:1:AR

<Body class="htmlnot-frontnot-logged-in no-sidebars page-tiempo page-tiempo-hoy page-tiempo-hoy-l pagetiempo-hoy-l-template i18n-es-US section-tiempo page-panels " itemscope="" itemtype="http://schema.org/WebPage">

```
\leiframe id="LOCSTORAGE" style="width: 1px; height: 1px; position: absolute; top: - 7px; left: -
7px; border: 0px 0px none;" src="https://secure-
       us.imrworldwide.com/storageframe.html" scrolling="no" name="empty" hidden="true">
       <div class="berlinclearfix">
              <section id="wx-top-wrap" class="regionpage_top">
              <div id="wx-hero-wrap" class="heroBackground">
              <div class="center-col wx-mid-wrap">
              <footer id="wx-footer" class="regionfooter">
       \langlediv>
```
 $<$ /body>

Dentro de la etiqueta <br/>body>, encontramos un contenedor <div class= berlinclearfix> y dentro de este se encuentran más elementos:

- ●<section> representa el banner superior del sitio.
- ●<div> es el siguiente elemento después del banner, el cual contiene el menú del sitio entre otras cosas.
- ●<div> es el contenido central del sitio.
- ●<footer> es el pie de página del sitio.

La imagen, figura 28, a continuación representa la etiqueta <section>.

#### **Figura 28**

La siguiente imagen, figura 29, representa la etiqueta<div> donde hayamos el menú principal y otra información adicional.

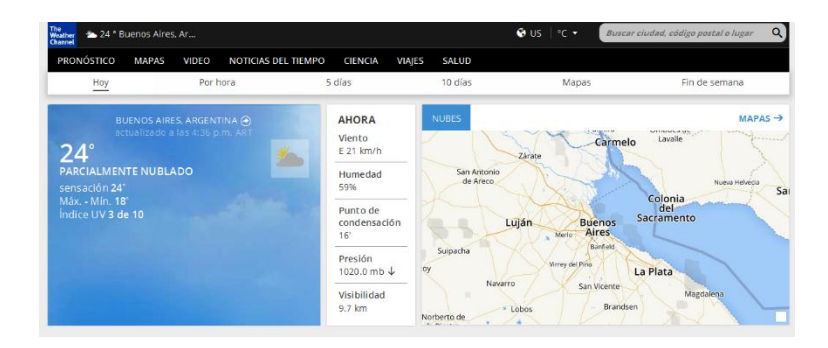

**Figura 29 tomada de la página weather.com/es-US/tiempo/hoy/l/Buenos+Aires+Argentina+ARBA0009:1:AR**

La siguiente imagen, figura 30, representa con una etiqueta <div> el contenido principal de la página.

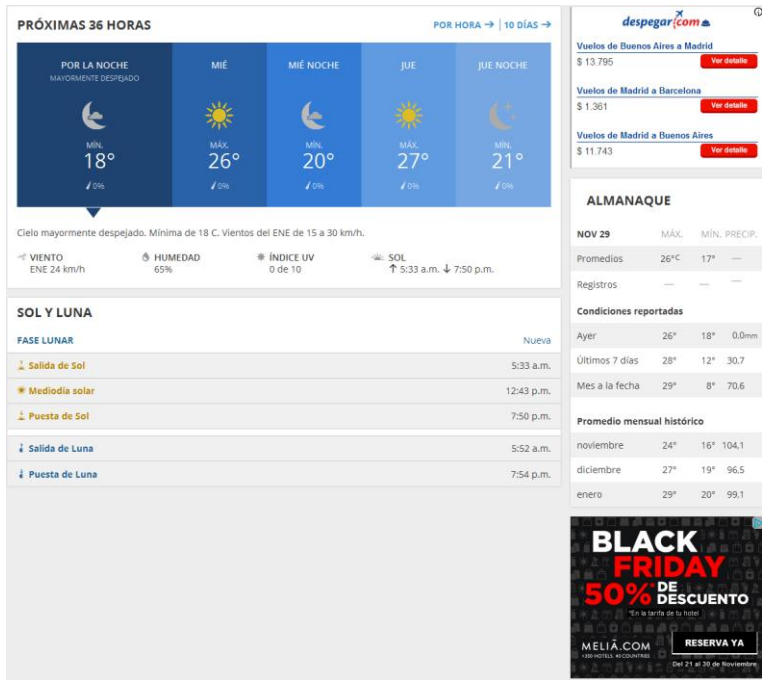

**Figura 30 tomada de la página de the weather channel**

Por último mostramos la imagen número 31 que contiene la etiqueta <footer> que es el pie de página.

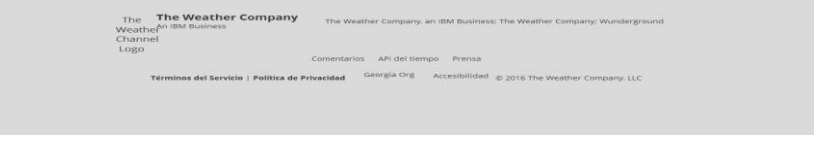

**Figura 31 pie de página de the weather channel**

## **Ejemplo 3:**

<header class="header"> <div class="containersections-wrapper"> <footer class="footer"> <script src="/user/themes/developer/assets/plugins/jquery-1.11.1.min.js" type="text/javascript"> <script src="/user/themes/developer/assets/plugins/jquery-migrate-1.2.1.min.js" type="text/javascript"> <script src="/user/themes/developer/assets/plugins/bootstrap/js/bootstrap.min.js" type="text/javascript"> <script src="/user/themes/developer/assets/plugins/jquery-rss/dist/jquery.rss.min.js" type="text/javascript"> <script src="http://cdnjs.cloudflare.com/ajax/libs/mustache.js/0.7.2/mustache.min.js" type="text/javascript"> <script src="/system/assets/jquery/jquery-2.x.min.js" type="text/javascript"> <script src="http://caseyscarborough.github.io/github-activity/github-activity-0.1.0.min.js" type="text/javascript"> <script src="/user/themes/developer/assets/js/main.js" type="text/javascript"> <script src="/user/sites/themes.benjaminregler.de/plugins/lightslider/js/jquery.lightSlider.min.js" type="text/javascript"> <script src="https://maps.googleapis.com/maps/api/js?v=3.exp&sensor=false" type="text/javascript"> <script src="/user/sites/themes.benjaminregler.de/plugins/googlemaps/assets/js/googlemaps.js" type="text/javascript"> <script src="/user/sites/themes.benjaminregler.de/plugins/featherlight/js/featherlight.min.js" type="text/javascript"> <script> <script>  $<$ script $>$  $\langle \text{body}\rangle$ 

Dentro de la etiqueta <br/>body>, encontramos los siguientes elementos:

- <header> representa el encabezado del sitio donde muestra los contactos y redes sociales.
- <div>esel siguiente elemento después del encabezado, el cual tiene la información principal del sitio.
- <footer> es el pie de página del sitio sin mayor información.

Lo que queremos destacar de todos los ejemplos dados anteriormente es que, hay tantas estructuras de sitios como desarrolladores en el mundo.

La primera tarea a efectuar fue evaluar e investigar qué herramienta se podía utilizar para poder recorrer los elementos DOM del HTML. A partir de esto también comprendimos que debíamos obtener por medio de alguna funcionalidad o librería el código a analizar.

Luego de realizar la tarea de investigación, encontramos dos opciones, una de ellas es la librería Masterminds, analizador de HTML5 convertidor de documentos DOM, y la otra opción llamada Simple Dom HTML que es otra librería de análisis de código HTML. Decidimos utilizar la segunda librería antes mencionada por la facilidad del uso y simplicidad de la misma, pero además un dato no menor es que esta última tienen licencia MIT, lo cual nos pareció súper interesante.

Para la parte relacionada con la obtención del código utilizamos la función curl de PHP ya que ésta se encargará de resolver la petición que realizará el usuario, devolviendo el objeto o manejador para poder ser analizado luego. (PHP, 2015)

Nos nutrimos de la técnica de scraping, este término está relacionado con la automatización de tareas en la Web, la cual simula la navegación de un humano utilizando un software de computadora. Alguno de los usos del web scraping son: la comparación de precios en tiendas online, la monitorización de datos relacionados con el clima de cierta región, la detección de cambios en sitios webs y la integración de datos en sitios webs. También es utilizado para obtener información relevante de un sitio. Nosotros lo mencionamos ya que nuestra idea es tomar información que nos sirve del sitio web y agregarla a nuestro sitio resultante, además que en algunos casos vamos a utilizar este método para definir relevancia de la información (esto se explicará más adelante en uno de los casos a evaluar en la explicación del desarrollo del código). (SiteLabs, 2015)

Para empezar a realizar esta adaptación tuvimos que crear nuestra plantilla modelo, con los elementos básicos para que luego se pueda, con la librería de Simple Dom HTML, insertar los elementos que consideremos importantes para la información.

En la figura 32 mostraremos en un gráfico el funcionamiento en términos generales para comprender el proceso que realiza la herramienta sin contar con el proceso de adaptación.

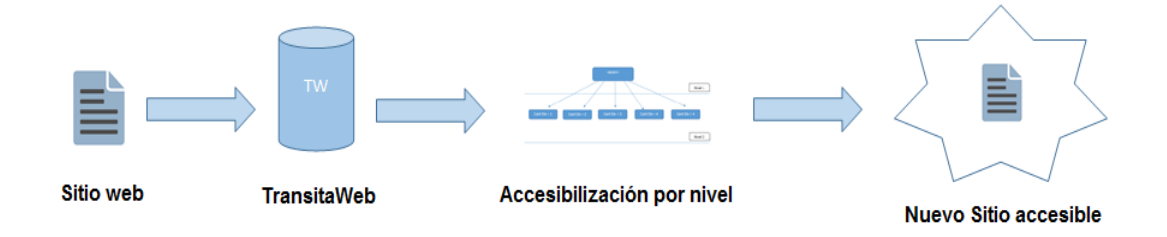

**Figura 32 mecanismo de accesibilidad de TransitaWeb.**

Como vimos antes el inconveniente que afrontamos es la diversidad de desarrollos que hay en el mundo por tanto al momento de querer automatizar diferentes sitios, tuvimos que tener en cuenta diferentes niveles de elementos y partimos de la etiqueta  $\langle body \rangle$ , la cual representa el nivel 1 de etiquetas a recorrer. A partir de esta etiqueta, comenzamos a implementar un algoritmo que según la cantidad de los elementos hijos del siguiente nivel es el resultado que se va obtener y la forma en que se va a analizar.

Vamos a mostrar un diagrama, en la figura 33, para representar los niveles de los elementos como si fueran un árbol y luego pasaremos a explicar cada uno de ellos:

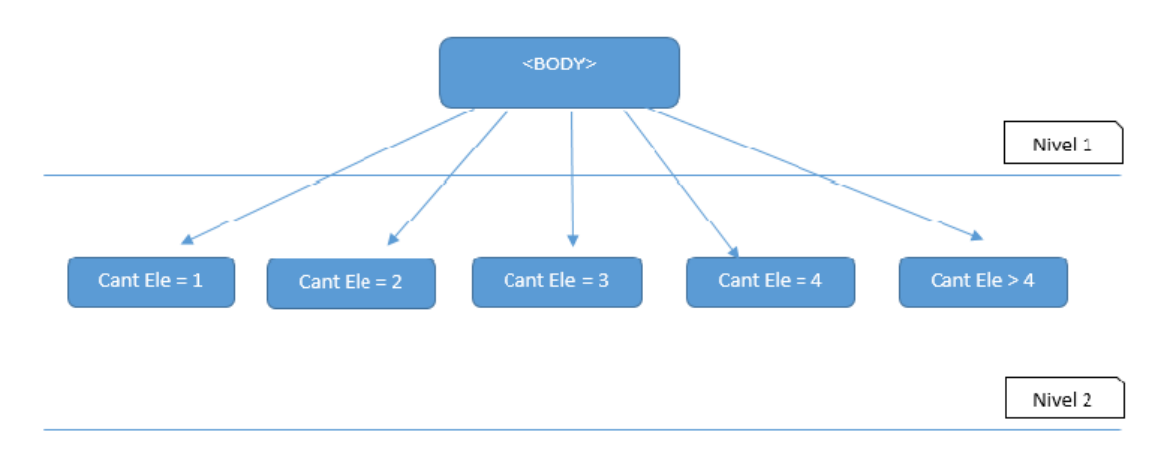

**Figura 33 esquema de niveles de elementos HTML**

En los distintos casos voy a nombrar 3 funciones las cuales por medio de la recursión evaluarán el contenido de la información, los nombres de las funciones son: cabecera, principal\_contenido y pie\_pagina.

## **Caso 1**

El caso uno será dado cuando en el nivel dos encontramos un solo elemento: deberíamos profundizar nuevamente al siguiente nivel para poder identificar la cantidad de los elementos y automatizarlos. En este caso se toman los elementos hijos y se evalúa la cantidad de elementos que hay, las opciones son las siguientes: que la cantidad sea igual a dos, la cantidad sea igual a tres, que la cantidad sea igual a cuatro o como última opción que cantidad sea mayor que cuatro. En cada caso se tomá la decisión de elegir que elemento va a formar parte de la cabecera, el contenido principal y el pie de página exceptuando el caso donde son más de 4 elementos, en este caso en particular lo que se realiza es enviar como parámetro el primer elemento a la función "cabecera" y el resto de los elementos hijos a la

función "principal contenido". En la codificación realizada a continuación se muestra lo antes mencionado. Vamos a mostrar una serie de instrucciones de seudocódigo ya que es un poco extenso y no queremos puntualizar en el código sino en la idea.

```
Si (la cantidad es = 1) entonces
          //Analizo próximo nivel 
           Mientras (el elemento tenga hijos)
           {
                    Cargo vector principal con los elementos hijos
           }
           Si (la cantidad del vector principal = 1)
           {
                    Invoco a la función principal_contenido 
           }
           Si (la cantidad del vector principal = 2)
           {
                    Invoco a la función cabecera (vector_principal[0])
                    Invoco a la función principal_contenido(vector_principal[1]) 
           }
           Si (la cantidad del vector principal = 3)
           {
                    Invoco a la función cabecera (vector_principal[0])
                    Invoco a la función principal contenido(vector principal[1])
                    Invoco a la función pie_pagina(vector_principal[2])
           }
           Si (la cantidad del vector principal = 4)
           {
                    Invoco a la función cabecera (vector_principal[0])
                    Invoco a la función principal_contenido(vector_principal[1])
                    Invoco a la función principal_contenido (vector_principal[2])
                    Invoco a la función pie_pagina(vector_principal[3)
           }
           Si (la cantidad del vector principal > 4)
           {
                    Invoco a la función cabecera (vector_principal[0])
                    Mientras tenga hijos 
                    Invoco a la función principal_contenido (hijo)
           }
```
Un ejemplo de sitio que cumple con estas características es la siguiente dirección: www.pami.org.ar.

Donde el primer nivel es toda la página, como se muestra en la figura 34.

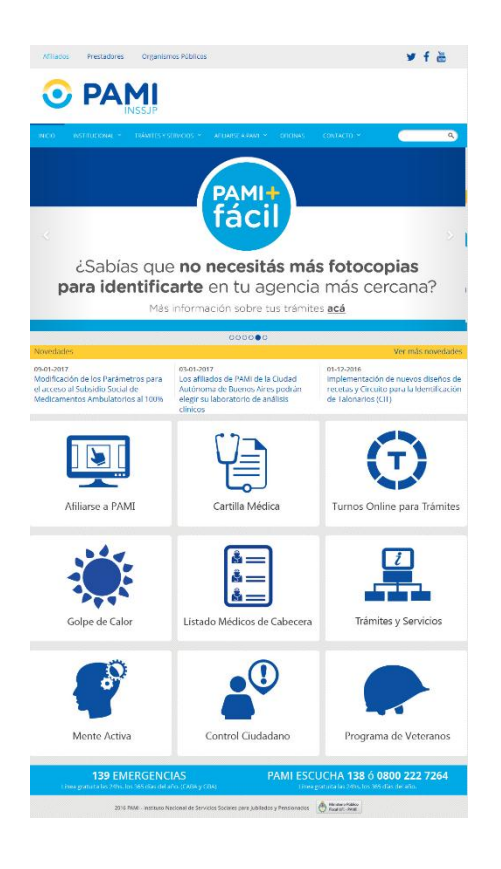

#### **Figura 34 página www.pami.org.ar**

Si inspeccionamos el código de esta página por dentro observamos el primer nivel antes mencionado y en este caso lo muestra la figura 35. Se puede notar que el siguiente nivel tiene seis elementos más.

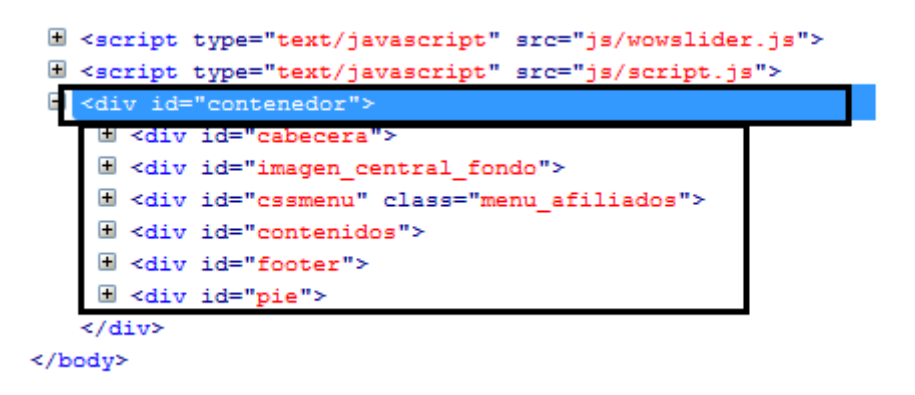

**Figura 35 estructura HTML elementos de página Pami**

## **Caso 2**

En el caso dos al tener solo dos elementos, optamos por invocar al primer elemento con la función "cabecera" y al segundo elemento con la función "principal\_contenido".

En la codificación que se muestra a continuación se muestra lo antes mencionado:

```
if(\tanh(4) = 2){
 $this->cabecera($vector_principales[0]->children(),$html_n);
 $this->principal_contenido($vector_principales[1]->children(),$html_n);
  }
```
Un ejemplo de sitio que cumple con estas características es la siguiente dirección: dropr.com. Donde la visual de la página la podemos ver en la figura 36.

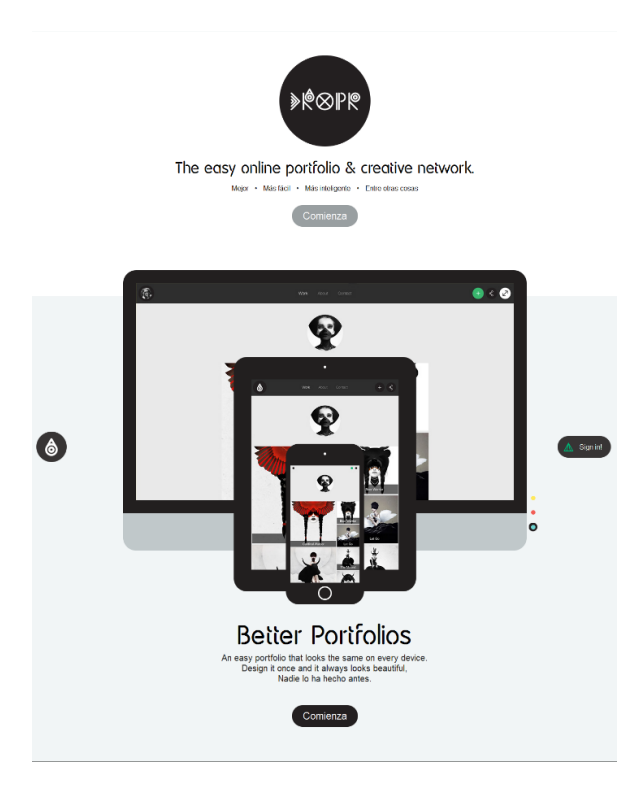

**Figura 36 tomada del sitio dropr.com**

Y como vemos en el la inspección de los elementos de la página tenemos dos elementos <div> como se muestra en la figura 37.
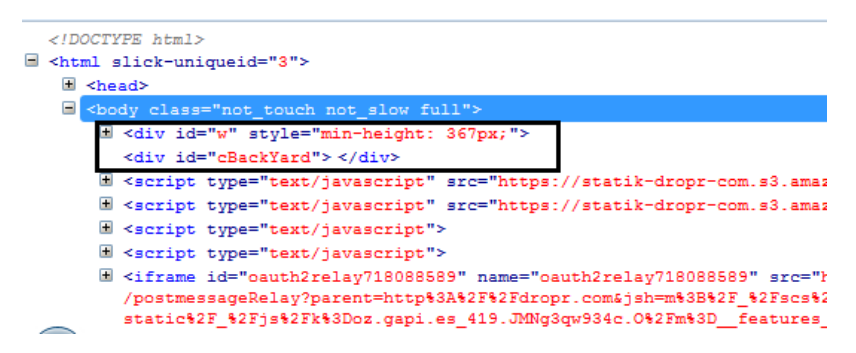

**Figura 37 tomada de la inspección de niveles del sitio dropr.com**

## **Caso 3**

Vamos a continuar con el tercer caso: si en el nivel dos encontramos tres elementos en total, lo primero que vamos a hacer es preguntar si las etiquetas HTML o algún atributo id o class son de algún tipo que nos interesa, estos tipos pueden ser header, main, footer. En caso que coincidan se realiza la marca de detección del elemento y se envía a la función respectiva, en el caso del header se invocaría a la función de nombre "cabecera", en caso que se encuentre la etiqueta main se enviaría a la función de nombre "principal contenido" y en caso que se encuentre la etiqueta footer se llamaría a la función "pie\_pagina". Puede ocurrir que no existan estas etiquetas o identificadores entonces, como se muestra al final del código, vamos a invocar según la posición en que se encuentre el elemento a las respectivas funciones, esto sería de la siguiente manera: en la posición cero invocamos la función "cabecera", en la posición uno invocamos a "principal\_contenido" y en la posición dos invocamos a la función "pie\_pagina".

Esta decisión fue realizada para que de alguna forma se pueda automatizar este caso, y podríamos de esta manera empezar a darle análisis, forma y orden al contenido a mostrar.

En la codificación realizada a continuación se muestra lo antes mencionado.

```
if($cantidad == 3){
$entrol = false;$entro2= false;
$entro3= false;
$i=0;foreach ($vector_principales as $ele) {
 $vector principales html[$i]= $ele;
 if((\text{sele}\geq\text{tag} = 'header') \parallel (\text{sele}\geq\text{id} = 'header') \parallel (\text{sele}\geq\text{class} = 'header') \parallel {
  $this->cabecera($ele->children(),$html_n); 
 $entrol = true; }
 if(($ele->tag == 'main') \|($ele->id == 'main') \| ($ele->class == 'main') \}$entro2= true;
  $this->principal_contenido($ele->children(),$html_n);
 }
```

```
if(($ele->tag == 'footer') ||($ele->id == 'footer') || ($ele->class == 'footer') ){
  $entro3= true; 
  $this->pie_pagina ($ele->children(),$html_n);
 }
$i++;
}//end foreach 
if (!$entro1){
   $this->cabecera($vector_principales_html[0],$html_n); 
}
if (!\$this->principal_contenido($vector_principales_html[1]->children,$html_n);
}
   if (!\$this->pie_pagina($vector_principales_html[2]->children,$html_n);
}
```
Con respecto al código anterior, va recorriendo el vector donde se guardaron la colección de hijos. A medida que se va recorriendo el código HTML se va examinando de forma muy básica si esos elementos son de alguna etiqueta que nos pueda ser de utilidad como por ejemplo header, main y footer. De todos los ejemplos que utilizamos a continuación mostraremos dos casos que cumplen con la cantidad de elementos igual a tres y con algunas coincidencias de etiquetas.

La dirección de la página como ejemplo es: themes.benjamin-regler.de/developer.

El header está representado por el siguiente código <header class="header"> y la figura 38 muestra cómo se vería esto.

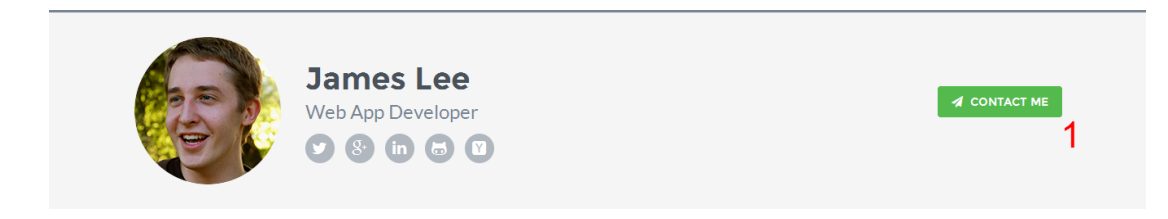

### **Figura 38**

La parte central de la página, esta codificada de la siguiente manera: <div class="container sections-wrapper">, visualmente se muestre en la figura 39 el resultado.

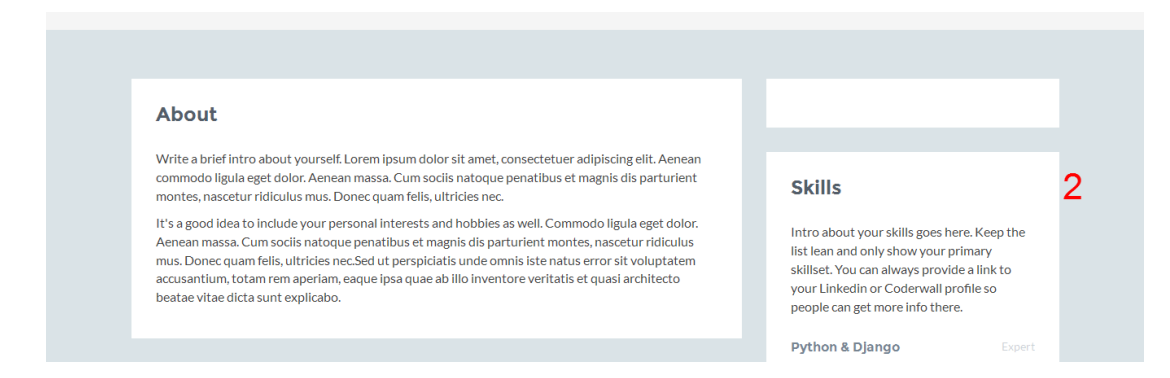

**Figura 39, se tomó un recorte de la imagen ya que es muy extensa.**

La parte del pie de página, esta codificada de la siguiente manera: <div class="container sections-wrapper">, visualmente se muestre en la figura 40 el resultado.

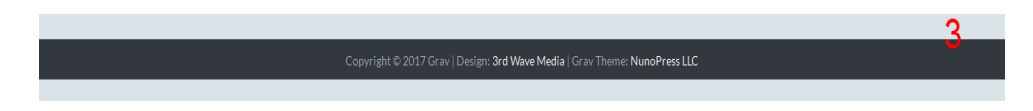

### **Figura 40 tomada del pie de página del sitio themes.benjamin-regler.de/developer**

En este ejemplo, partimos de la base que está compuesto por tres elementos dos de ellos podemos identificarlos por la etiqueta y por el identificador. Uno de estos tres elementos está definido como un elemento <div> y además no tiene ningún atributo que nos oriente a clasificarlo, por lo tanto según su posición decidimos clasificarlo como de tipo contenido principal.

# **Caso 4**

En este caso puntual, nosotros queremos ubicar toda la información en tres secciones, pero si tenemos cuatro elementos nos sobraría uno así que tomamos la decisión de recorrer cada elemento preguntando si coincide con alguna etiqueta de las que estamos buscando o algún otro atributo, también para poder determinar cuál es el sector main realizamos un algoritmo donde se recorre la página en cuestión y se busca el máximo tamaño de grosor del elemento, deduciendo que este será el posible contenedor principal, si todo esto falla obligamos a que se ejecuten las respectivas funciones con el respectivo elemento que fue apareciendo en orden.

Un ejemplo de sitio que cumple con estas características es la siguiente dirección: www.ioma.org.ar.

Donde los niveles están numerados como se muestra en la figura 41.

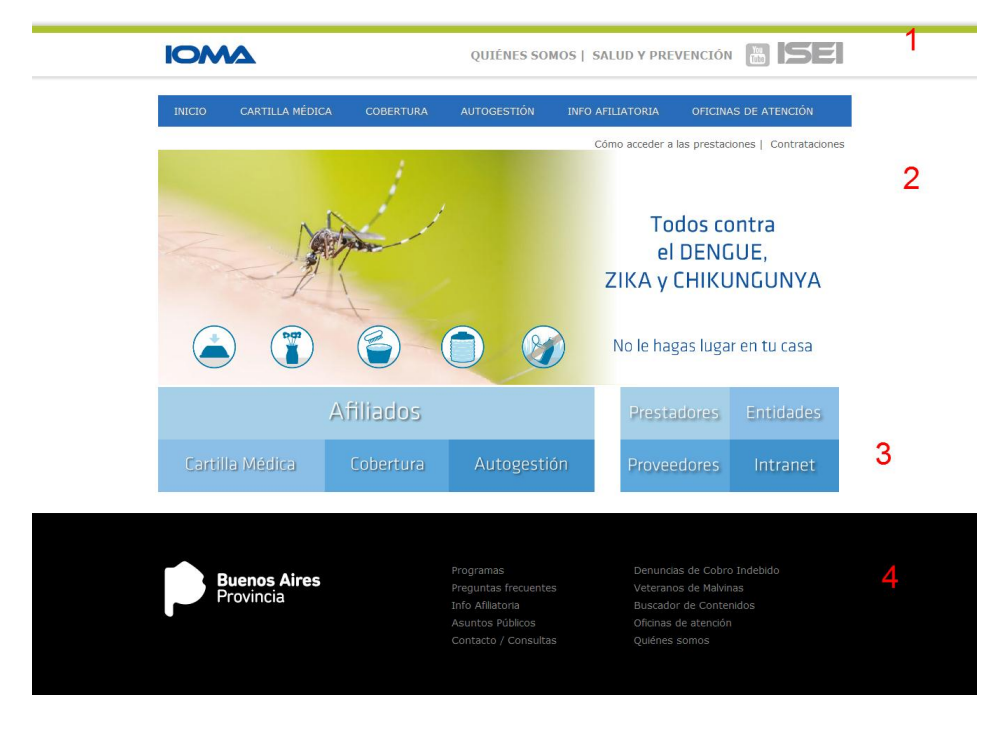

**Figura 41 tomada del sitio de www.ioma.gba.gov.ar**

A continuación mostramos la inspección realizada al sitio para que se distingan los cuatro niveles, como muestra la figura 42.

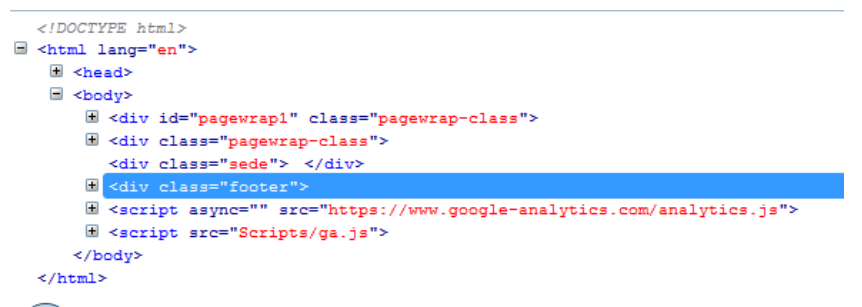

### **Figura 42 muestra el nivel de elementos del sitio de ioma**

## **Caso 5**

Particularmente el caso 5 es el que excede la cantidad de elementos los cuales nosotros podríamos deducir a que sección están vinculados, la decisión tomada para esta situación fue tener en cuenta el primer elemento como la cabecera del sitio y todos los otros serán analizados por la función "principal\_contenido", ya que no se puede discernir las diferentes secciones y tomar una decisión lógica acertada.

Un ejemplo de sitio que cumple con estas características es la siguiente dirección: phantomjs.org.

Donde mostramos la estructura del sitio como se muestra en la figura 43.

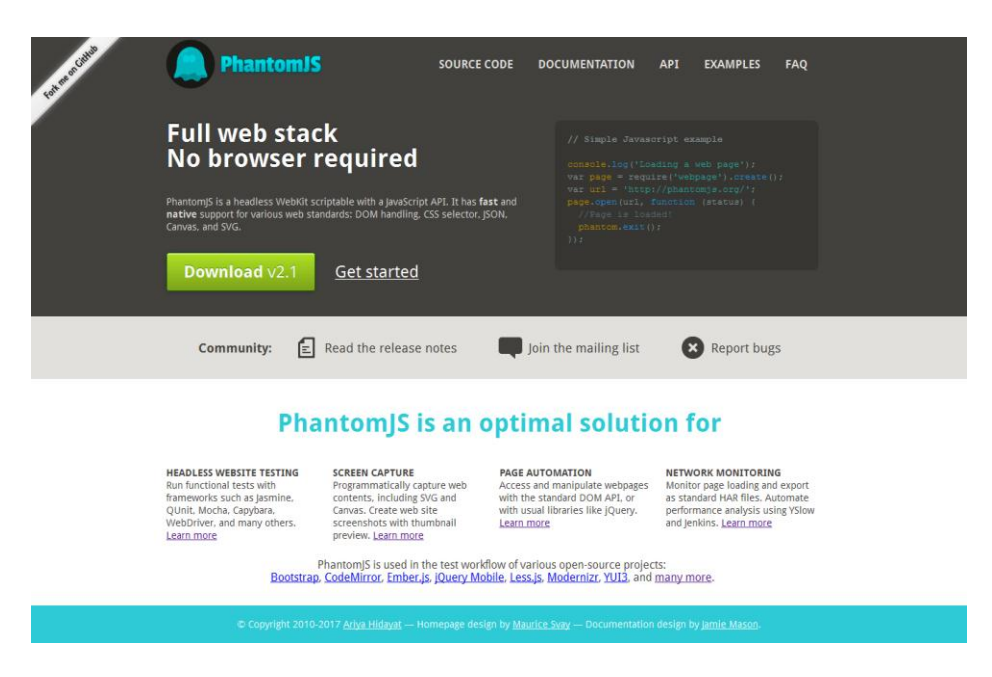

**Figura 43 tomada del sitio phantomjs.org**

Al mismo tiempo mostramos como inspeccionamos el siguiente código y vemos más de cuatro niveles como se muestra en la figura 44.

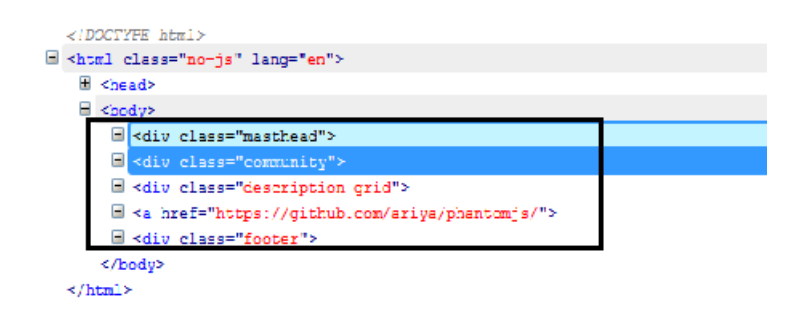

### **Figura 44 niveles de elementos del sitio de phantomjs**

Luego de mostrar las diferentes interpretaciones que debemos utilizar para los diferentes códigos existentes, vamos a analizar las funciones antes nombradas. Las tres funciones cabecera, principal contenido, y pie pagina, recorren recursivamente cada elemento HTML hasta llegar al elemento que no tenga más hijos y según en qué función estén se determinará donde se coloca la información en el nuevo documento HTML que es el que se va a mostrar como resultado.

El documento creación.html está formado de la siguiente manera como se muestra debajo en el código:

```
<body><div class="container">
<header>
<div id='volver'>
 <label>P&aacute;gina accesibilizada por Transita Web.</label>
 <a href='volver'>VOLVER A TRANSITAWEB</a>
\langlediv><div id='posicionarContenido'><a href='#header_subtitulos'>IR A CONTENIDO PRINCIPAL.</a></div>
<div id='title'></div>
  <audio id='sonido_carga' src="[vikitoken_webrootpath]positivo.mp3" ></audio>
</header>
<nav>LISTA DE ENLACES
 <ul id='header_nav_ul' ></ul>
</nav><section id="header_subtitulos">CONTENIDO PRINCIPAL</section>
           <main id='contenido_principal'>
 <ul id='lista_links'></ul>
 <label for="Contenido principal">OTRO CONTENIDO </label>
          <section id="seccion_principal"></section>
 </main>
<footer id='pie_pagina'>
 <label for="Pie de pagina">PIE DEPAGINA</label><br>
</footer>
\langlediv\langlebody\rangle
```
Este es uno de los documentos al cual se va agregando elementos HTML para ir creando la vista a mostrar.

Otra funcionalidad que es importante, encargada de armar los enlaces del sitio, ya que tuvimos que manipularlos para que estos puedan re direccionar de forma accesible y con la configuración antes seleccionada.

También realizamos una función donde mantiene un arreglo de opciones para lograr no repetirlas, esto fue pensado a raíz de que en varios sitios observamos que los enlaces del menú principal se repetían en el pie de página y queríamos evitar esto en el prototipo.

Logramos eliminar los logos de las redes sociales en la mayoría de los casos transitados por el prototipo.

## **5.8 Alternativas de solución a los problemas encontrados**

Los primeros días fueron destinados a pruebas e instalación de las librerías y el entorno a utilizar, el tiempo dedicado a la investigación del código con el cual se iba a desarrollar nos llevó un tiempo considerable.

Luego de ya tener elegido el lenguaje y herramientas a utilizar, con el paso de los días y

con código que utilizamos de prueba fuimos encontrando inconvenientes que fueron limitando la automatización de nuestro prototipo, uno de los errores más comunes encontrados es que no todos los desarrolladores utilizan las etiquetas correctamente, en muchos casos hay uso y abuso de las etiquetas <div> en otros casos, la falta de etiquetas de forma adecuada.

Tuvimos que corregir las instrucciones donde se obtenía el código HTML a analizar, esto lo realizamos usando la librería que soporta PHP llamada libCurl la cual permite conectar y comunicarse con diferentes tipos de servidores y diferentes protocolos. El ejemplo concreto fue cuando nos encontramos con páginas realizadas con tecnología ASP ya que no era útil el código que inicialmente habíamos utilizamos para acceder al código HTML.

Por otra parte, los desarrolladores al no utilizar la etiqueta  $\leq$ main $\geq$  de HTML5, hizo difícil la identificación de las zonas que nos resultaban de interés, tuvimos que realizar, web scraping para poder identificar el objeto y delimitar la zonas relevantes de los sitios. La técnica web scraping, traducida al castellano significa raspado de páginas web y consiste en la extracción de los datos significativos de una o varias páginas web determinadas, o de todas las páginas web que estén relacionadas mediante enlaces en un sitio web, para una manipulación o análisis posterior. Comprendiendo esto lo aplicamos al prototipo para identificar zonas de interés. Para poder realizar la tarea de raspado de información debimos aprender Phantomjs, tecnología encargada de sacar la información necesaria para recorrer los datos. Phantomjs, es un navegador sin interfaz gráfica basado en webkit, que se ejecuta por líneas de comandos sirve para realizar web-scraping, monitorización de páginas web o realizar test unitarios. Phantomjs (2015)

Obtuvimos beneficios, en el momento que decidimos eliminar los estilos del sitio a accesibilizar, esto nos permitió eliminar el ruido, decoración de la página que no queremos tener en cuenta y dejar solo la información textual.

Con respecto a las hojas de estilo implementadas en TransitaWeb, nos fueron de utilidad ya que la funcionalidad avocada al daltonismo, tamaño de letra y ocultamiento de imágenes se logró gracias a la implementación de las mismas. Utilizamos los archivos: altocontraste.css, con imagen.css, sin\_nada.css, tamaniofuentechico.css, tamanioFuentaGrande.css y tamanioFuenteMediano.css.

El archivo altocontraste.css se encargó de convertir el fondo blanco en negro, los elementos en contraste con el mismo, tratando de darle alguna jerarquización según la etiqueta de cada elemento, para que se puede diferenciar bien cada título, párrafo y enlaces.

Los archivos relacionados al tamaño de la fuente, cada uno se encargó de contemplar un rango de valores que representen la finalidad de los mismos.

Con respecto al archivo con\_imagen.css, se encarga de visualizar la imagen para que se refleje en la vista, caso contrario ocurre con el archivo sin\_nada.css.

Haciendo énfasis en la redirección de los enlaces, realizamos una función llamada, armar link, la cual se encargará de rearmar el link para que cuando redirecciones a la siguiente página pueda accesibilizar la misma. Esta función es compleja ya que es difícil determinar cómo rearmar la dirección de forma correcta. A su vez, luego de rearmar el link este se asocia a una función llamada leerNueva.

La función leerNueva, sirve para poder accesibilizar los enlaces, la forma en que se desarrolla es muy similar a la función principal de accesibilidad, ya que tiene que heredar la configuración de forma idéntica a la que el usuario seleccionó. Por otro lado, lo que se intenta en este código es poder seleccionar de la página la sección principal del sitio enlazado, lo cual se genera nuevamente utilizando la tecnología de Phantomjs, en caso de no lograrlo deberá recorrer todo el sitio y accesibilizarlo. Según el sitio como este maquetado, se obtienen mejores resultados o no. Phantomjs (2015)

### **5.9 Validación del código de la herramienta**

A medida que se iba desarrollado el prototipo íbamos evaluando la accesibilidad desde los distintos archivos codificados, esta etapa nos pareció imprescindible para garantizar la accesibilidad del código, esta práctica ayuda mucho a corregir errores e interiorizarnos más sobre algunos casos que quizás no tuvimos en cuenta. Para efectuar esta evaluación automática utilizamos validadores web: entre esos están: Unicorn - [Validador Unificado del](https://validator.w3.org/unicorn/)  [W3C, TAW y Examinator.](https://validator.w3.org/unicorn/) Estas herramientas no son cien por ciento seguras pero ayudan bastante a tener en cuenta algunas normas que quizás se pueden pasar desapercibidas por el desarrollador. Los errores que se fueron detectando se corrigieron instantáneamente, para dejar preparada la aplicación para el futuro testeo de usuarios.

En la primera etapa de TransitaWeb, además de utilizar los validadores por parte de los desarrolladores, se intentó evaluar el uso y acceso desde la experiencia del usuario, esto nos permitió ver cómo usaban el prototipo con los lectores de pantalla y corregir errores de uso y comodidad para facilitar y motivar el acceso a TransitaWeb. Creemos que esta etapa es tan importante como la etapa de análisis a través de los validadores, ya que nos permite ver en el momento las barreras con que se encuentra el usuario y consensuar la solución al problema.

Mostraremos a continuación algunos testeos realizados con los validadores mencionados anteriormente. En la figura 45.

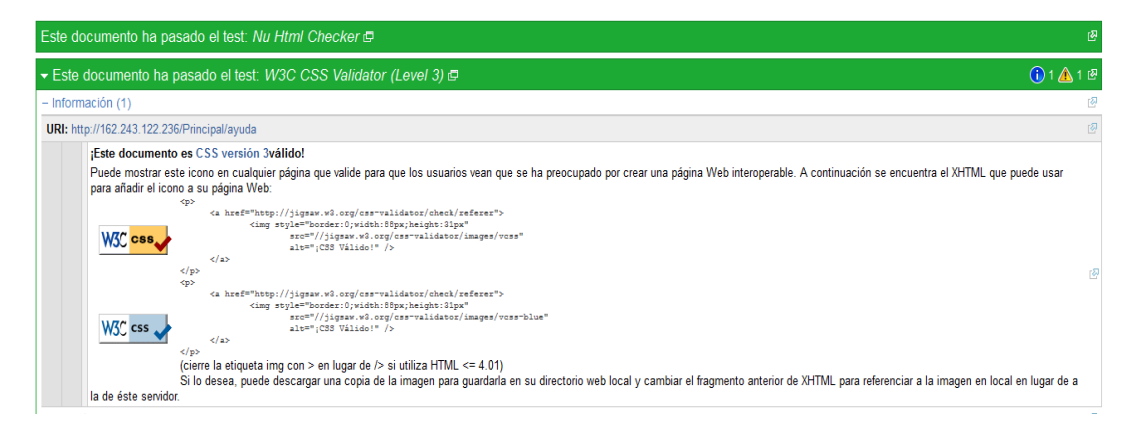

**Figura 45 tomada del validador W3C evaluando la ayuda del sitio**

Estos validadores son fáciles de usar, es un servicio gratuito donde su función es validar y evaluar si la gramática del código HTML y CSS está correctamente realizado. La evaluación la hacen a partir de las especificaciones HTML y CSS ya antes mencionadas.

Este proceso se fue realizando a medida que se iba mejorando y cambiando el código, para asegurarnos que no ocurran errores, ya que estos podían provocar la falta de accesibilidad de nuestro sitio. La herramienta de validación ofrece un listado donde sugiere cómo corregir los errores y además nos muestra la regla de accesibilidad para aplicarla de forma correcta.

Otro ejemplo a mostrar con la evaluación de Examinador es la realizada con el código de la configuración, como se muestra en figura 46 a continuación:

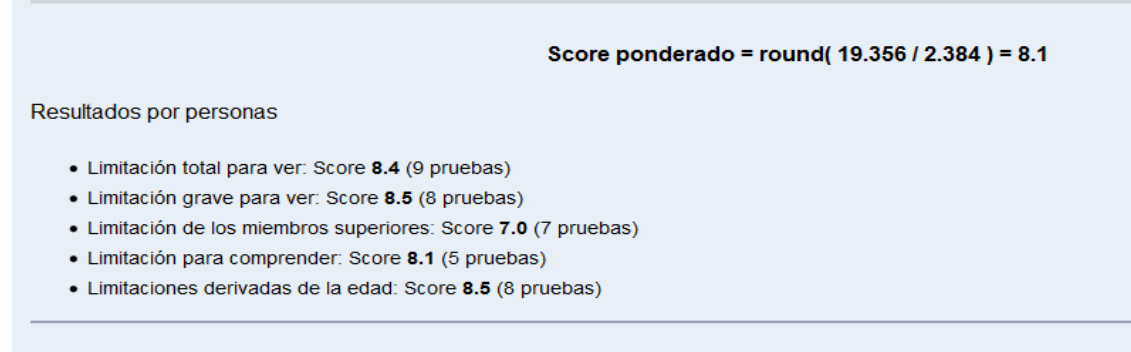

### **Figura 46 tomada del validador Examinator**

En el resultado mostrado se muestra un listado como en el caso del validador anterior y además se muestra un resumen y puntaje de la accesibilidad obtenida. Lo cual también es de mucha utilidad ya que evalúa las limitaciones para ver, según la edad, la motricidad, etc.

También evaluamos el código css de los estilos de nuestro prototipo. El ejemplo elegido a mostrar es cuando se elige un contraste alto para visualizar, en la figura 47 mostraremos el resultado dado.

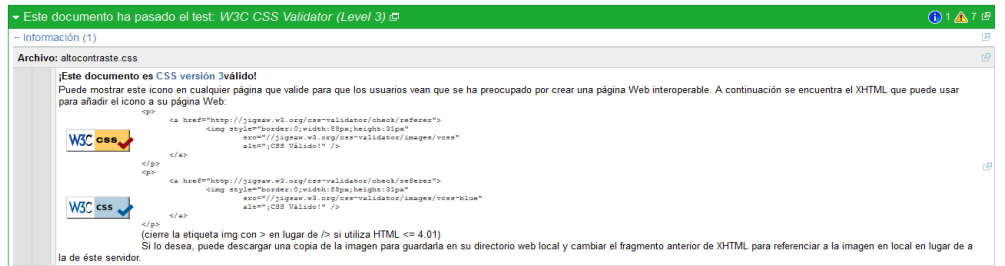

**Figura 47 tomada del validador W3C evaluando estilos de alto contraste**

El proceso de validación se realizó para todo el código de TransitaWeb, se fueron corrigiendo todos los errores que estuvieron al alcance nuestro, logrando que el lector de pantalla pueda leer la información de forma completa.

### **5.10 Ejemplos del funcionamiento del prototipo.**

A modo de ejemplo mostraremos los diferentes resultados asociados a los diferentes perfiles. Por defecto el prototipo se encargará de eliminar las publicidades, logos de redes sociales y podrá transitar código HTML 5 o código de versiones anteriores.

Si el usuario posee ceguera, la opción que puede llegar a ser de utilidad es la distribución del menú, facilitaría la lectura para la herramienta de apoyo, en caso que quiera

leer el menú completo debe elegir colocar el menú arriba en caso que quiera leer las notas deberá colocar el menú debajo.

En la figura 48 y la figura 49 vamos a mostrar las dos partes como han quedado accesibles con la elección del menú abajo, el sitio elegido es www.labioguia.com.ar

La Bioguía - La Guía Sustentable - La mavor comunidad digital de Iberoamérica para la nueva cultura sustentable

**IR A TRANSITAWEB** IR A CONTENIDO PRINCIPAL.<br>OTRO CONTENIDO CONTENIDO PRINCIPAL Una asociación de consumidores francesa realizó un estudio para determinar qué cantidad de pesticidas agrotóxicos permanecían en las frutas y verduras después de ser lavadas y peladas, y esto fue lo que encontraron Este país impulsará una verdadera revolución en el sistema educativo tradicional Aprende a reconocer cuándo las plantas sufren falta o exceso de luz ¿Sirve lavar y pelar la fruta para eliminar los agrotóxicos? Finlandia se convertirá en el primer país en cancelar todas las asignaturas escolares Truco para averiguar si a tus plantas les falta luz **Figura 48 muestra el comienzo del sitio con toda la información y encabezados** Cómo hacer un sándwich saludable de arepas ¡Nuevol.Falsos diamantes de mil años de duración que convierten residuos nucleares en electricidad no Como nave an santonon sa atatove ae arepas **protovo**n casos atamanas ae mi anos de taracterísticas que diferencian a los amigos verdadenosUn pero<br>contaminanteCómo hacer buñuelos de calabazaHamburguesas vegetarianas de bróc Notas Páginas Escribe una nota Crea tu página Ingresar Ingresar Mis Favoritos Notas Páginas una nota página página Mis Páginas Publicite Todo Preguntas Frecuentes Términos y Condiciones Contacto Salir Alimentación Arquitectura Salud Permacultura Tecnología RRR Diseño Turismo Curiosidades Todo Follow @labioguia Una asociación de consumidores francesa realizó un estudio para determinar qué cantidad de pesticidas agrotóxicos permanecían en las frutas y verduras después de ser lavadas y peladas, y esto fue lo que encontraron

Este país impulsará una verdadera revolución en el sistema educativo tradicional.

Aprende a reconocer cuándo las plantas sufren falta o exceso de luz Alimentación Arquitectura Salud Permacultura Tecnología RRR Diseño Turismo Curiosidades México tendrá su primera autopista energética

El 2017 nos traerá el eclipse del siglo Cómo eliminar la cal de tu grifo de forma ecológica

### **Figura 49 muestra la parte inferior del sitio con el menú**

Por el lado contrario encontramos que cuando se configura con el menú superior en el sitio se ve como se muestra en la figura 50.

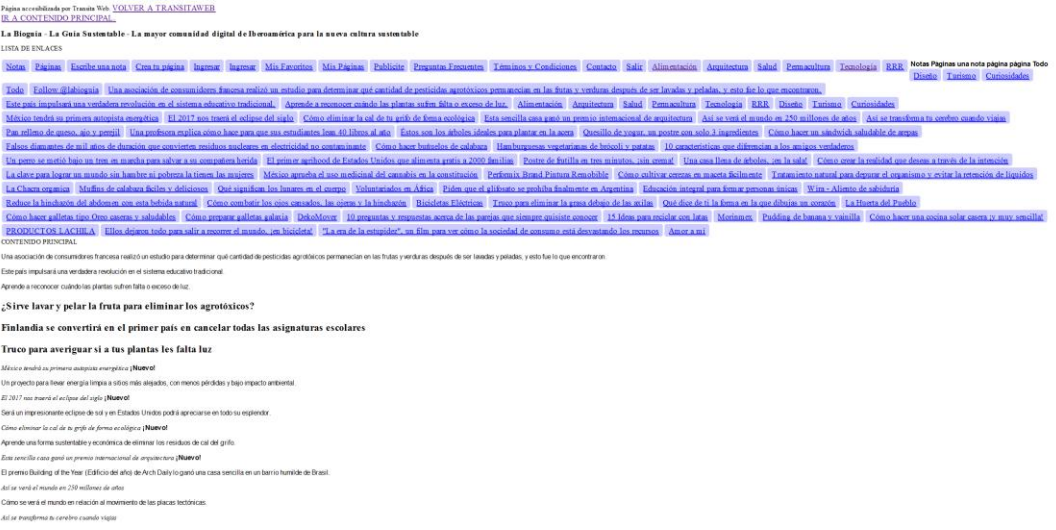

### **Figura 50 muestra en la parte superior del sitio el menú y luego la información**

También se puede seleccionar menú del lado derecho y del lado izquierdo como se muestran en la figura 51 y 52 respectivamente.

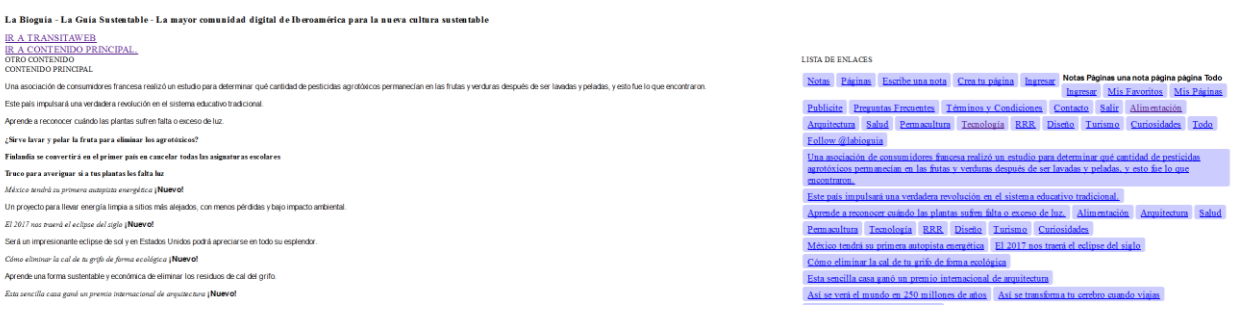

### **Figura 51 muestra el sitio con el menú posicionado de lado derecho**

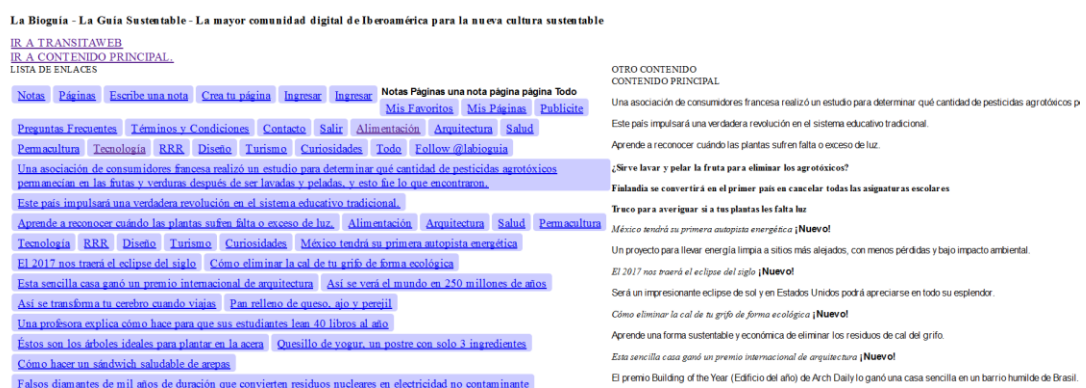

**Figura 52 muestra el sitio con el menú posicionado de lado izquierdo**

Con respecto a la opción permitir imágenes, vamos a mostrar el resultado del sitio diario el día en la figura 53.

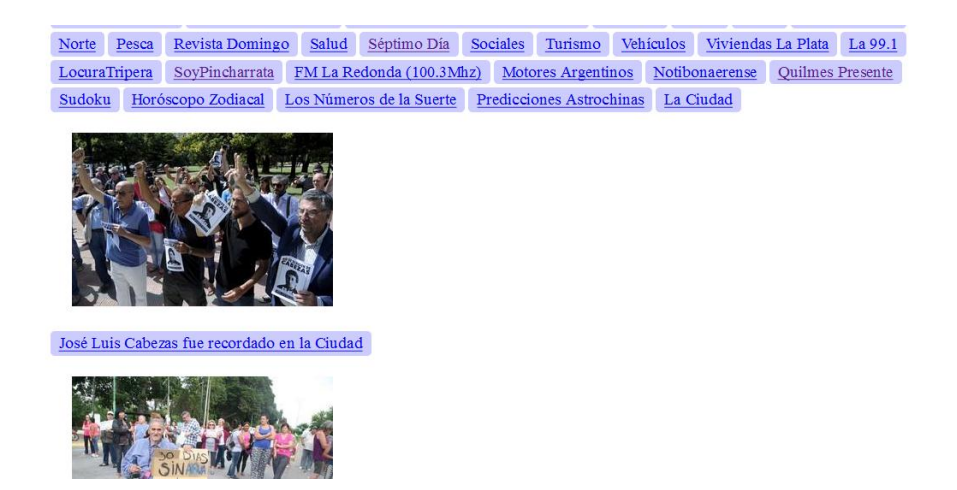

### **Figura 53 muestra el sitio con las imágenes intercaladas**

Otra opción a configurar podría ser para la gente que posee daltonismo y necesita visualizar el resultado con un alto contraste, como se muestra en la figura 54.

|                                                                                            |           | Un amistoso de Boca se podrá ver sólo por Internet |                        | Clubes hacen equilibrio entre el Gobierno y la TV |  |                                               |  |         |        |        |  |
|--------------------------------------------------------------------------------------------|-----------|----------------------------------------------------|------------------------|---------------------------------------------------|--|-----------------------------------------------|--|---------|--------|--------|--|
| Whatsapp habilitó la opción de enviar mensajes sin conexión a internet                     |           |                                                    |                        |                                                   |  |                                               |  |         |        |        |  |
| "Zoolander 2" y "Batman vs. Superman" podrían convertirse en las peores películas del 2016 |           |                                                    |                        |                                                   |  |                                               |  |         |        |        |  |
| Lo que dejó el auto show Los prototipos de Detroit<br>Impaciente con la realidad           |           |                                                    |                        |                                                   |  | Propuestas veraniegas para seducir a turistas |  |         |        |        |  |
| Rod Stewart se mostró con unas copas de más en el sorteo de la Copa Escocesa               |           |                                                    |                        |                                                   |  | FM La Redonda<br>MotoresArgentinos            |  |         |        | Log In |  |
| Registro                                                                                   | Mi Perfil | Condiciones de Uso                                 | Política de privacidad | Noticias RSS                                      |  | Cartas de Lectores                            |  | Archivo | El Día |        |  |
| Universidad Nacional de La Plata                                                           |           |                                                    |                        |                                                   |  |                                               |  |         |        |        |  |
| CONTENIDO PRINCIPALLa Plata, Bs. As.22.4 °C46 %                                            |           |                                                    |                        |                                                   |  |                                               |  |         |        |        |  |
| José Luis Cabezas fue recordado en la Ciudad                                               |           |                                                    |                        |                                                   |  |                                               |  |         |        |        |  |
| Se realizó en Plaza San Martín el acto homenaje al conmemorarse 20 años de su asesinato    |           |                                                    |                        |                                                   |  |                                               |  |         |        |        |  |
| Piquete por el agua en Hernández                                                           |           |                                                    |                        |                                                   |  |                                               |  |         |        |        |  |
| Los usuarios cortan 25 y 511 tras casi un mes de escaso suministro en los hogares          |           |                                                    |                        |                                                   |  |                                               |  |         |        |        |  |
| <b>Otras Noticias</b>                                                                      |           |                                                    |                        |                                                   |  |                                               |  |         |        |        |  |
| Usain Bolt perdió una medalla de oro por un doping positivo                                |           |                                                    |                        |                                                   |  |                                               |  |         |        |        |  |
|                                                                                            |           |                                                    |                        |                                                   |  |                                               |  |         |        |        |  |

**Figura 54 muestra el sitio con configuración de contraste alto**

Para terminar vamos a mostrar los distintos tipos de tamaños de letras para configurar, esto permitiría a personas con visión reducida poder leer la información.

En la figura 55 mostramos la elección de tamaño pequeño de letra.

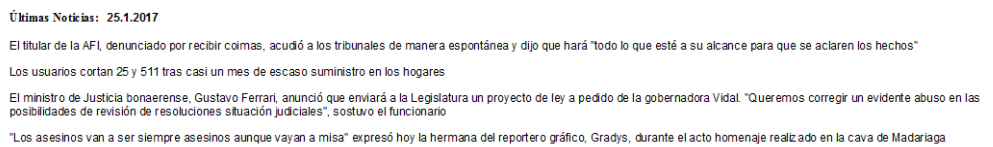

**Figura 55 muestra el sitio con configuración de tamaño pequeño de letra**

#### Últimas Noticias: 25.1.2017

El titular de la AFI, denunciado por recibir coimas, acudió a los tribunales de manera espontánea y dijo que hará "todo lo que esté a su alcance para que se aclaren los hechos"

Los usuarios cortan 25 y 511 tras casi un mes de escaso suministro en los hogares

El ministro de Justicia bonaerense, Gustavo Ferrari, anunció que enviará a la Legislatura un proyecto de ley a pedido de la gobernadora Vidal. "Queremos corregir un evidente abuso en las posibilidades de revisión de resoluciones situación judiciales", sostuvo el funcionario

"Los asesinos van a ser siempre asesinos aunque vayan a misa" expresó hoy la hermana del reportero gráfico, Gradys, durante el acto homenaje realizado en la cava de Madariaga

### **Figura 56 muestra el sitio con configuración de tamaño mediano de letra**

### Últimas Noticias: 25.1.2017

El titular de la AFI, denunciado por recibir coimas, acudió a los tribunales de manera espontánea y dijo que hará "todo lo que esté a su alcance para que se aclaren los hechos"

Los usuarios cortan 25 y 511 tras casi un mes de escaso suministro en los hogares

El ministro de Justicia bonaerense. Gustavo Ferrari, anunció que enviará a la Legislatura un provecto de ley a pedido de la gobernadora Vidal. "Queremos corregir un evidente abuso en las posibilidades de revisión de resoluciones situación judiciales", sostuvo el funcionario

"Los asesinos van a ser siempre asesinos aunque vayan a misa" expresó hoy la hermana del reportero gráfico, Gradys, durante el acto homenaje realizado en la cava de Madariaga

### **Figura 57 muestra el sitio con configuración de tamaño grande de letra**

A continuación vamos a realizar un resumen de las ventajas que vemos en la accesibilidad del prototipo comparándolo con el sitio real del sitio a transitar.

En este caso vamos a tomar el diario el día por su gran volumen de información. Visualmente se muestran diferentes como lo vamos a mostrar en la figura 58 y 59.

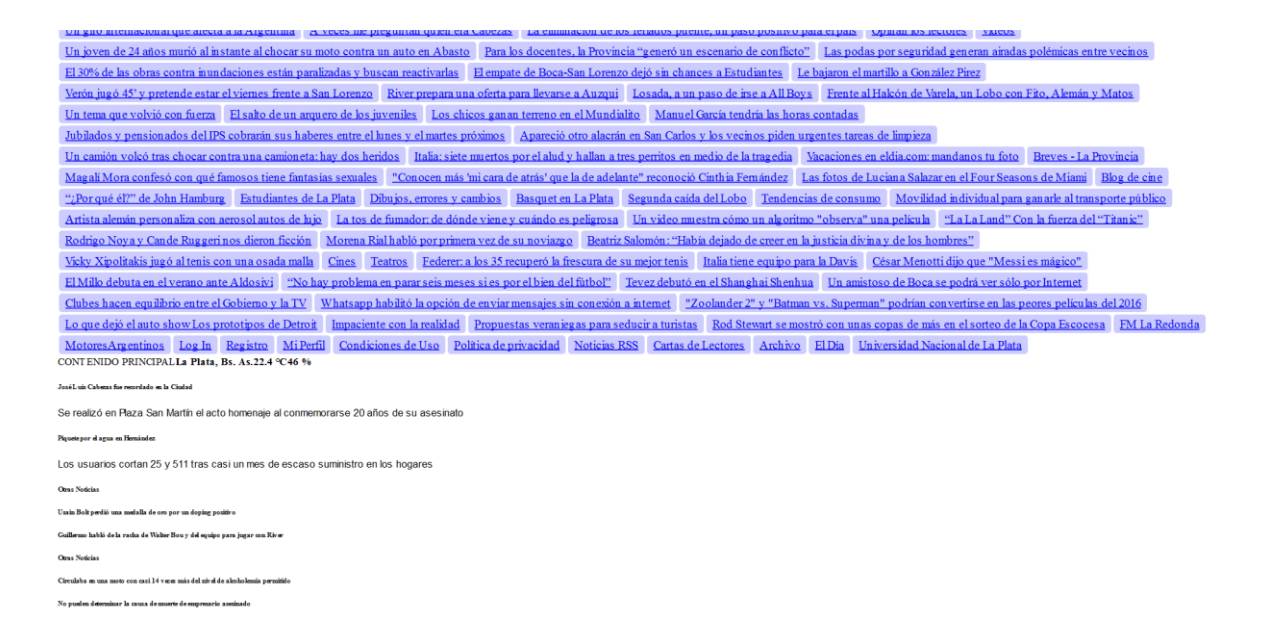

# **Figura 58 muestra el sitio con TransitaWeb**

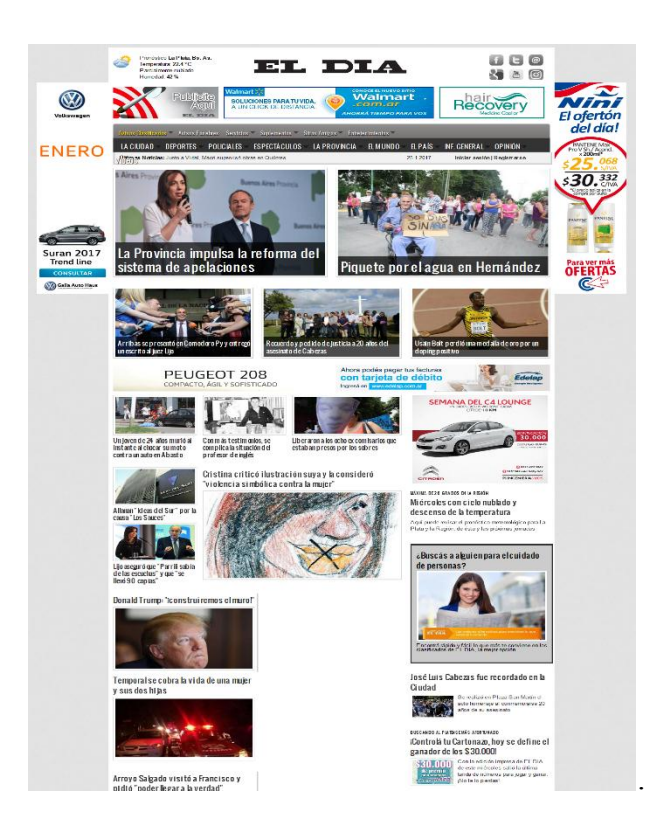

### **Figura 59 muestra el sitio sin utilizar TransitaWeb**

En ambas figuras tuvimos que seleccionar parte de la vista, ya que ambos son muy grandes, queremos destacar como positivo que al utilizar el prototipo hemos conseguido una carga mucho más rápida de la información. Logrando como resultado una estructura más simple, libre de publicidades, logos de redes sociales, y ruido en general. La limpieza de datos que no son de nuestro interés ayuda al lector de pantalla ya que este se focaliza solo en leer la información que se muestra y no pierde tiempo en leer datos publicitarios.

Creemos que la evaluación real del prototipo debe ser realizada por los usuarios con alguno de estos perfiles ya nombrados. Por eso a continuación vamos a mostrar las respuestas de algunos de ellos.

## **5.11 Evaluación de la funcionalidad del prototipo frente a los diferentes usuarios**

Las actividades que se realizaron para poder obtener los resultados que vamos a detallar, fueron las siguientes, nos hemos reunido en dos etapas con los usuarios, la primer etapa fue para evaluar la accesibilidad realizada hasta ese momento del prototipo, de allí se corrigieron algunos errores y luego decidimos poder realizar una encuesta donde se disponían distintas preguntas que probarían al prototipo.

Como primer paso ellos debían entrar al sitio, y probar por lo menos dos sitios diferentes, comprobando si la tarea realizada por el lector de pantalla era óptima, luego debían probar los mismos sitios sin el uso del prototipo comparando los resultados. Los resultados de las encuestas se encuentran en el anexo I.

Como conclusión de todas las encuestas realizadas, podemos decir que: nuestro prototipo aporta una solución sencilla y rápida, logrando que la herramienta que lo asista pueda desempeñarse de forma más ágil, facilitando al usuario poder desempeñar la tarea de una forma más rápida y accesible.

## **Capítulo VI Trabajos futuros y conclusiones**

### **6.1 Conclusiones**

Como conclusión final del trabajo realizado, luego del análisis de los distintos sitios comprendimos la importancia de aprender, aplicar y difundir las normas de accesibilidad WCAG<sub>2.0</sub>

Somos conscientes que al ser un prototipo no están todas las funcionalidades completas y tampoco se logra accesibilizar la totalidad de las normas WCAG 2.0. Pero el desarrollo de este prototipo es la evidencia, de que aplicando algunas normas, se nota claramente la mejoría y la ayuda que aporta a las herramientas de apoyo de los distintos usuarios. En el caso de la configuración para ceguera los lectores pudieron recorrer de forma más rápida los elementos, con un nivel de virtualización más efectivo, esto se debe a que se elimina información que hace mucho más lenta la lectura. En otro caso, la configuración para el daltonismo logra que el usuario cada vez que necesite conectarse a una página web evite tener que configurar la computadora o el navegador y lo pueda realizar de una forma simple. Por último con respecto a los usuarios con baja visión, estos también podrán utilizarlo ya que les permiten configurar el tamaño de texto a visualizar.

Los aportes realizados de este trabajo de tesis a la sociedad son: como primer punto tratar de generar conciencia con respecto a la accesibilidad web ya que hoy en día utilizamos Internet cotidianamente, y es importante como sociedad traspasar las barreras de accesibilidad para que todos podamos acceder a la misma información con las mismas posibilidades.

Además hemos investigado las normas y la forma de implementarlas.

Nos interiorizamos de las distintas situaciones de los perfiles de usuarios con alguna discapacidad para comprender desde su perspectiva el problema que queríamos resolver. Y poder ofrecer alguna solución.

## **6.2 Trabajos Futuros**

Como nombramos en el ítem anterior, al ser un prototipo se pueden agregar funcionalidades a desarrollar, las cuales creemos que son importantes tener en cuenta en futuros desarrollos:

●Próximamente, poder generar el menú de enlaces por orden alfabético.

●Poder desarrollar en su completitud las normas WCAG 2.0 aplicándolas de forma automática. Entre esas normas queremos poder generar descripción de imágenes automáticamente para las que poseen el atributo alt vacío.

●Poder desarrollar una aplicación móvil para que sea mucho más fácil la navegación y performance.

●Poder hacer accesible los formularios para que los usuarios, dejen de tener problemas de validación con los captchat.

●Poder desarrollar una API de TransitaWeb para que se pueda brindar este servicio y pueda ser consumido por otros softwares y logren utilizar la información brindada.

Para dar por terminado este trabajo de tesis, queremos destacar que la sociedad, como así también las entidades públicas, deben tener como obligación cumplir con las normas de accesibilidad en todos los ámbitos, para que cualquier persona que posea una discapacidad pueda tener una mejor calidad de vida e igualdad de condiciones con el resto de la población.

TransitaWeb se vio enriquecido por un punto fundamental que fue la participación de las personas con alguna discapacidad, ya que ellas dieron su punto de vista frente a la problemática y fueron partícipes de algunos cambios para la mejoría de esta herramienta. Lo que queremos transmitir es que para poder tener una sociedad más inclusiva tenemos que trabajar en conjunto y pensando en el prójimo.

# **Anexo I Encuesta sobre la usabilidad y accesibilidad de TransitaWeb**

**Nombre y Apellido: Silvia A. Galeazzi.**

**Discapacidad que posee: visual.**

**Manejo de pc: intermedio.** 

**Herramienta de apoyo: jaws.**

¿Qué le pareció el ingreso a la herramienta?

• Muy fácil de encontrar por google, sencillo e intuitivo.

¿Qué le pareció el manual básico de ayuda?

• Muy bueno, especialmente que hace referencia en cuanto se entra a la ayuda a que apunta y para qué sirve el prototipo.

¿Ingresó fácilmente al cuadro de edición para colocar la dirección de la página a transitar?

• Si, muy útil la tecla rápida, y fundamental que el lector de pantalla indique cual es.

¿Pudo utilizar las teclas de acceso para ingresar al campo de edición?

• Si, perfectamente.

¿El lector de pantalla pudo leer el contenido principal de TransitaWeb?

• Si, además muy útil los menús para elegir su posición.

¿El lector de pantalla pudo leer correctamente la vista principal, donde se encuentra la configuración?

• Si, sin problemas.

¿Qué le pareció la rapidez de TransitaWeb para hacer accesible una página?

• La accesibiliza con rapidez, muy interesante para computadoras no tan nuevas que son lentas por sistemas operativos que ya no se usan como XP.

• Compare y evalué una página web leída por el lector de pantalla desde TransitaWeb y desde el propio sitio. Califique el desempeño de TransitaWeb

¿Qué considera que mejora TransitaWeb?

• Mejora la velocidad de carga, simplifica la página por lo tanto es mucho más fácil encontrar enlaces cuando hay gran cantidad de estos en la página solicitada. También para usuarios con poca experiencia en manejo de PC con alguna discapacidad visual ya que el menú de distintos tamaños de letra son muy fáciles de usar.

• ¿Pudo hacer las mismas acciones desde su celular?

Si, perfectamente. Ideal para leer el diario sin tantos enlaces, me pareció muy práctica esta alternativa sobre todo si son celulares con poca memoria o con no muy buena conexión a Internet.

• Observaciones

Ideal para páginas algo complejas, en donde hay muchos enlaces o gráficos que el lector no lee, y que además son totalmente inútiles para personas con ceguera total.

Mucho potencial de perfeccionamiento.

En celulares me pareció una herramienta también muy interesante ya que hace la carga mucho más rápida, accediendo a la información como en el caso del diario EL DIA, que es tan consultado, pudiéndolo hacer más fácil desde cualquier lado.

### **Nombre y Apellido: Verónica González.**

**Discapacidad que posee: visual.**

**Manejo de pc: intermedio.** 

### **Herramienta de apoyo: NVDA.**

• ¿Qué le pareció el ingresó a la herramienta?

Fácil y rápido, me gustaría que cuando deje de ser un prototipo se le cambie el nombre para acceder por el navegador.

• ¿Qué le pareció el manual básico de ayuda?

Está bien que sea así.

• ¿Ingresó fácilmente al cuadro de edición para colocar la dirección de la página a transitar?

Si.

• ¿Pudo utilizar las teclas de acceso para ingresar al campo de edición?

Yo use la tecla tab y las flechas.

• ¿El lector de pantalla pudo leer el contenido principal de TransitaWeb?

Si, perfectamente.

• ¿El lector de pantalla pudo leer correctamente la vista principal, donde se encuentra la configuración?

Si.

• ¿Qué le pareció la rapidez de TransitaWeb para hacer accesible una página?

Es más sencilla.

• Compare y evalué una página web leída por el lector de pantalla desde TransitaWeb y desde el propio sitio. Califique el desempeño de TransitaWeb

Nos permite ir al contenido de la página sin dar tantas vueltas.

• ¿Qué considera que mejora TransitaWeb?

-

• ¿Pudo hacer las mismas acciones desde su celular?

No

• Observaciones

Que se puedan etiquetar aunque sea el contenido de forma automática en las imágenes si no tiene descripción

**Nombre y Apellido: Lelio Sánchez.**

**Discapacidad que posee: visual.**

**Manejo de pc: básico.** 

## **Herramienta de apoyo: NVDA.**

• ¿Qué le pareció el ingresó a la herramienta?

Me pareció accesible.

• ¿Qué le pareció el manual básico de ayuda?

Es importante que este, es útil, aunque yo no lo use.

• ¿Ingresó fácilmente al cuadro de edición para colocar la dirección de la página a transitar?

Si.

• ¿Pudo utilizar las teclas de acceso para ingresar al campo de edición?

No las use pero me parece que están bien.

• ¿El lector de pantalla pudo leer el contenido principal de TransitaWeb?

Si, lo leyó bien.

• ¿El lector de pantalla pudo leer correctamente la vista principal, donde se encuentra la configuración?

Si.

• ¿Qué le pareció la rapidez de TransitaWeb para hacer accesible una página?

Es una lectura más simple que el sitio real.

• Compare y evalué una página web leída por el lector de pantalla desde TransitaWeb y desde el propio sitio. Califique el desempeño de TransitaWeb

Nos permite ir al contenido de la página sin dar tantas vueltas.

• ¿Qué considera que mejora TransitaWeb?

Que permite usarse más rápido y no se pierde tanto tiempo.

• ¿Pudo hacer las mismas acciones desde su celular?

No lo probé.

• Observaciones

Por ahora ninguna, hay q ver cuando deje de ser un prototipo.

**Nombre y Apellido: Michel Victoria Simoneti.**

**Discapacidad que posee: visual.**

## **Manejo de pc: intermedio.**

## **Herramienta de apoyo: NVDA.**

• ¿Qué le pareció el ingresó a la herramienta?

Me pareció muy accesible y sencilla.

• ¿Qué le pareció el manual básico de ayuda?

Tiene una muy buena explicación de lo que es TransitaWeb.

• ¿Ingresó fácilmente al cuadro de edición para colocar la dirección de la página a transitar?

Si.

• ¿Pudo utilizar las teclas de acceso para ingresar al campo de edición?

Si.

• ¿El lector de pantalla pudo leer el contenido principal de TransitaWeb?

Si.

• ¿El lector de pantalla pudo leer correctamente la vista principal, donde se encuentra la configuración?

Si.

• ¿Qué le pareció la rapidez de TransitaWeb para hacer accesible una página?

Muy útil.

• Compare y evalué una página web leída por el lector de pantalla desde TransitaWeb y desde el propio sitio. Califique el desempeño de TransitaWeb

Simplifica las páginas web.

• ¿Qué considera que mejora TransitaWeb?

Mejora la accesibilidad a los sitios.

• ¿Pudo hacer las mismas acciones desde su celular?

No lo probé.

• Observaciones

Funciona como prototipo me gustaría ver más.

## **Nombre y Apellido: Noeli Minelli.**

**Discapacidad que posee: visual.**

**Manejo de pc: básica.** 

**Herramienta de apoyo: NVDA.**

• ¿Qué le pareció el ingresó a la herramienta?

Me pareció sencilla útil y que está bueno que pueda hacer accesible a otras páginas.

• ¿Qué le pareció el manual básico de ayuda?

Sintético, explicativo, sencillo no da muchas vueltas para explicar el contenido.

• ¿Ingresó fácilmente al cuadro de edición para colocar la dirección de la página a transitar?

Si, lo tiene fácil.

• ¿Pudo utilizar las teclas de acceso para ingresar al campo de edición?

Si.

• ¿El lector de pantalla pudo leer el contenido principal de TransitaWeb?

## Si.

• ¿El lector de pantalla pudo leer correctamente la vista principal, donde se encuentra la configuración?

Si.

• ¿Qué le pareció la rapidez de TransitaWeb para hacer accesible una página?

Eficaz.

• Compare y evalué una página web leída por el lector de pantalla desde TransitaWeb y desde el propio sitio. Califique el desempeño de TransitaWeb

Llegas más rápido al contenido.

• ¿Qué considera que mejora TransitaWeb?

Mejora la rapidez y simpleza.

• ¿Pudo hacer las mismas acciones desde su celular?

No lo probé.

• Observaciones

Esta bueno que la página sea accesible para cualquier persona que no sepa usar la computadora y para el q no sabe nada es muy accesible.

**Nombre y Apellido: Joel Diaz.**

**Discapacidad que posee: visual.**

**Manejo de pc: avanzado.** 

# **Herramienta de apoyo: NVDA.**

• ¿Qué le pareció el ingresó a la herramienta?

Me pareció sencilla de acceder.

• ¿Qué le pareció el manual básico de ayuda?

Claro y sintético.

• ¿Ingresó fácilmente al cuadro de edición para colocar la dirección de la página a transitar?

Si.

• ¿Pudo utilizar las teclas de acceso para ingresar al campo de edición?

Si.

• ¿El lector de pantalla pudo leer el contenido principal de TransitaWeb?

Si.

• ¿El lector de pantalla pudo leer correctamente la vista principal, donde se encuentra la configuración?

Si.

• ¿Qué le pareció la rapidez de TransitaWeb para hacer accesible una página?

Eficaz.

• Compare y evalué una página web leída por el lector de pantalla desde TransitaWeb y desde el propio sitio. Califique el desempeño de TransitaWeb

Llegas más rápido al contenido.

• ¿Qué considera que mejora TransitaWeb?

Mejora la rapidez y es más simple.

• ¿Pudo hacer las mismas acciones desde su celular?

La página del banco me anduvo, pero me falto la parte de los capos de edición.

• Observaciones

Me gustaría poder acceder a las páginas con formularios, la idea es buena y es útil, es realmente útil, merece ser tenida en cuenta para desarrollarla y mejorarla y como va está bien.

**Nombre y Apellido: Fernando Rojas. Discapacidad que posee: visual total. Manejo de pc: avanzado. Herramienta de apoyo: Jaws y NVDA**

• ¿Qué le pareció el ingresó a la herramienta?

El ingresó es simple, no tiene complicaciones operativas.

• ¿Qué le pareció el manual básico de ayuda?

Es descriptivo de lo que hace la herramienta, posibilita tener una comprensión detallada de las funcionalidades ofrecidas en TransitaWeb.

• ¿Ingresó fácilmente al cuadro de edición para colocar la dirección de la página a transitar?

Sí.

• ¿Pudo utilizar las teclas de acceso para ingresar al campo de edición?

Sí.

• ¿El lector de pantalla pudo leer el contenido principal de TransitaWeb?

Sí.

• ¿El lector de pantalla pudo leer correctamente la vista principal, donde se encuentra la configuración?

Sí

• ¿Qué le pareció la rapidez de TransitaWeb para hacer accesible una página?

La carga de los sitios es ágil. No parece haber diferencia en el ingreso mediante la barra de direcciones del navegador comparado con el formulario de TransitaWeb.

• Compare y evalué una página web leída por el lector de pantalla desde TransitaWeb y desde el propio sitio. Califique el desempeño de TransitaWeb

En las pruebas iniciales se percibe: Que desde TransitaWeb se puede seguir una lectura limpia de vínculos a redes sociales a diferencia del uso convencional de la Web, lo mismo sucede con las publicidades.

• ¿Qué considera que mejora TransitaWeb?

En las pruebas ejecutadas se observó que la navegación es más ágil debido a la supresión de la redundancia de vínculos y de las publicidades.

• ¿Pudo hacer las mismas acciones desde su celular?

Prueba no realizada.

• Observaciones

Resulta gratificante y apreciable saber que hay estudiantes que se interesan por la accesibilidad en la Web. Modestamente, si bien el qué y el cómo en materia de accesibilidad puede ser abordado desde distintos enfoques lo importante es que haya quienes le hagan frente a la tarea; que se explore, que desde los distintos ámbitos se vaya confluyendo hacia la unificación de criterios, para que el objetivo de lograr una Web plenamente accesible sea algo posible. En tanto, TransitaWeb resulta un instrumento que suma en los modos de pensar la accesibilidad Web.

**Nombre y Apellido: Maximiliano Vazquez. Discapacidad que posee: visual.**

## **Manejo de pc: avanzado.**

### **Herramienta de apoyo: NVDA.**

• ¿Qué le pareció el ingresó a la herramienta?

Fácil.

• ¿Qué le pareció el manual básico de ayuda?

Sencillo.

• ¿Ingresó fácilmente al cuadro de edición para colocar la dirección de la página a transitar?

Si.

• ¿Pudo utilizar las teclas de acceso para ingresar al campo de edición?

Si.

• ¿El lector de pantalla pudo leer el contenido principal de TransitaWeb?

Si.

• ¿El lector de pantalla pudo leer correctamente la vista principal, donde se encuentra la configuración?

Si.

-

• ¿Qué le pareció la rapidez de TransitaWeb para hacer accesible una página?

Eficiente.

• Compare y evalué una página web leída por el lector de pantalla desde TransitaWeb y desde el propio sitio. Califique el desempeño de TransitaWeb

Velocidad en navegación, mucha diferencia de carga de la web original que la accesible.

• ¿Qué considera que mejora TransitaWeb?

• ¿Pudo hacer las mismas acciones desde su celular?

Sí. Testeado con un Samsung galaxi chat y un Samsung smg 318 con android 4.4.4.

• Observaciones

-

**Nombre y Apellido: Santiago Alconada.**

**Discapacidad que posee: Daltonismo.**

**Manejo de pc: intermedio.** 

**Herramienta de apoyo:-.**

• ¿Qué le pareció el ingreso a la herramienta?

Muy práctica y novedosa para mí.

• ¿Qué le pareció el manual básico de ayuda?

Muy fácil de entender.

• Compare la herramienta de apoyo de daltonismo con TransitaWeb:¿Cuál de las herramientas, resulto más fácil de usar y de configurar?

Ambas resultaron fáciles de manejar.

• ¿Qué le pareció, el uso de los colores utilizados por TransitaWeb? (tenga en cuenta pantalla de inicio, Ayuda y sitio visitado)

Son fundamentales. Algunos son muy buenos para distinguir los textos o la información. Algunos pueden cansar más que otros, si se repiten en el tiempo.

• ¿Qué le pareció la rapidez de TransitaWeb para hacer accesible una página?

Fue normal, buena.

• Compare y evalué una página web visitada desde el propio sitio y desde TransitaWeb. Califique el desempeño de TransitaWeb

Las páginas web, en general, se manejan o les importa el público en general. No tienen en cuenta las personas con alguna dificultad.

• ¿Le fue de utilidad la configuración de menú, tamaño de letra, contraste e imágenes?

Si, fue realmente útil, la posibilidad de adaptarlo a uno.

• ¿Qué considera que mejora TransitaWeb?

Ver más descansado, con menos esfuerzo.

• ¿Pudo hacer las mismas acciones desde su celular?

Si, sin problema.

• Observaciones

Debería ser acceso general este tipo de aplicaciones. De la misma manera que uno, frente a una página web, puedo aumentar la letra, también podría usar estas aplicaciones.

Lo más importante, es la preocupación, de que hay personas, que necesitan una ayuda en las páginas web.

# **Bibliografía**

Cabero Julio (2004). *Reflexiones sobre la brecha digital y la educación. Universidad de Sevilla.* Recuperado de http://sid.usal.es/idocs/F8/FDO22178/reflexiones.pdf Fecha de consulta: 5/10/2015.

INFOLEG (2010), *Accesibilidad de la Información en las Páginas Web.* Argentina*.*  Recuperado de: http://servicios.infoleg.gob.ar/infolegInternet/anexos/175000- 179999/175694/norma.htm. Fecha de consulta: 5/10/2015.

SIDAR (2011), *Fundación Sidar acceso universal*. Recuperado de: http://www.sidar.org/recur/direc/legis/latino.php. Fecha de consulta 10/10/2015.

ONU (2013), *Convenciones Ley 26.378.* Recuperado de http://www.fiscalias.gob.ar/wpcontent/uploads/2013/11/Ley-Nacional-N%C2%BA-26378-Incorporaci%C3%B3n-Convenci%C3%B3n-ONU.pdf. Fecha de consulta: 20/9/2015.

OMS (2011*), Informe mundial sobre la discapacidad Organización mundial de la salud. Convención sobre los derechos de las personas con Discapacidad* Recuperado de http://www.un.org/esa/socdev/enable/documents/tccconvs.pdf

Fustinoni Osvaldo (2006), *Semiología del sistema nervioso,* 14° edición Buenos Aires el Ateneo.

Dorlan (2005), *Diccionario enciclopédico ilustrado de medicina*, vigésimo séptima edición. E S.A. Elsevier España.

Alezzandrini Arturo Alberto, (2003) *Fundamentos de oftalmología,* 3era edición Buenos Aires el Ateneo.

Paciello G Michael (2000), *Web accessibility for people with Disabilities*. Cmpbooks.

Tecno ayudas (2015), *Tecnologías y estrategias para la inclusión*, Recuperado de: http://tecnoayudas.com/index.php. Fecha de consulta 6/9/2015.

Disminución visual (2015), *Espacio de intercambio orientado a favorecer el acceso a personas con baja visión o ceguera*. Recuperado de: http://disminucionvisual.blogspot.com.ar. Fecha de consulta 6/9/2015.

Alto contraste (2015). Recuperado de: https://chrome.google.com/webstore/detail/highcontrast/djcfdncoelnlbldjfhinnjlhdjlikmph?hl=es-419. Fecha de consulta 6/9/2015.

Teclado Virtual Gratuito (2015), *Teclado Virtual Gratuito*. Recuperado de: http://freevirtualkeyboard.com/tecladovirtual.html. Fecha de consulta: 6/9/2015.

Head Mouse (2015), *Manual de uso Head Mouse*. Recuperado de:

http://robotica.udl.cat/catedra/headmouse/version44/headmouse44esp.pdf. Fecha de consulta: 6/9/2015.

NVDA (2015) *Home of the free NVDA screenreader*. Recuperado de http://www.nvaccess.org. Fecha de consulta: 1/8/2015.

Discapacidad online (2015) Recuperado de: http://www.discapacidadonline.com/jaws-lectorpantalla-invidentes.html. Fecha de consulta 20/08/216.

W3C, (2015) *Comprender las WCAG 2.0.* Recuperado de: http://www.sidar.org/traducciones/wcag20/es/comprender-wcag20/Overview.html#contents. Fecha de consulta 20/08/2016.

Accesibilidad web (2016) Recuperado de: http://accesibilidadweb.dlsi.ua.es/?menu=ejimagenes-complejas. Fecha de consulta 3/062016.

*Accesibilidad web explicación técnica (2015)*. Recuperado de: http://ntc5854.accesibilidadweb.co/index.php/explicacion-tecnica/como-se-hacen-lascosas/principios-de-la-norma/perceptible/solo-audio-y-solo-video-grabado. Fecha de consulta 26/06/2016.

CakePHP, (2015), *Cake PHP*. Recuperada de: book.cakephp.org/2.0/es/index.html

Phantomjs (2015), *Phantomjs Full web stack No browser required.* Recuperado de: phantomjs.org. Fecha de consulta: 01/10/2015.

SiteLabs, (2015), *Web scraping*. Recuperada de: https://sitelabs.es/web-scrapingintroduccion-y-herramientas/. Fecha de consulta 01/12/216.

PHP (2015), *Manual de php*. Recuperado de: php.net/manual/es. Fecha de consulta: 01/10/2015.

Simple Dom HTML (2015), *PHP Simple HTML DOM Parser*. Recuperado de: simplehtmldom.sourceforge.net. Fecha de consulta 2/10/2015.

Examinator (2015), *Evaluación de la accesibilidad web.* Recuperado de: examinator.ws. Fecha de consulta 10/11/2016.

Unicorn (2015), *Validador Unificado del W3C mejore la calidad de la web.* Recuperado de: validator.w3.org/unicorn. Fecha de consulta 10/11/2016.

TAW (2015), *Servicio de accesibilidad y movilidad web.* Recuperado de www.tawdis.net. Fecha de consulta 10/11/2016.